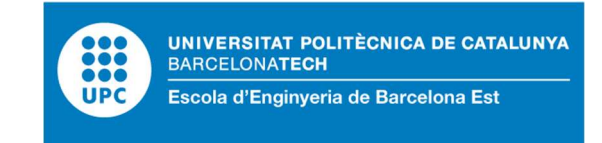

# TRABAJO DE FINAL DE GRADO

# Grado en ingeniería mecánica

# MODELIZACIÓN DE UN BANCO DE ENSAYO DE TUBOS Y **TOBERAS**

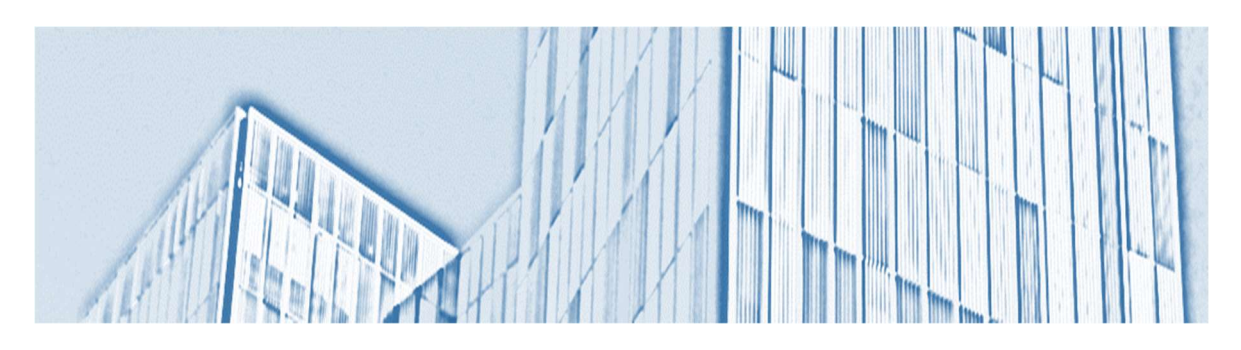

# Memoria y Anexos

Convocatoria: Junio 2023

Autor: Alejandro López-Tello López Director: Dr. Alfred Fontanals García

## Resumen

Este TFG tiene como propósito simular, estudiar y finalmente comparar cómo se comporta un flujo de aire cuando circula a través de un sistema formado por una tobera y tubería con diferentes áreas de sección. Debido a estas variaciones de área, se producen cambios en la presión y la velocidad del fluido. Mediante un banco de ensayos formado por una tobera, una tubería y un ventilador, se ha conseguido crear unas condiciones de flujo que posteriormente han sido estudiadas. A lo largo del eje central de la tobera y en las paredes de la tubería disponemos de conexiones para colocar un manómetro digital, con el que se obtendrán los valores de presión experimentales. A la salida de la tubería tenemos colocado un tubo Pitot, este nos proporcionará un diferencial de presión para poder calcular la velocidad en el eje vertical.

La segunda parte del proyecto consiste en simular las mismas condiciones que teníamos en el laboratorio con el equipo experimental, mediante técnicas de CFD y un software de cálculo. Utilizaremos el programa llamado ANSYS FLUENT. Este software nos permitirá recrear la geometría del equipo experimental y aplicarle las condiciones de contorno deseadas. A continuación, mediante una malla dividiremos la geometría en pequeñas secciones con las que la parte de cálculo del software podrá trabajar, y finalmente, gracias a una serie de modelos matemáticos de turbulencia, obtener unos resultados.

Para acabar compararemos los datos obtenidos en el laboratorio con los obtenidos mediante el programa ANSYS, teniendo en cuenta las diversas metodologías de simular el ensayo (diferentes geometrías y diferentes métodos de cálculo).

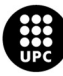

## Resum

Aquest TFG té com a propòsit simular, estudiar i finalment comparar com es comporta un flux d'aire quan circula a través d'un sistema format per una tovera i canonada amb diferents àrees de secció. A causa d'aquestes variacions d'àrea, hi ha canvis en la pressió i la velocitat del fluid. Mitjançant un banc d'assajos format per una tovera, canonada i ventilador, s'han aconseguit crear unes condicions de flux que posteriorment han estat estudiades. Al llarg de l'eix central de la tovera i a les parets de la canonada disposem de connexions per col·locar un manòmetre digital, amb el qual s'obtindran els valors de pressió experimentals. A la sortida de la canonada tenim col·locat un tub Pitot, aquest ens proporcionarà un diferencial de pressió per poder calcular la velocitat a l'eix vertical.

La segona part del projecte consisteix a simular les mateixes condicions que teníem al laboratori amb l'equip experimental, mitjançant tècniques de CFD i un software de càlcul. Utilitzarem el programa anomenat ANSYS FLUENT. Aquest software ens permetrà recrear la geometria de l'equip experimental i aplicar-li les condicions de contorn desitjades. A continuació, mitjançant una malla dividirem la geometria en petites seccions amb les que la part de càlcul del software podrà treballar, i finalment, gràcies a una sèrie de models matemàtics de turbulència, obtenir uns resultats.

Per acabar, compararem les dades obtingudes al laboratori amb les obtingudes mitjançant el programa ANSYS, tenint en compte les diverses metodologies de simular l'assaig (diferents geometries i diferents mètodes de càlcul).

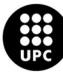

# Abstract

The purpose of this TFG is to simulate, study and finally compare how an air flow behaves when it circulates through a system formed by a nozzle and a pipe with different section areas. Due to these area variations, changes in fluid pressure and velocity occur. Using a test bench made up of a nozzle, a pipe, and a fan, it has been possible to create flow conditions that have subsequently been studied. Along the central axis of the nozzle and on the walls of the pipe we have connections to place a digital manometer, with which the experimental pressure values will be obtained. At the outlet of the pipe, we have a Pitot tube placed, this will provide us with a pressure differential to be able to calculate the velocity in the vertical axis.

The second part of the project consists of simulating the same conditions that we had in the laboratory with the experimental equipment, using CFD techniques and calculation software. We will use the program called ANSYS FLUENT. This software will allow us to recreate the geometry of the experimental equipment and apply the desired boundary conditions to it. Later, using a mesh, we will divide the geometry into small sections with which the calculation part of the software can work, and finally, thanks to a series of mathematical turbulence models, obtain some results.

Finally, we will compare the data obtained in the laboratory with those obtained by ANSYS, taking into account the different ways of simulating the test (different geometries and different calculation methods).

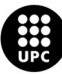

# Agradecimientos

Agradezco al profesor y tutor de mi TFG Alfred Fontanals su ayuda en el proceso de realización de mi trabajo, por todo el tiempo dedicado a la supervisión del proyecto, en especial en algunos momentos donde han surgido dificultades.

También dar las gracias a la EEBE por facilitar todo el material requerido (equipo de laboratorio y softwares) ya que esto tiene un precio elevado y poder disponer de ello de forma gratuita es de gran ayuda.

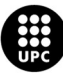

# Glosario

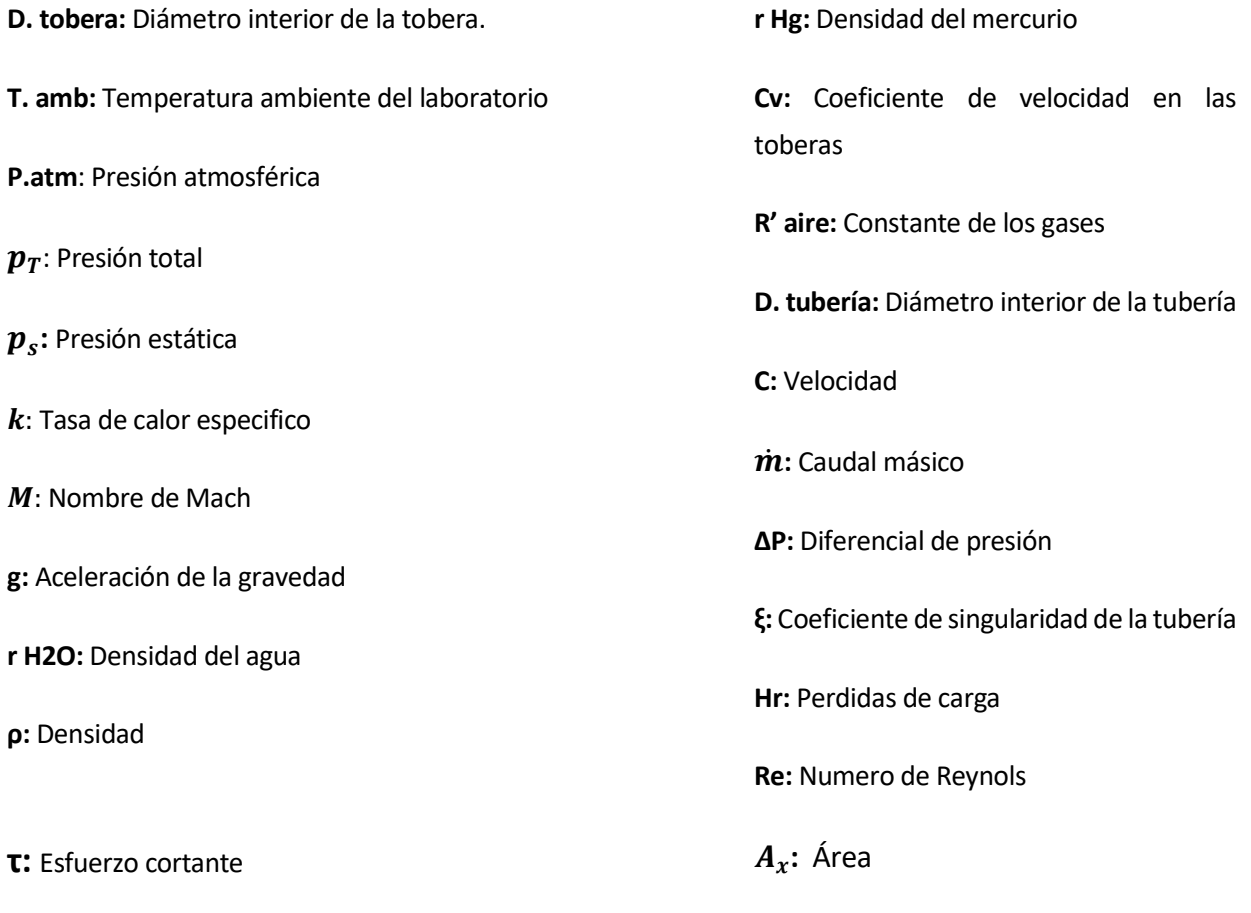

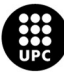

# Índice

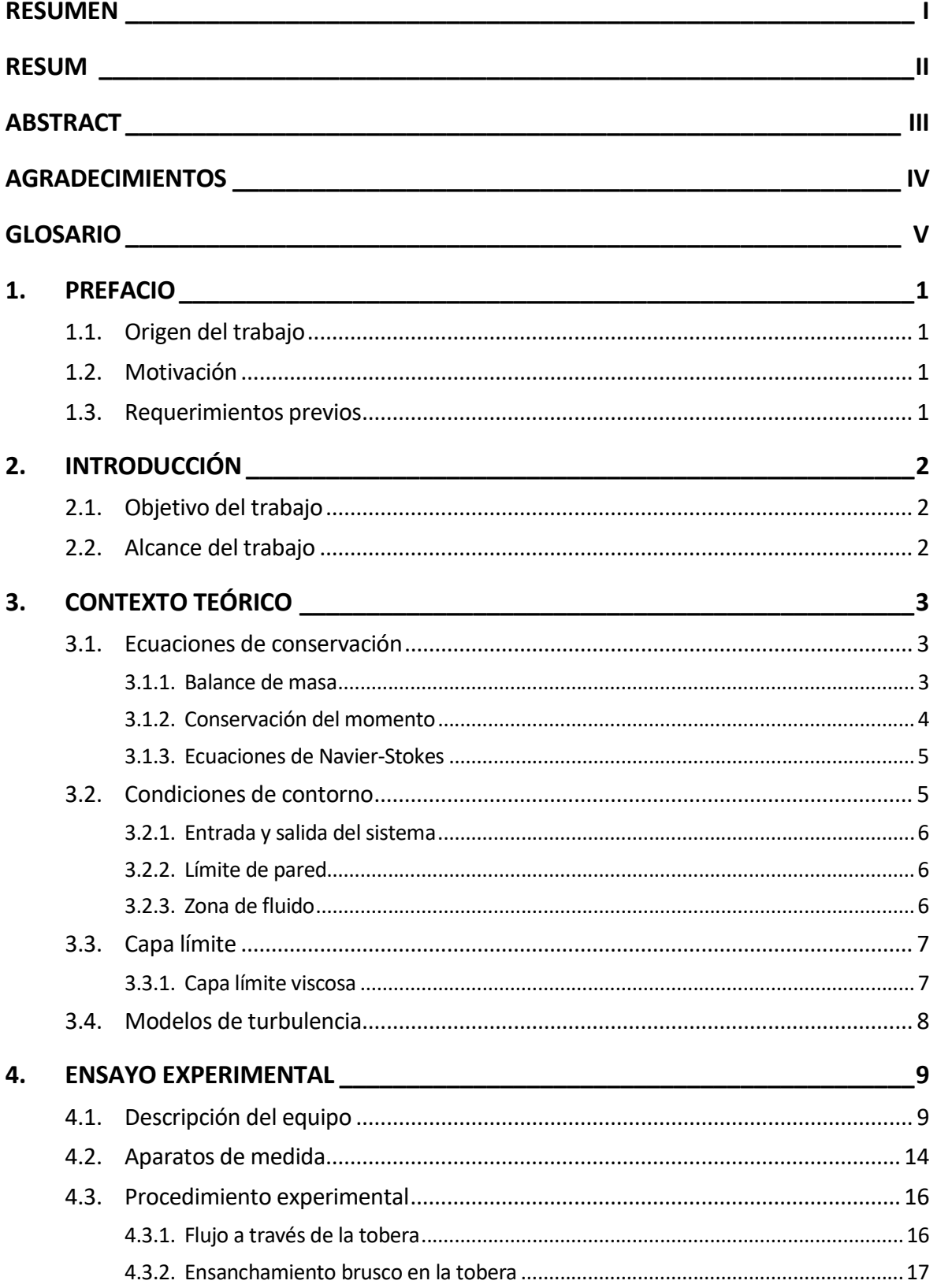

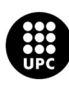

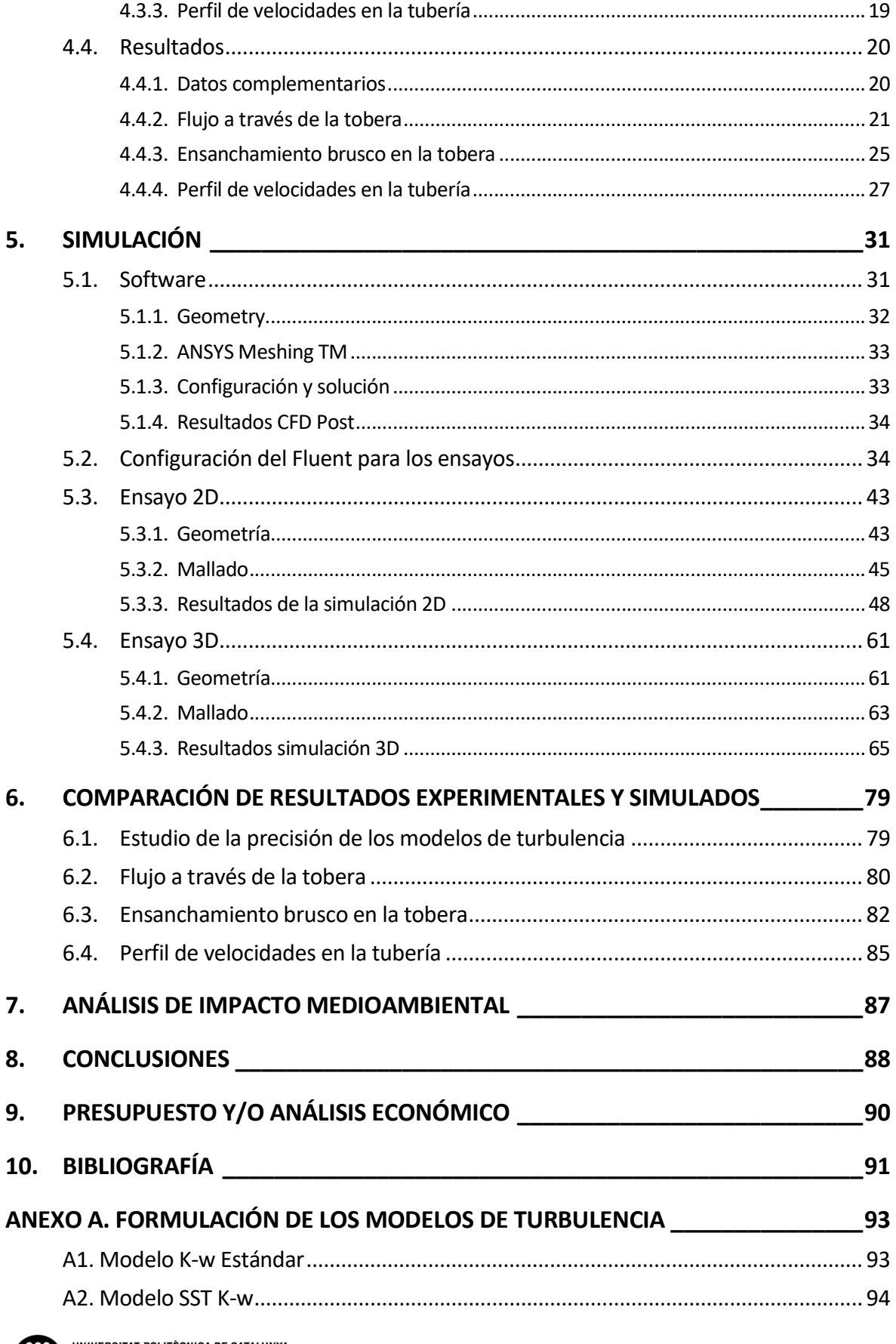

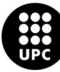

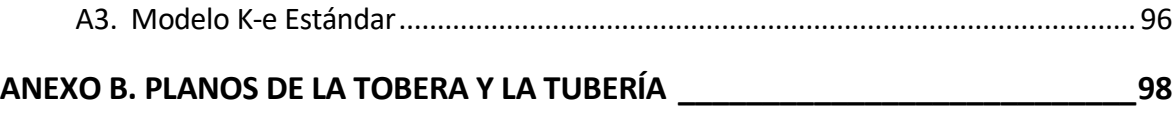

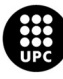

# 1. Prefacio

En la actualidad, las simulaciones CFD tienen un importante papel en el sector industrial, ya que permiten predecir resultados de diferentes magnitudes mediante métodos numéricos, optimizando de esta manera una gran cantidad de costes. Algunas de las funciones más importantes de este tipo de simulaciones son: la realización de estudios conceptuales de nuevos diseños, el desarrollo de productos, la resolución de problemas y el rediseño.

## 1.1. Origen del trabajo

Desde el departamento de mecánica de fluidos de la EEBE se ha propuesto analizar el funcionamiento de uno de los equipos de laboratorio utilizados en las prácticas de alguna de las asignaturas relacionadas. Se decidió estudiar el comportamiento de un banco de ensayos formado por una tobera elíptica y una tubería circular que permiten el flujo de aire en su interior, para llevar a cabo una serie de ensayos.

## 1.2. Motivación

Desde siempre he encontrado interesante la rama de mecánica de fluidos dentro mi carrera, cómo se comportan los fluidos bajo ciertas condiciones, qué utilidades tienen, etc. Por esta razón acudí al profesor Alfred Fontanals para realizar un proyecto en este ámbito.

### 1.3. Requerimientos previos

Para llevar a cabo el estudio, ha sido necesario la instalación previa del software de cálculo "Ansys". Con el objetivo de familiarizarse con el programa y poder realizar una serie de tutoriales previos.

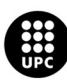

# 2. Introducción

## 2.1. Objetivo del trabajo

Este TFG tiene como objetivo estudiar el comportamiento de un flujo de aire a través de un sistema formado por una tobera de sección elíptica y una tubería circular, ambas fabricadas en aluminio. El trabajo se compone de una parte experimental, en la cual a través de un banco de ensayos situado en el laboratorio de máquinas térmicas de la EEBE se tomarán medidas de presión y velocidad para el posterior estudio y comentario. A continuación, se realizarán diversas simulaciones numéricas mediante técnicas de dinámica de fluidos computacional (CFD), en las que se simularán las mismas condiciones del ensayo experimental. Este trabajo concluirá con una comparación entre los resultados experimentales y los resultados fruto de las simulaciones CFD.

## 2.2. Alcance del trabajo

Este trabajo se centra en las variaciones de "presión" y "velocidad" que se producen dentro del banco de ensayos que conforman la tobera y la tubería. Se estudiará cómo afectan los cambios de área de sección en dichas magnitudes y si es posible recrear de forma satisfactoria, dichos sucesos mediante técnicas de CFD.

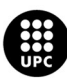

# 3. Contexto teórico

En este capítulo se muestra la física subyacente a los ensayos que se estudiaran y como se aplica a las simulaciones CFD, y así poder comprender el conjunto de fenómenos que se dan en problemas relacionados con la dinámica de fluidos.

### 3.1. Ecuaciones de conservación

Las ecuaciones de conservación son aquellas en las que una propiedad física se mantiene a lo largo del sistema, pero se produce un cambio o transferencia de esta propiedad entre elementos internos de los que se compone.

#### 3.1.1. Balance de masa

El balance de masa o ecuación de continuidad describe que la tasa de aumento de la masa en el elemento fluido es igual a la tasa neta de flujo de masa en el elemento. Este balance puede ser aplicado en forma integral por volúmenes de control, o diferencial en formato infinitesimal.

|                     |     | [ENTRADA] [ SALIDA ] [ACUMULACIÓN] |
|---------------------|-----|------------------------------------|
| DE.                 | DE. | DE                                 |
| MATERIA     MATERIA |     | MATERIA                            |

Ilustración 3.1. Balance de masa de un sistema (Fuente: Proyecto final de carrera ingeniería química)

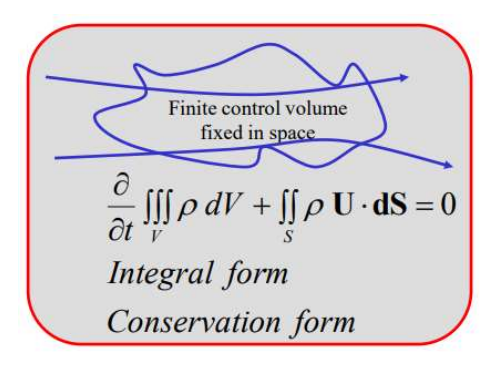

Ilustración 3.2. Forma integral de la ecuación de la continuidad para un volumen fijado en el espacio (Fuente: André Bakker, 2008)

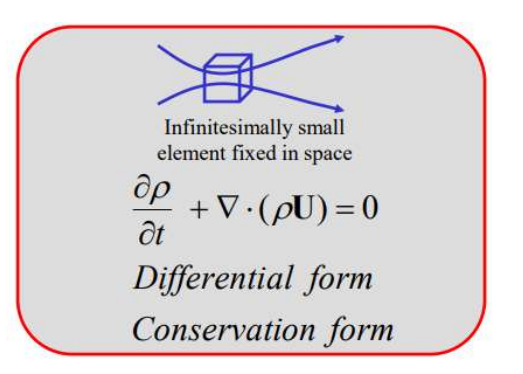

Ilustración 3.3. Forma integral de la ecuación de la continuidad para elementos infinitesimales (Fuente: André Bakker, 2008)

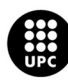

UNI<mark>VERSITAT POLITÈCNICA DE CATALUNYA</mark><br>BARCELONA**TECH** .<br>Escola d'Enginyeria de Barcelona Est

#### 3.1.2. Conservación del momento

La ecuación de conservación de momento viene dada por la Segunda ley de Newton ( $F=ma$ ). La fuerza neta que actúa es la resultante de las tensiones viscosas, que se muestran en la ilustración 3.4.

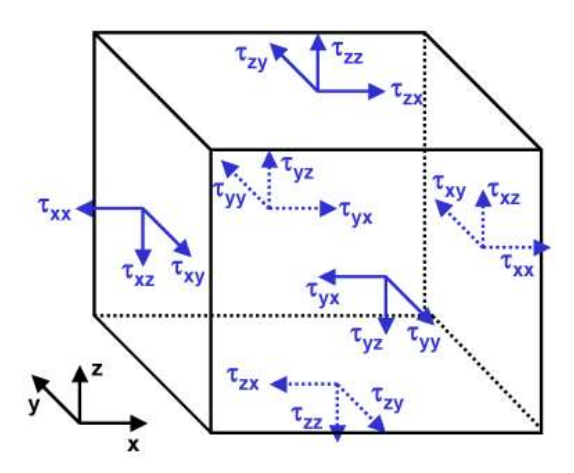

Ilustración 3.4. Tensiones viscosas que actúan sobre un cuerpo infinitesimal (Fuente: André Bakker, 2008)

Las ecuaciones de momento para cada una de las direcciones son:

$$
\rho \frac{Du}{Dt} = \frac{\partial(-p + \tau_{xx})}{\partial x} + \frac{\partial \tau_{yx}}{\partial y} + \frac{\partial \tau_{zx}}{\partial z} + S_{Mx}
$$
 (Ec. 3.1)

$$
\rho \frac{Dv}{Dt} = \frac{\partial \tau_{xy}}{\partial x} + \frac{\partial (-p + \tau_{yy})}{\partial y} + \frac{\partial \tau_{zy}}{\partial z} + S_{My}
$$
 (Ec. 3.2)

$$
\rho \frac{Dw}{Dt} = \frac{\partial \tau_{xz}}{\partial x} + \frac{\partial \tau_{yz}}{\partial y} + \frac{\partial (-p + \tau_{zz})}{\partial z} + S_{Mz}
$$
 (Ec. 3.3)

Donde, "p" representa la tensión de compresión, "τii" es el esfuerzo de tracción y "SMi" el sumatorio de las fuerzas externas.

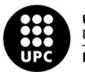

#### 3.1.3. Ecuaciones de Navier-Stokes

A partir de las leyes de conservación anteriores, las ecuaciones de Navier – Stokes son:

$$
\frac{\partial(\rho u)}{\partial t} + \nabla \cdot (\rho u u) = -\frac{\partial P}{\partial x} + \nabla \cdot (\mu \nabla u) + S_{Mx}
$$
 (Ec. 3.4)

$$
\frac{\partial(\rho u)}{\partial t} + \nabla \cdot (\rho v u) = -\frac{\partial P}{\partial x} + \nabla \cdot (\mu \nabla u) + S_{Mx}
$$
 (Ec. 3.5)

$$
\frac{\partial(\rho u)}{\partial t} + \nabla \cdot (\rho w u) = -\frac{\partial P}{\partial x} + \nabla \cdot (\mu \nabla u) + S_{Mx}
$$
 (Ec. 3.6)

### 3.2. Condiciones de contorno

Para poder aplicar las ecuaciones de Navier – Stokes y la ecuación de la continuidad, es necesario implementar en el software CFD unas condiciones de contorno concretas y de esta manera realizar los cálculos.

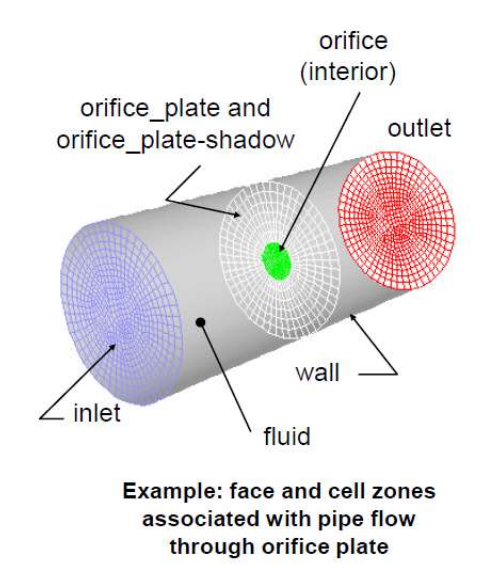

Ilustración 3.5. Representación de las condiciones de contorno aplicadas a un sistema de tubería (André Bakker, 2008)

Como muestra la ilustración 3.5, dentro del sistema CFD la geometría se divide en Outlet (Entrada), Inlet (Salida), Wall (Paredes), Fluid (Fluido). Posteriormente en cada una de estas divisiones se aplica las condiciones de contorno deseadas.

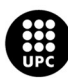

UNIVERSITAT POLITÈCNICA DE CATALUNYA<br>BARCELONATECH .<br>Escola d'Enginyeria de Barcelona Est

#### 3.2.1. Entrada y salida del sistema

Para nuestra simulación CFD, la entrada y la salida están limitadas por dos parámetros, la presión y el caudal másico, respectivamente.

Según si el fluido es incompresible o compresible la presión se define como:

- Fluidos incompresibles.

$$
p_T = p_s + \frac{1}{z}\rho c^2
$$
 (Ec. 3.7)

- Fluidos compresibles.

$$
p_T = p_s \cdot \left(1 + \frac{k-1}{2} M^2\right)^{k/(k-1)}
$$
 (Ec. 3.8)

Donde "k" es la tasa de calor específico y "M" representa el nombre de Mach. Para la salida, la condición de contorno se basa en el caudal másico definido como:

$$
\dot{\boldsymbol{m}} = \boldsymbol{C}\boldsymbol{v} \cdot \boldsymbol{A}_x \cdot \boldsymbol{\rho}_a \cdot \boldsymbol{C}\boldsymbol{n} \qquad \qquad \text{(Ec. 3.9)}
$$

Todas las variables se encuentran detalladas en el apartado glosario.

#### 3.2.2. Límite de pared

El límite de pared (Wall) se aplica principalmente para indicar la condición no deslizante sobre una superficie, es decir, para indicar la zona donde el fluido es igual a la velocidad de la pared, por lo que la componente normal de la velocidad se anula.

#### 3.2.3. Zona de fluido

La zona de fluido equivale al grupo de celdas donde se resuelven las ecuaciones, las cuales se delimitan por las salidas y entradas. Es la zona por donde transita el fluido.

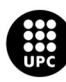

### 3.3. Capa límite

Un cuerpo que esté inmerso en un flujo experimenta una fuerza resultante debido a la acción entre el flujo y el cuerpo. Esta es la fuerza resultante de los esfuerzos de corte en la pared del cuerpo y de los esfuerzos normales a la superficie. La resultante de las fuerzas en la dirección del flujo se denomina "Arrastre" y las fuerza con dirección perpendicular a la dirección del flujo se denomina "Empuje" o "Sustentación".

La magnitud de estas fuerzas dependerá principalmente, de las formas que adquiera el flujo alrededor del cuerpo y por lo tanto de la forma de dicho cuerpo, de las condiciones del flujo y de la posición relativa del cuerpo con respecto al flujo.

#### 3.3.1. Capa límite viscosa

Se denomina Capa límite a la región alrededor de un cuerpo en la cual los efectos viscosos (τ) no son despreciables. Como se ha comentado en el apartado 3.2.2, las partículas fluidas, en contacto con un cuerpo tienen la misma velocidad del cuerpo. Esto indica que existe una diferencia de velocidades entre el contorno del cuerpo y el flujo libre lejos del cuerpo. Fuera de la capa límite puede considerarse el flujo como ideal.

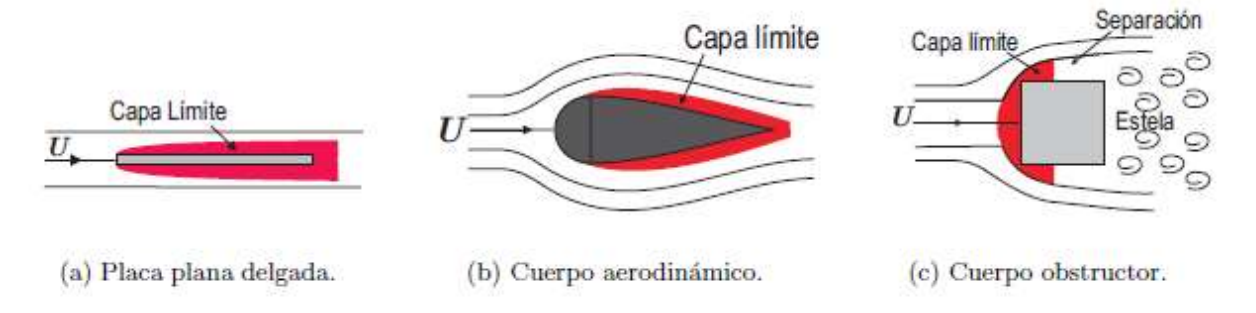

Ilustración 3.6. Capas límite en diferentes cuerpos geométricos (Fuente: C. Gherardelli, Universidad de Chile)

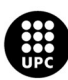

### 3.4. Modelos de turbulencia

La turbulencia la podemos definir como el movimiento irregular que experimenta un fluido con distintas escalas, variaciones aleatorias tanto en tiempo como en espacio, por lo que se pueden obtener distintos promedios estadísticos del mismo flujo turbulento. Para poder resolver las ecuaciones de Navier-Stokes que describen el comportamiento de un fluido, es necesario la utilización de modelos matemáticos. Los modelos de turbulencia son ecuaciones de transporte que modelan la mezcla y la difusión, que se

incrementan a causa de remolinos turbulentos, los cuales son función de la viscosidad del fluido y de la viscosidad turbulenta, entre otras variables.

Para el estudio del comportamiento del flujo en nuestro sistema, se utilizarán dos modelos de turbulencia diferentes, basados en las ecuaciones de Navier-Stokes promediadas por Reynols.

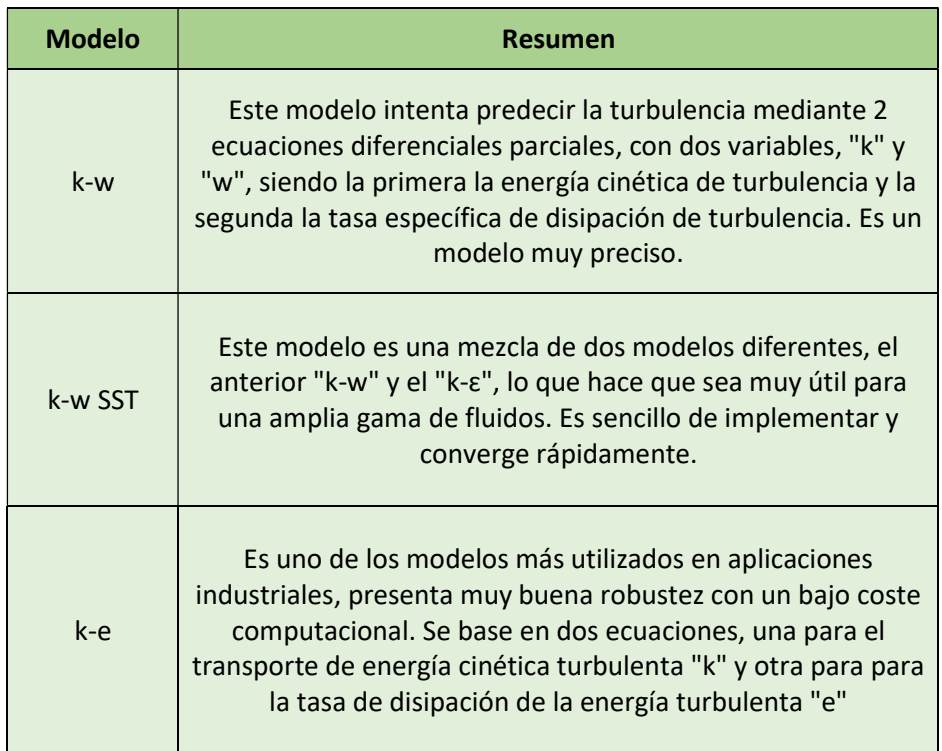

Tabla 3.1. Modelos de turbulencia implementados (Fuente: Alejandro Lopez-Tello)

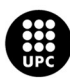

# 4. Ensayo experimental

El ensayo experimental se ha realizado en el laboratorio de máquinas térmicas (Aula AS1.6) del departamento de Mecánica de Fluidos de la EEBE-UPC. Todo el material utilizado ha sido proporcionado por dicha Universidad.

El objetivo es estudiar de forma práctica el comportamiento del aire que circula a través de un banco de ensayos de tuberías y toberas.

### 4.1. Descripción del equipo

El equipo está concebido para el estudio del flujo turbulento a través de tuberías y toberas. Consta de una tubería lisa de 75 mm de diámetro interior ( $D_t$ ) conectada por medio de un difusor a la entrada de un ventilador centrífugo. El aire se introduce en la tubería por medio de una tobera de perfil elíptico con un diámetro interior de salida de 50 mm (D<sub>n</sub>). Al circular un fluido a través de la tobera y luego pasar a la tubería donde se encuentra con un mayor diámetro, es decir mayor espacio, se produce un fenómeno conocido como ensanchamiento brusco de la vena fluida hasta que esta se acomoda al dimensionamiento de la tubería. Disponemos de varias tomas piezométricas distribuidas a lo largo de la tubería para así poder determinar el gradiente de presión, a estas tomas se ha conectado un manómetro electrónico de presión para así obtener los datos experimentales. También tenemos colocado en el interior de la tobera una sonda con ajuste micrométrico que permite desplazarnos axialmente a lo largo de esta y así poder tomar los diferentes gradientes de presión en cada una de las posiciones que deseemos.

En cuanto a las tomas de velocidad del fluido, en la parte final de la tubería existe un tramo de tubo de metacrilato de metilo en el que se halla instalado un tornillo micrométrico que permite desplazar un medidor de altura total, tubo de Pitot, donde tenemos un punto de toma de presión que a través del diferencial de presión de cada una de las alturas nos permitirá obtener el perfil de velocidades.

Al final de la tubería existe un difusor conectado al ventilador. La descarga del ventilador puede graduarse mediante una válvula, lo que permite obtener velocidades del aire en la tubería superiores a 40 m/s y que corresponden a números de Reynolds superiores a 210<sup>5</sup>. El ventilador es accionado mediante un motor de corriente continua y la transmisión es por correa. El equipo dispone de dispositivos que permiten obtener el par resistente del motor, así como la velocidad de giro. El rodete del ventilador es intercambiable, disponiéndose de un total de tres rodetes de distintas características.

Para la realización de nuestro ensayo se fijó una velocidad de giro del ventilador de 1500 rpm.

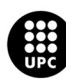

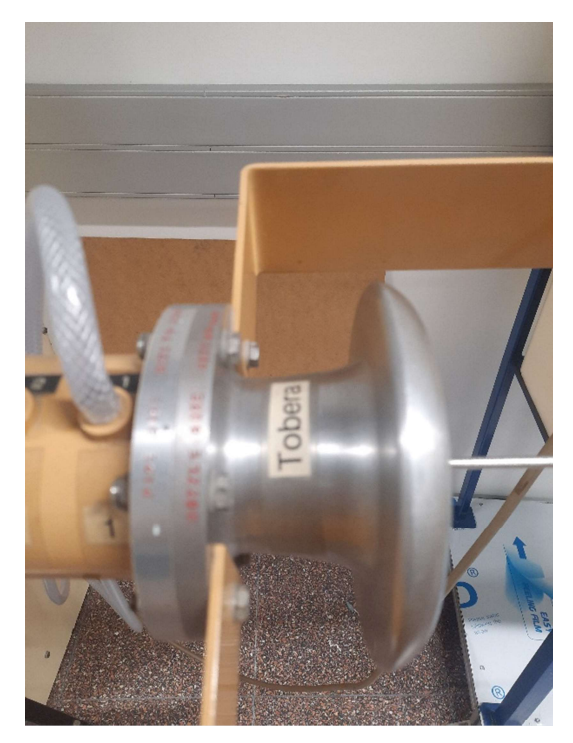

Ilustración 4.1. Tobera (Fuente: Alejandro Lopez-Tello)

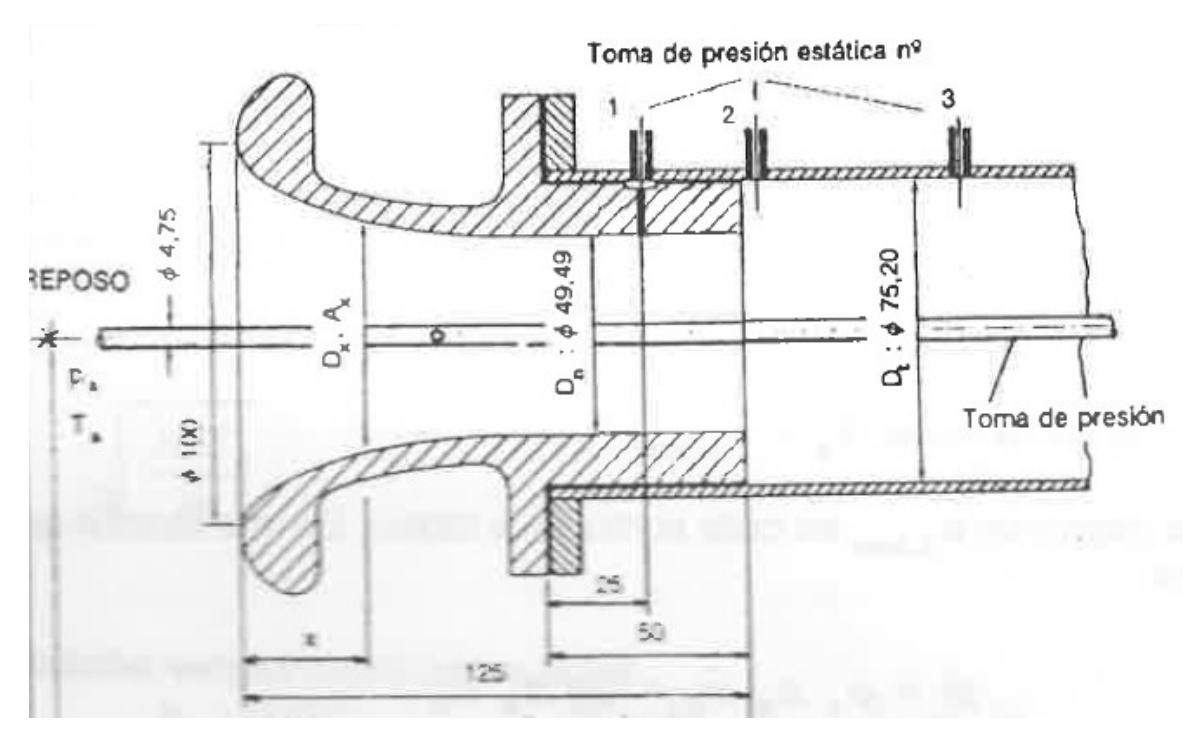

Ilustración 4.2. Medidas de la tobera (Fuente: Manual de prácticas de la asignatura MF)

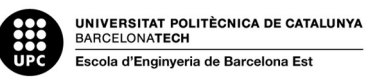

10

Como vemos en la ilustración 4.2, el diámetro de salida de la tobera es de 50 mm, mientras que el diámetro de la tubería es de 75 mm, por lo que produce un ensanchamiento brusco del flujo, como se ha comentado anteriormente.

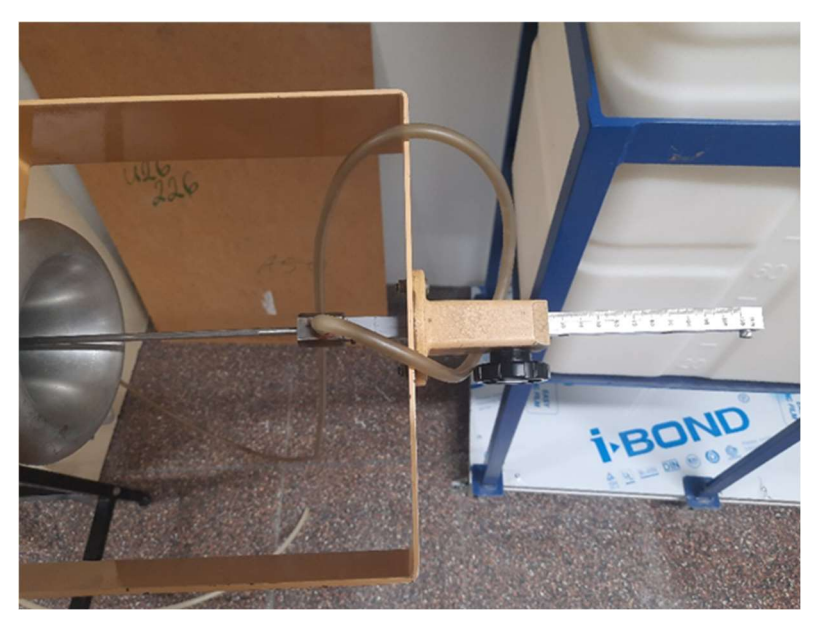

Ilustración 4.3. Ajuste piezométrico para poder regular la posición de la medida de presión (Fuente: Alejandro Lopez-Tello)

Para tomar las medidas de presión dentro de la tobera se ha utilizado el ajuste piezométrico de la ilustración 4.3, que permite desplazar la toma de presión estática a lo largo de toda la dirección axial de la tobera.

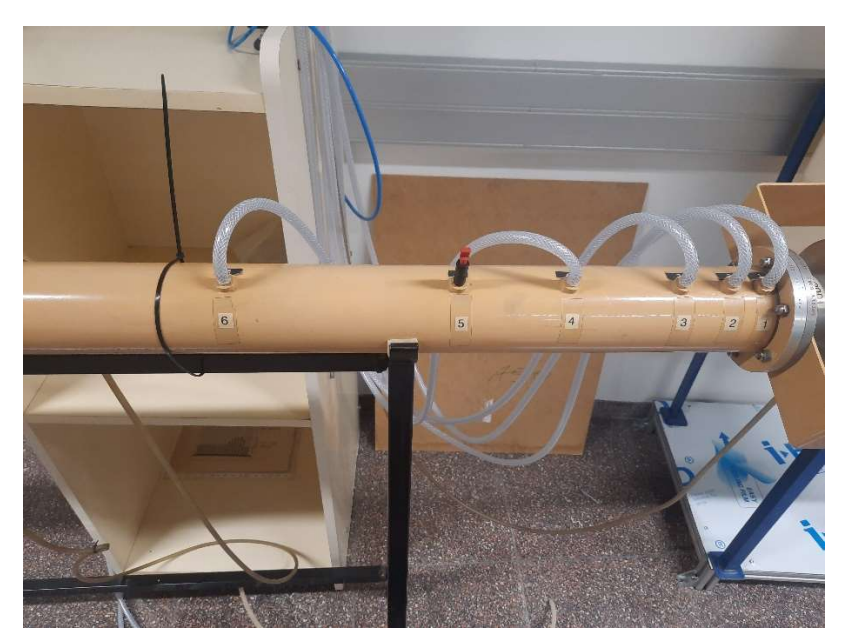

Ilustración 4.4. Cuerpo de la tubería donde se sitúan algunas de las tomas de presión (Fuente: Alejandro Lopez-Tello)

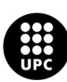

UNIVERSITAT POLITÈCNICA DE CATALUNYA<br>BARCELONATECH .<br>Escola d'Enginyeria de Barcelona Est

En la ilustración 4.4 podemos ver el inicio de la tubería donde ya se ha produce el ensanchamiento y donde tenemos varias de las tomas de presión.

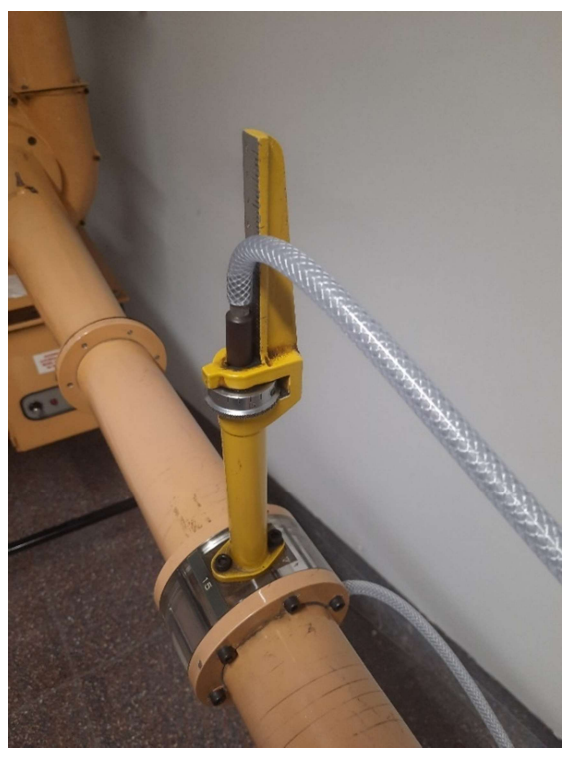

Ilustración 4.5. Medidor de velocidad Pitot (Fuente: Alejandro Lopez-Tello)

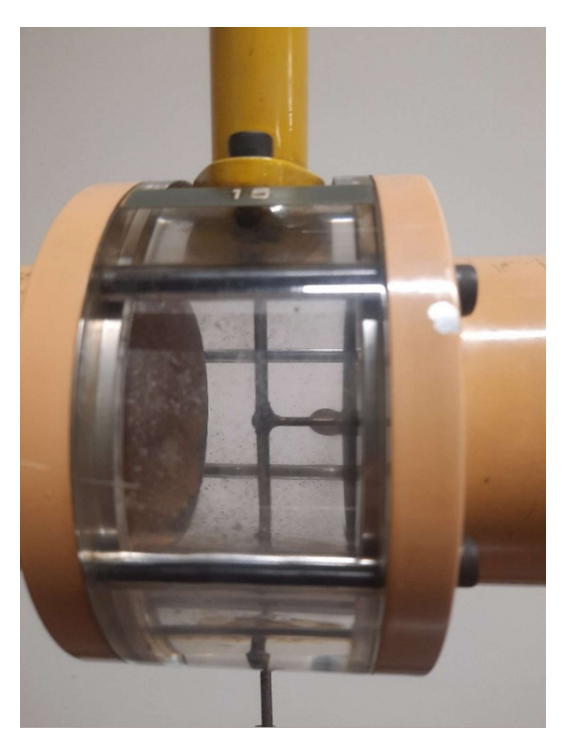

Ilustración 4.6. Metacrilato que permite ver el tubo Pitot (Fuente: Alejandro Lopez-Tello)

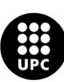

UNIVERSITAT POLITÈCNICA DE CATALUNYA<br>BARCELONATECH Escola d'Enginyeria de Barcelona Est

En las ilustraciones 4.5 y 4.6 se muestra la última toma de presión de la tubería, así como el dispositivo que utilizamos para graduar la posición del tubo Pitot dentro del conducto.

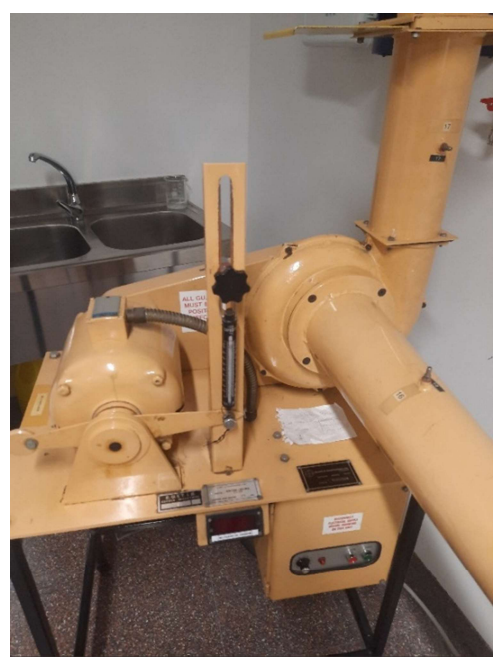

Ilustración 4.7. Ventilador y motor (Fuente: Alejandro Lopez-Tello)

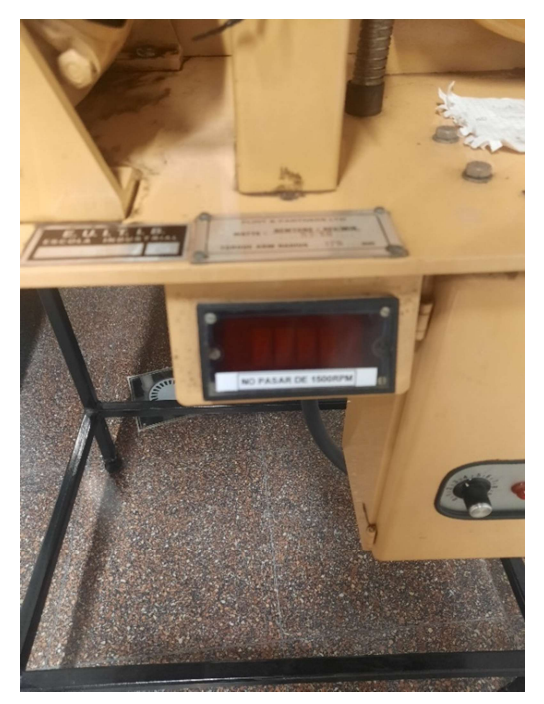

Ilustración 4.8. Display donde se mide la velocidad de giro del ventilador (Fuente: Alejandro Lopez-Tello)

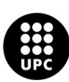

UNIVERSITAT POLITÈCNICA DE CATALUNYA<br>BARCELONATECH Escola d'Enginyeria de Barcelona Est

En las últimas ilustraciones 4.7 y 4.8 vemos todo lo que conforma el ventilador, este es regulable y gracias a la pantalla display podemos saber a qué velocidad de giro está funcionando. En nuestros ensayos a 1500 r.m.p. Las características técnicas del ventilador son:

- $\bullet$  Alimentación del motor: 220 V; 1 fase; 50 s<sup>-1</sup>
- Potencia nominal del motor: 1 CV
- Velocidad del motor: de 0 a 3000 r.p.m.
- Velocidad ventilador/vel. motor: 23/28 m/s
- Longitud del brazo (medidor de par): 17,9 cm

### 4.2. Aparatos de medida

Los equipos de medida utilizados en nuestro ensayo son dos, primero se realizó un ensayo utilizando un multimanómetro diferencial con agua como fluido manométrico (ilustración 4.9). Este funciona de la siguiente manera, en cada uno de los puntos donde hemos tomado la medida, tanto en la tobera como en la tubería, hay una toma de presión estática de donde sale un tubo que conecta en una de las columnas del multimanómetro. Lo único que hay que hacer es observar los milímetros que marca el nivel del agua de la columna que esta conectada a la tubería y realizar la resta de milímetros con respecto la otra columna de agua que está conectada con el exterior de la sala del laboratorio, es decir a presión atmosférica.

Esta resta nos indica la diferencia de presión que encontramos en ese punto, luego la tendríamos que pasar a "Pa" para poder calcular otros parámetros. Después de medir en varias ocasiones el diferencial de presión, se llegó a la conclusión de que el error que se estaba cometiendo era demasiado significativo, ya que la diferencia de presión es tan pequeña que visualmente era difícil ver la variación de la columna de agua del multimanómetro.

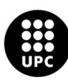

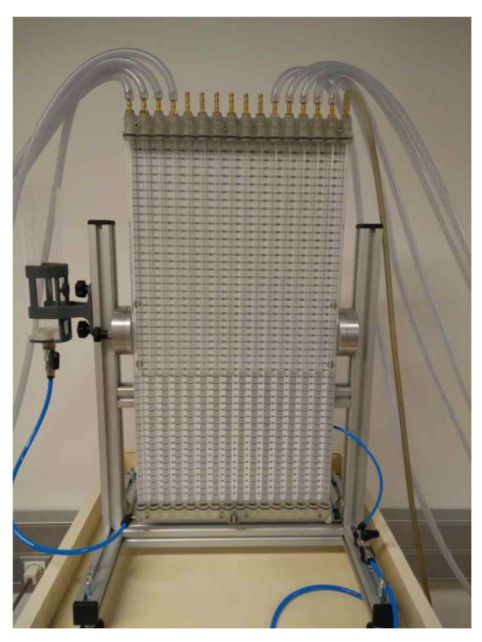

Ilustración 4.9. Multi-manómetro diferencial de agua (Fuente: Alejandro Lopez-Tello)

Para solventar estos errores de medida se optó por utilizar un manómetro digital.

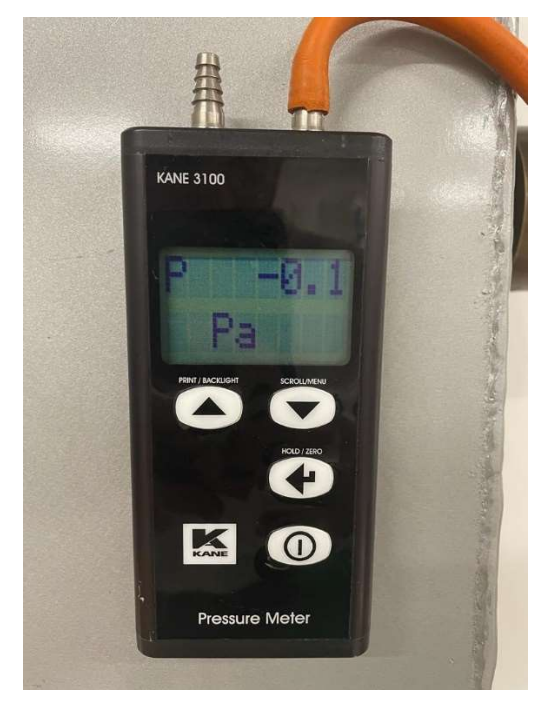

Ilustración 4.10. Manómetro digital (Fuente: Alejandro Lopez-Tello)

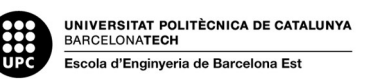

### 4.3. Procedimiento experimental

La idea del ensayo es obtener medidas de presión a lo largo de la tobera y de la tubería, para posteriormente poder observar diferentes parámetros, como de qué manera afecta al fluido un ensanchamiento brusco, cómo se ve el perfil de velocidades a través de una tubería, o cómo afecta a la presión interna del fluido un estrechamiento del área de la sección.

Comenzamos el ensayo poniendo en marcha el ventilador y ajustándolo a la velocidad deseada. Una vez verificado que todos los puntos de toma de presión están correctos, podemos empezar a tomar datos.

#### 4.3.1. Flujo a través de la tobera

La primera parte del estudio se centra en el paso del aire a través de la tobera, la cual se va estrechando desde su entrada hasta la salida, dicha tobera abarca una longitud de 125 mm. Para poder observar cómo se comporta el fluido a través de esta, se ha medido el diferencial de presión cada 10 mm desde el inicio hasta el final.

En la tabla 4.1 se muestra la distancia a la que se han realizado los puntos de medida, así como el diámetro y área de la sección que hay en cada una de las posiciones, el punto de referencia comienza al inicio de la tobera.

| x (mm)      | $D_x$ (mm) | $A_x (m^2)$ |
|-------------|------------|-------------|
| $\mathsf 0$ | 100,00     | 0,007854    |
| 10          | 75,07      | 0,004424    |
| 20          | 66,01      | 0,003422    |
| 30          | 60,27      | 0,002853    |
| 40          | 55,97      | 0,002460    |
| 50          | 53,01      | 0,002207    |
| 60          | 51,14      | 0,002054    |
| 70          | 50,24      | 0,001982    |
| 80          | 49,94      | 0,001959    |
| 90          | 49,94      | 0,001959    |
| 100         | 49,94      | 0,001959    |
| 125         | 49,94      | 0,001959    |

En la tabla 4.2 se muestran los valores obtenidos de presión en la tobera, mediante el manómetro digital.

Tabla 4.1. Posiciones de las tomas de presión dentro de la tobera (Fuente: Alejandro Lopez-Tello)

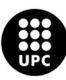

|                                        | SAYOS DE TUBOS Y TOBERAS |                        |
|----------------------------------------|--------------------------|------------------------|
|                                        |                          |                        |
| Posición<br>$\pmb{\mathsf{x}}$<br>(mm) | Ax(m2)                   | $\Delta P$ exp<br>(Pa) |
| $\pmb{0}$                              | 0,007854                 | $-66$                  |
| $10\,$                                 | 0,004424                 | $-117$                 |
| $20\,$                                 | 0,003422                 | $-181$                 |
| $30\,$                                 | 0,002853                 | $-271$                 |
| $40\,$                                 | 0,00246                  | $-364$                 |
| $50\,$                                 | 0,002207                 | $-458$                 |
| 60                                     | 0,002054                 | $-535$                 |
| $70\,$                                 | 0,001982                 | $-590$                 |
| $80\,$                                 | 0,001959                 | $-618$                 |
| $90\,$                                 | 0,001959                 | $-636$                 |
| $100\,$                                | 0,001959                 | $-640$                 |
| $110\,$                                | 0,001959                 | $-643$                 |
| 120                                    | 0,001959                 | $-645$                 |
| 125                                    | 0,001959                 | $-645$                 |

Tabla 4.2. Presiones dentro de la tobera (Fuente: Alejandro Lopez-Tello)

#### 4.3.2. Ensanchamiento brusco en la tobera

La segunda parte del ensayo experimental consiste en el estudio del comportamiento del fluido cuando pasa bruscamente de un área de sección determinada a una más grande, veremos qué pérdidas aparecen, tanto de carga como de rozamiento. El aire sale de la tobera y pasa a fluir a través de la tubería, lo que significa que pasa de un diámetro de 50 mm a otro mayor de 75 mm.

Mediante el manómetro digital y las diferentes tomas de presión de la tubería, obtendremos los valores de la presión a lo largo de esta.

En la tabla 4.3 se muestran las posiciones de los puntos donde se ha medido la presión, y en la tabla 4.4 los valores de presión obtenidos.

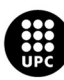

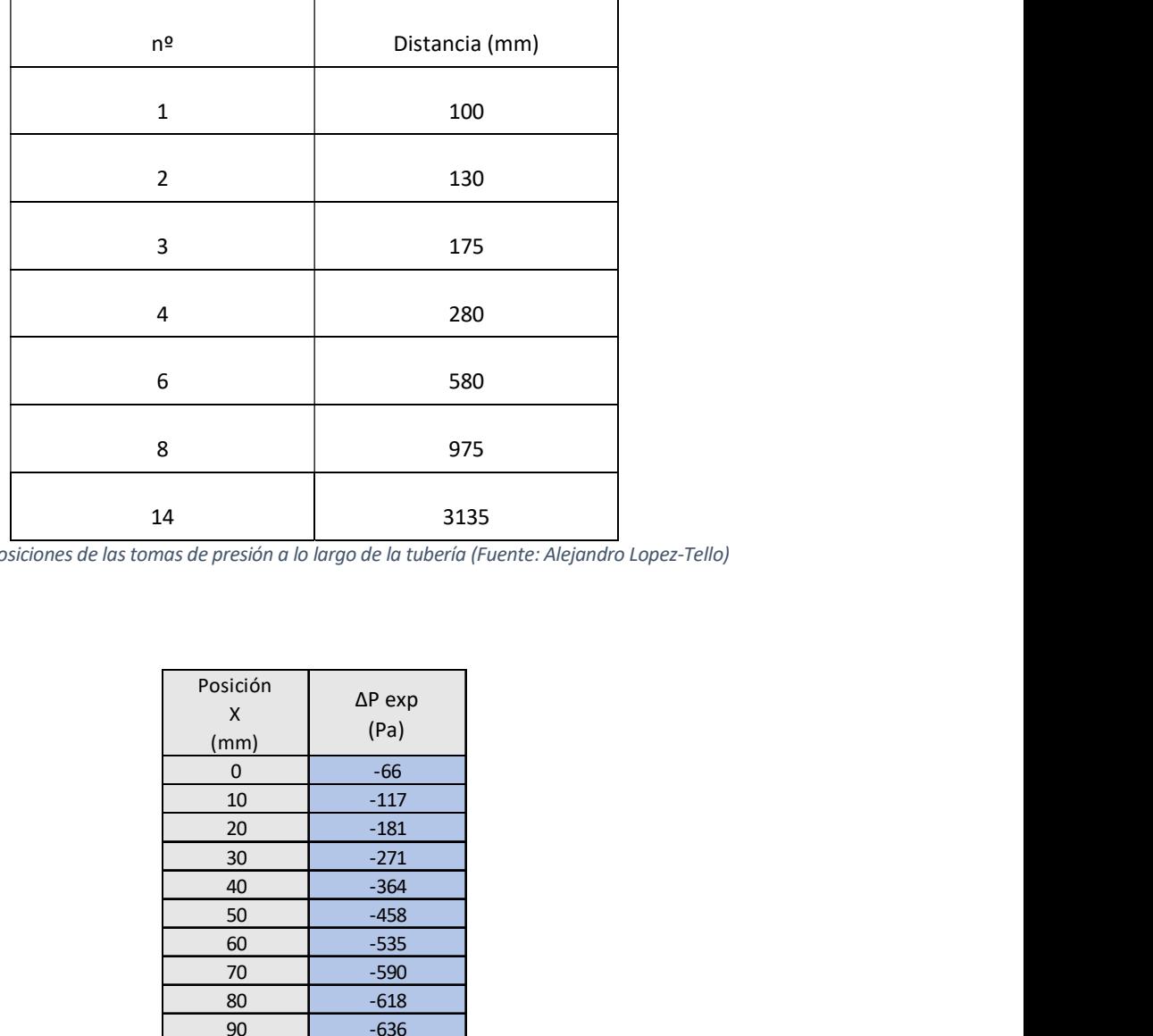

Tabla 4.3. Posiciones de las tomas de presión a lo largo de la tubería (Fuente: Alejandro Lopez-Tello)

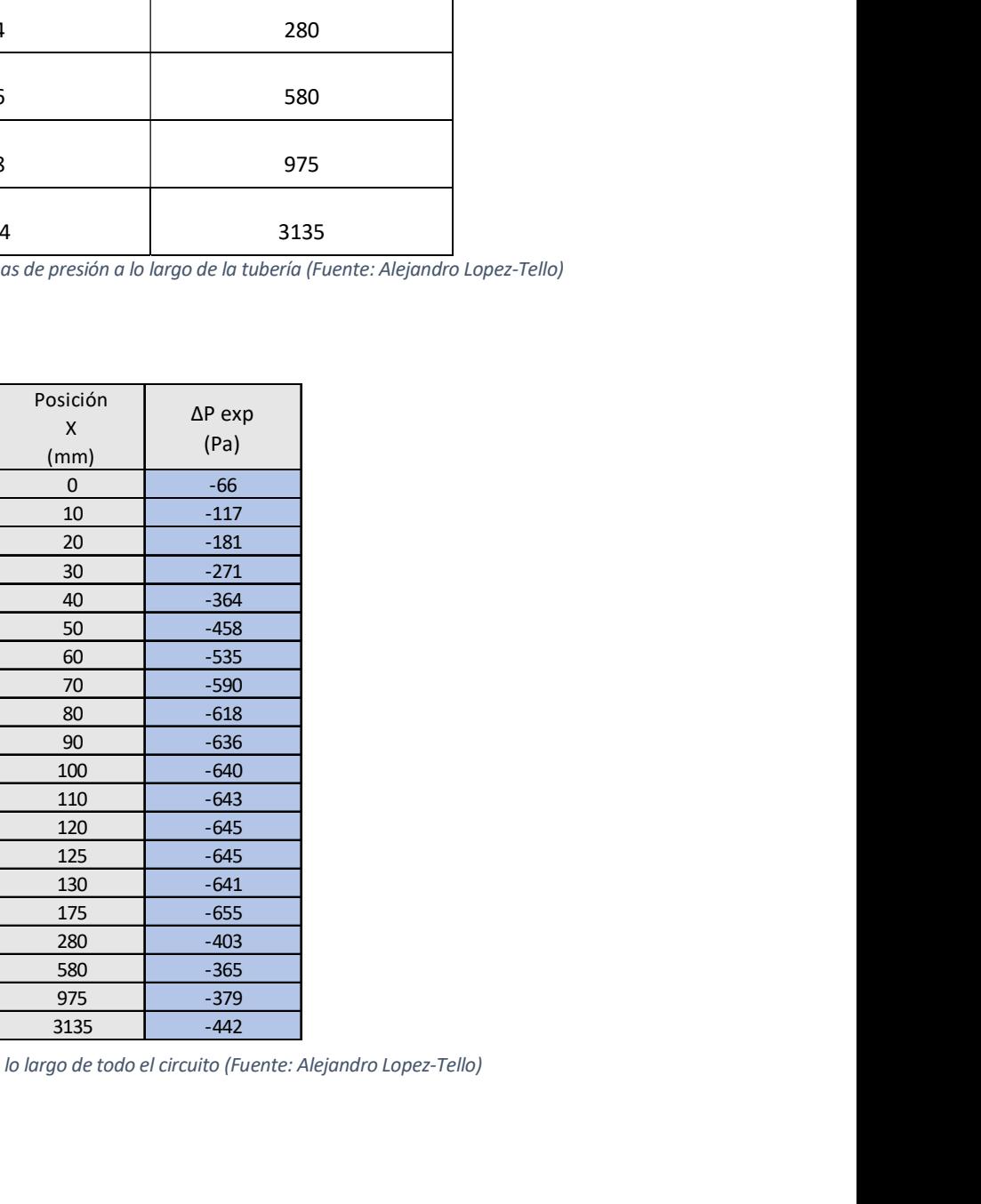

Tabla 4.4. Presiones a lo largo de todo el circuito (Fuente: Alejandro Lopez-Tello)

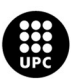

#### 4.3.3. Perfil de velocidades en la tubería

Para el posterior cálculo de las velocidades en el extremo final de la tubería, primero se han medido las presiones en dicho tramo, con la ayuda del tubo Pitot y el manómetro digital se obtienen los valores de a tabla 4.5.

| <b>DE TUBOS Y TOBERAS</b> |                | Memoria                                                                |  |
|---------------------------|----------------|------------------------------------------------------------------------|--|
|                           |                |                                                                        |  |
|                           |                |                                                                        |  |
| la tubería                |                |                                                                        |  |
|                           |                |                                                                        |  |
|                           |                | ocidades en el extremo final de la tubería, primero se han medido las  |  |
|                           |                |                                                                        |  |
|                           |                | uda del tubo Pitot y el manómetro digital se obtienen los valores de a |  |
|                           |                |                                                                        |  |
|                           |                |                                                                        |  |
| Posición                  |                |                                                                        |  |
| $\pmb{\mathsf{X}}$        | $\Delta P$ exp |                                                                        |  |
| (mm)                      | (Pa)           |                                                                        |  |
| 37,5                      | 0              |                                                                        |  |
| 36                        | 69             |                                                                        |  |
| 31                        | 96             |                                                                        |  |
| 26                        | 123            |                                                                        |  |
| 21                        | 137            |                                                                        |  |
| 16                        | 146            |                                                                        |  |
| 11                        | 155            |                                                                        |  |
| $\boldsymbol{6}$          | 161            |                                                                        |  |
| $\mathbf 1$               | 163            |                                                                        |  |
| $-1$                      | 163            |                                                                        |  |
| $-6$                      | 161            |                                                                        |  |
| $-11$                     | 155            |                                                                        |  |
| $-16$                     | 146            |                                                                        |  |
| $-21$                     | 137            |                                                                        |  |
| $-26$                     | 123            |                                                                        |  |
| $-31$                     | 96             |                                                                        |  |
| $-36$                     | 69             |                                                                        |  |
| $-37,5$                   | $\pmb{0}$      |                                                                        |  |

Tabla 4.5. Presiones obtenidas mediante el tubo Pitot (Fuente: Alejandro Lopez-Tello)

Lo valores de posición en la tabla 4.5 hacen referencia al eje vertical de la sección de la tubería, gracias a la regulación de la altura del Pitot, se han ido obteniendo valores cada 5 mm.

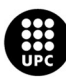

### 4.4. Resultados

Una vez obtenidos todos los valores presión a lo largo del sistema, tanto la presión estática en las paredes como la presión en el eje vertical de la tubería con el tubo Pitot, analizaremos los cambios que ocurren en el fluido. Se representará mediante gráficas, la fluctuación de la presión y velocidad en cada una de las partes del sistema.

#### 4.4.1. Datos complementarios

Para poder empezar con cualquier tipo de cálculo, necesitamos una serie de parámetros iniciales que afectan directamente a la presión y velocidad del fluido. Algunos simplemente son datos que se obtienen a partir de un equipo de medida y otros es necesario utilizar una fórmula para obtenerlos.

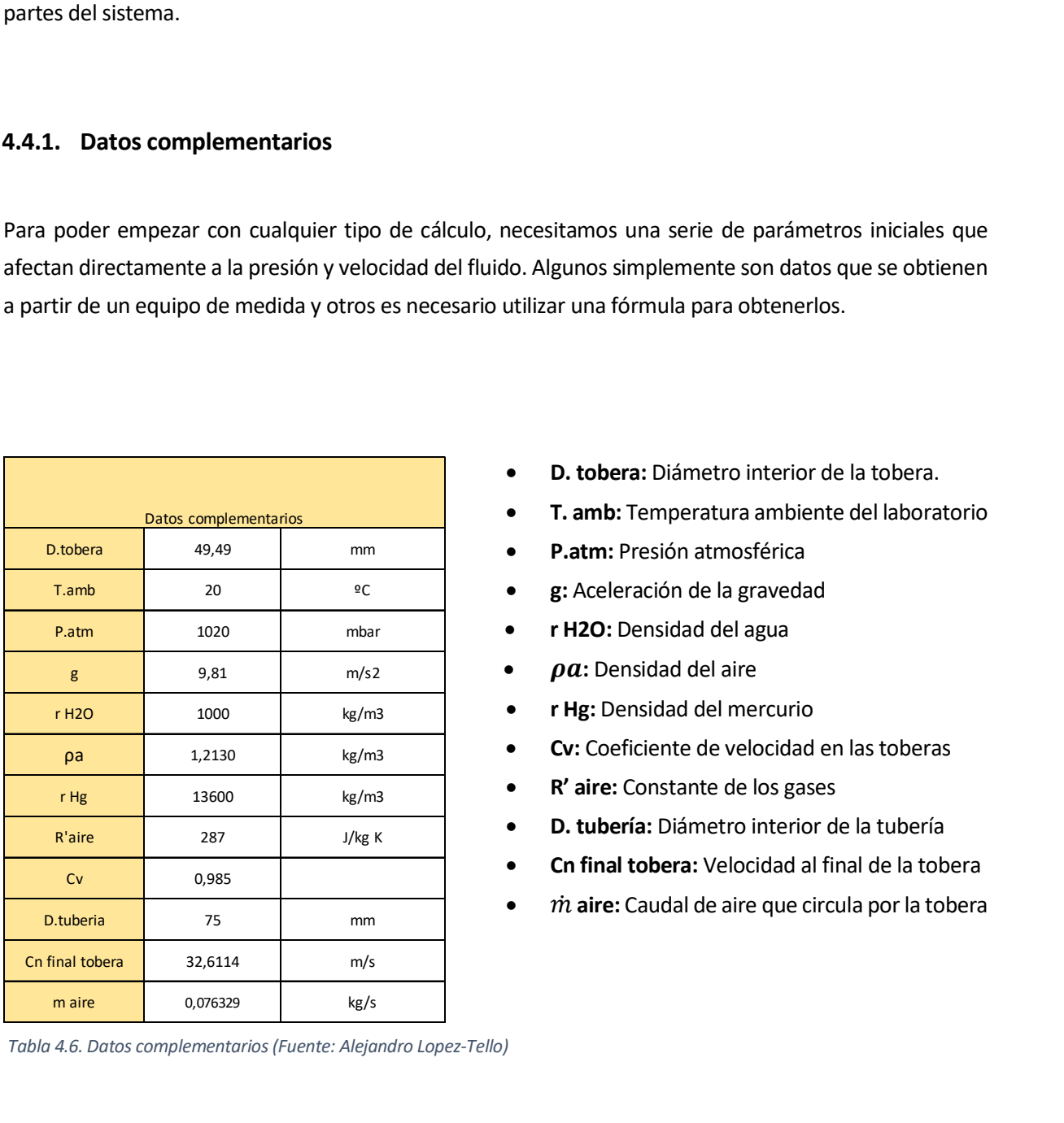

Tabla 4.6. Datos complementarios (Fuente: Alejandro Lopez-Tello)

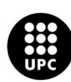

- D. tobera: Diámetro interior de la tobera.
- T. amb: Temperatura ambiente del laboratorio
- P.atm: Presión atmosférica
- g: Aceleración de la gravedad
- r H2O: Densidad del agua
- $\bullet$   $\rho a$ : Densidad del aire
- r Hg: Densidad del mercurio
- Cv: Coeficiente de velocidad en las toberas
- R' aire: Constante de los gases
- D. tubería: Diámetro interior de la tubería
- Cn final tobera: Velocidad al final de la tobera
- $\dot{m}$  aire: Caudal de aire que circula por la tobera

Los únicos valores de la tabla 4.6. que dependen de otra variable y que, por lo tanto, se necesita de un cálculo previo, son la "Cn final tobera" y el "caudal de aire".

Aplicando la ecuación de Bernoulli sin tener en cuenta las perdidas por rozamientos, obtenemos la Ec. 4.1 que permite calcular la "Cn final tobera".

$$
c_n = \sqrt{\frac{2\Delta P}{\rho_a}}
$$
 (Ec. 4.1)

Siendo  $\Delta p$  = 645 Pa y  $\rho_a$  = 1,21 kg/m^3

$$
Cn = \sqrt{\frac{2.645}{1.21}} = 32,61 \ m/s
$$

El caudal másico dentro de la tobera se obtiene a partir de la ecuación 4.2 (Ecuación de la continuidad).

$$
\dot{\boldsymbol{m}} = \boldsymbol{C} \boldsymbol{v} \cdot \boldsymbol{A}_x \cdot \boldsymbol{\rho}_a \cdot \boldsymbol{C} \boldsymbol{n} \tag{Eq. 4.2}
$$

Siendo  $Cv$  = 0,985,  $A_x$  = 0,001959 m^2,  $\rho_a$  = 1,21 kg/m^3 y  $Cn$  = 32,61 m/s

$$
\dot{m}=0,985\cdot 0,001959\cdot 1,21\cdot 32,61=0,07632\;Kg/s
$$

#### 4.4.2. Flujo a través de la tobera

La primera parte de resultados, referente al paso del aire a través de la tobera, ha sido calcular la variación de la velocidad que se produce en su interior.

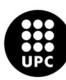

|                                 | E ENSAYOS DE TUBOS Y TOBERAS |                        |             |
|---------------------------------|------------------------------|------------------------|-------------|
|                                 |                              |                        |             |
| Posición<br>$\mathsf X$<br>(mm) | Ax(m2)                       | $\Delta P$ exp<br>(Pa) | Cx<br>(m/s) |
| $\pmb{0}$                       | 0,007854                     | -66                    | 8,0122      |
| 10                              | 0,004424                     | $-117$                 | 14,2241     |
| 20                              | 0,003422                     | $-181$                 | 18,3891     |
| 30                              | 0,002853                     | $-271$                 | 22,0566     |
| 40                              | 0,00246                      | $-364$                 | 25,5803     |
| 50                              | 0,002207                     | $-458$                 | 28,5127     |
| 60                              | 0,002054                     | $-535$                 | 30,6365     |
| 70                              | 0,001982                     | $-590$                 | 31,7495     |
| 80                              | 0,001959                     | $-618$                 | 32,1222     |
| 90                              | 0,001959                     | $-636$                 | 32,1222     |
| 100                             | 0,001959                     | $-640$                 | 32,1222     |
| 110                             | 0,001959                     | $-643$                 | 32,1222     |
| 120                             | 0,001959                     | $-645$                 | 32,1222     |
| 125                             | 0,001959                     | $-645$                 | 32,1222     |

Tabla 4.7. Velocidades calculadas a partir del diferencial de presión (Fuente: Alejandro Lopez-Tello)

En la tabla 4.7. se encuentran las velocidades calculadas a partir del diferencial de presión obtenido en el laboratorio. Estas velocidades se calculan mediante la Ec. 4.3. (Ecuación de la continuidad).

$$
C_x = \frac{\dot{m}}{\rho_a \cdot A_x}
$$
 (Ec. 4.3)

Siendo  $\dot{m}$  = 0,07632 m/s,  $A_x$  = 0,007854 m^2 y  $\rho_a$  = 1,21 kg/m^3

$$
C_0 = \frac{0.07632}{1.21 \cdot 0.007854} = 8.0122 \ m/s
$$

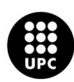

UNIVERSITAT POLITÈCNICA DE CATALUNYA<br>BARCELONATECH .<br>Escola d'Enginyeria de Barcelona Est

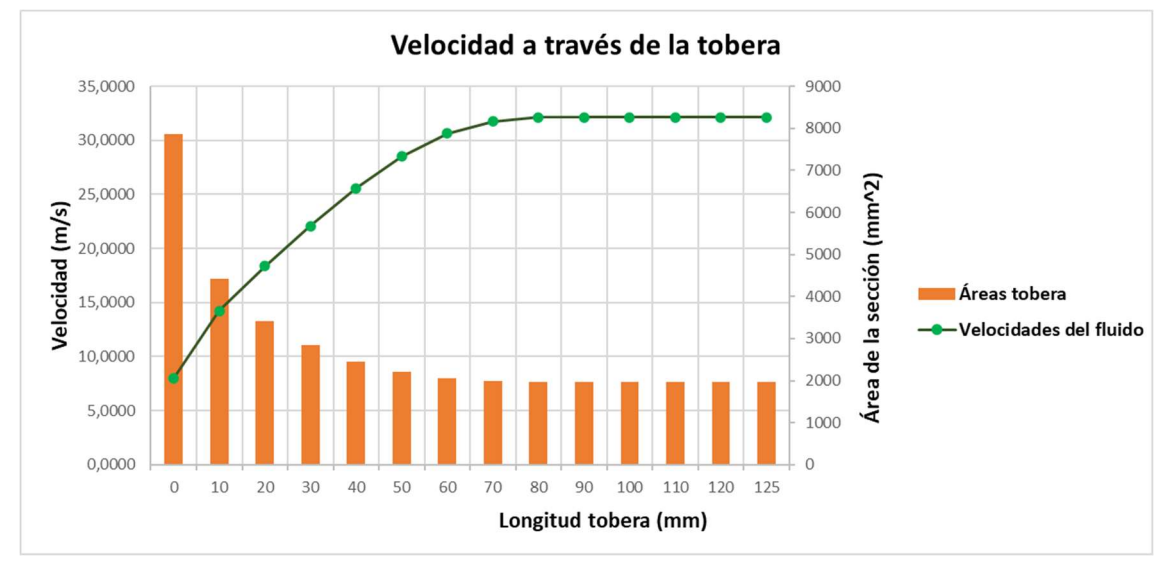

Gráfica 4.1. Evolución de la velocidad a través de la tobera (Fuente: Alejandro Lopez-Tello)

En la gráfica 4.1 encontramos dos tipos de datos, una línea verde que representa la variación de la velocidad del aire a medida que este fluye a través de la tobera y las barras naranjas que nos muestran cómo varía el área de la sección a través de la longitud de la tobera. Pronto podemos observar que la velocidad aumenta rápidamente a medida que el aire circula por un área menor hasta llegar aproximadamente a la distancia 80 mm, donde la tobera alcanza el área mínima y se mantiene hasta el final.

A continuación se ha calculado el diferencial de presión teórico, para compararlo con los valores obtenidos en el laboratorio.

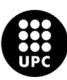

| Ax(m2)   | (Pa)   | (m/s)                                                | $\Delta P$ teor<br>(Pa)                                                              |
|----------|--------|------------------------------------------------------|--------------------------------------------------------------------------------------|
| 0,007854 | -66    | 8,0122                                               | $-38,9331$                                                                           |
| 0,004424 | $-117$ | 14,2241                                              | $-122,7074$                                                                          |
| 0,003422 | $-181$ | 18,3891                                              | $-205,0884$                                                                          |
| 0,002853 | $-271$ | 22,0566                                              | $-295,0513$                                                                          |
| 0,00246  | $-364$ | 25,5803                                              | $-396,8541$                                                                          |
| 0,002207 | $-458$ | 28,5127                                              | $-493,0562$                                                                          |
| 0,002054 | $-535$ | 30,6365                                              | $-569,2462$                                                                          |
| 0,001982 | $-590$ | 31,7495                                              | $-611,3554$                                                                          |
| 0,001959 | $-618$ | 32,1222                                              | $-625,7951$                                                                          |
| 0,001959 | $-636$ | 32,1222                                              | $-625,7951$                                                                          |
| 0,001959 | $-640$ | 32,1222                                              | $-625,7951$                                                                          |
| 0,001959 | $-643$ | 32,1222                                              | $-625,7951$                                                                          |
| 0,001959 | $-645$ | 32,1222                                              | $-625,7951$                                                                          |
| 0,001959 | $-645$ | 32,1222                                              | $-625,7951$                                                                          |
|          |        |                                                      |                                                                                      |
|          |        |                                                      |                                                                                      |
|          |        |                                                      | os que aparecen en la tabla 4.8 se han obtenido a partir de la Ec. 4.4. (Ecuación de |
|          |        | ANCO DE ENSAYOS DE TUBOS Y TOBERAS<br>$\Delta P$ exp | Cx<br>Tabla 4.8. Velocidades a lo largo de la tobera (Fuente: Alejandro Lopez-Tello) |

Tabla 4.8. Velocidades a lo largo de la tobera (Fuente: Alejandro Lopez-Tello)

Estos valores teóricos que aparecen en la tabla 4.8 se han obtenido a partir de la Ec. 4.4. (Ecuación de Bernoulli despreciando el rozamiento).

$$
-\Delta P_{teor} = \rho_a \frac{c_x^2}{2}
$$
 (Ec. 4.4)

Siendo  $\rho_a$  = 1,21 kg/m^3,  $C_x$ = 8,0122 m/s

$$
-\Delta P_{teor} = 1,21 \cdot \frac{8,0122^2}{2} = -38,9331 Pa
$$

Con los valores de presión experimentales y teóricos, podemos obtener la gráfica 4.2.

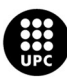

UNIVERSITAT POLITÈCNICA DE CATALUNYA<br>BARCELONATECH Escola d'Enginyeria de Barcelona Est

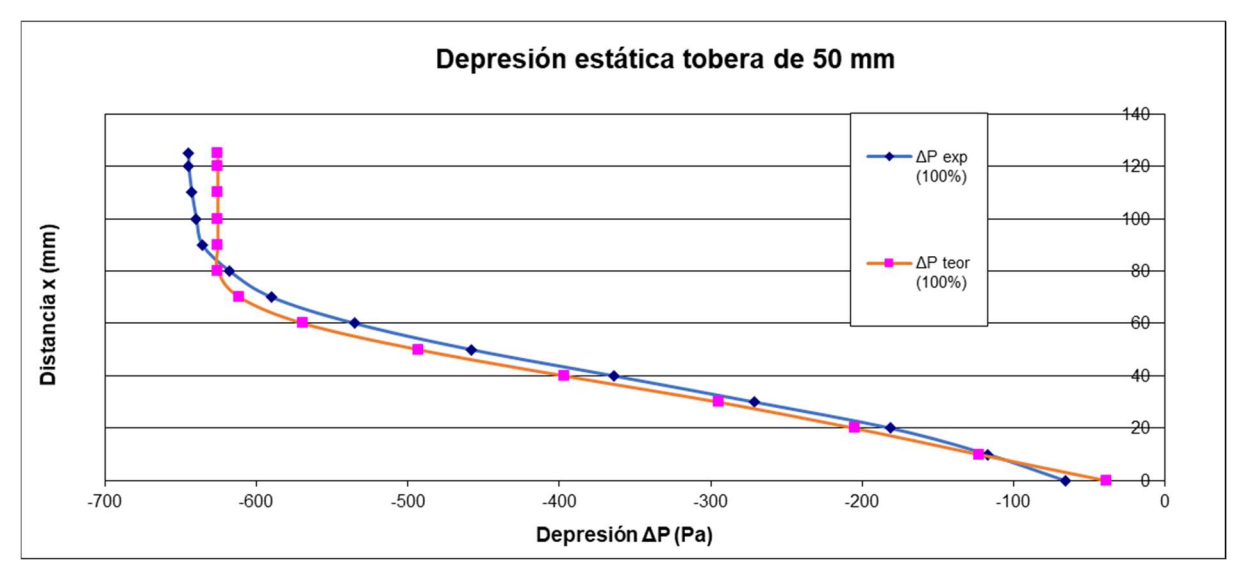

Gráfica 4.2. Comparación entre presiones experimentales y teóricas (Fuente: Alejandro Lopez-Tello)

Como se puede observar en la gráfica 4.2 obtenemos resultados muy parecidos, el único que dista de un poco más de diferencia es la toma en el punto inicial, se deben de tener en cuenta los errores de medida y el rozamiento.

Se observa que a medida que el flujo de aire atraviesa la tobera, y por lo tanto un conducto el cual se va estrechando poco a poco, la presión interna de este va disminuyendo, en cambio su velocidad va aumentando.

#### 4.4.3. Ensanchamiento brusco en la tobera

Con los valores de presión obtenidos en el laboratorio de la tabla 4.4, se puede realizar la siguiente gráfica 4.3.

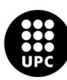

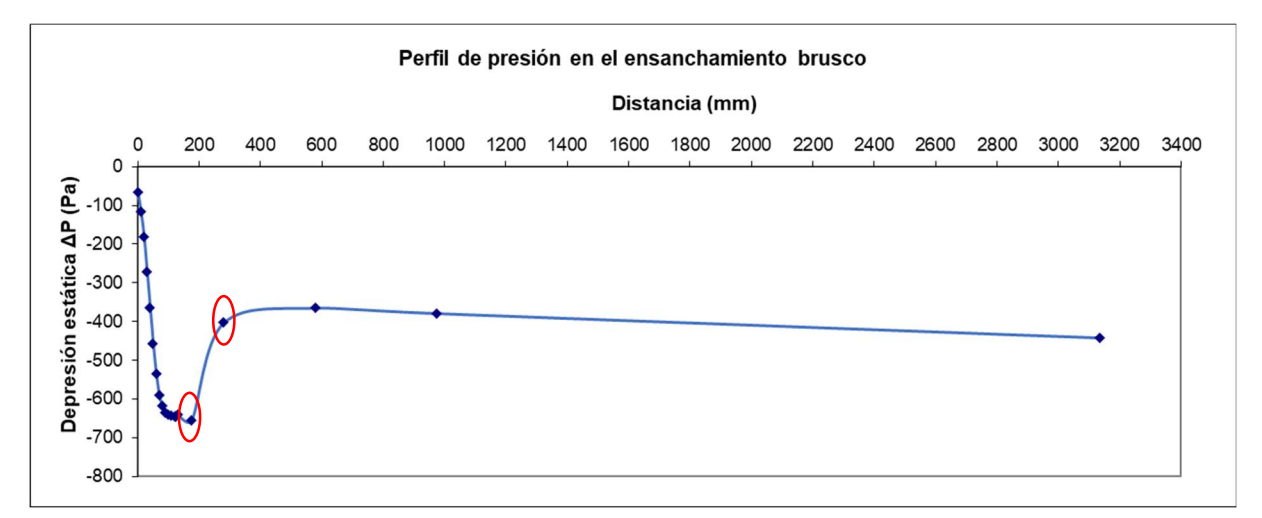

Gráfica 4.3. Perfil de presión en el ensanchamiento brusco (Fuente: Alejandro Lopez-Tello)

Si nos fijamos en los puntos marcados en rojo de la gráfica 4.3 vemos como la presión aumenta rápidamente, es aquí donde se produce el ensanchamiento brusco.

Las pérdidas son mucho mayores en los ensanchamientos que en los estrechamientos y pueden llegar a ser importantes. Aunque la tubería se ensanche bruscamente, el flujo lo hace de forma gradual, de manera que se forman turbulencias entre la vena líquida y la pared de la tubería, que son la causa de las pérdidas de carga localizadas.

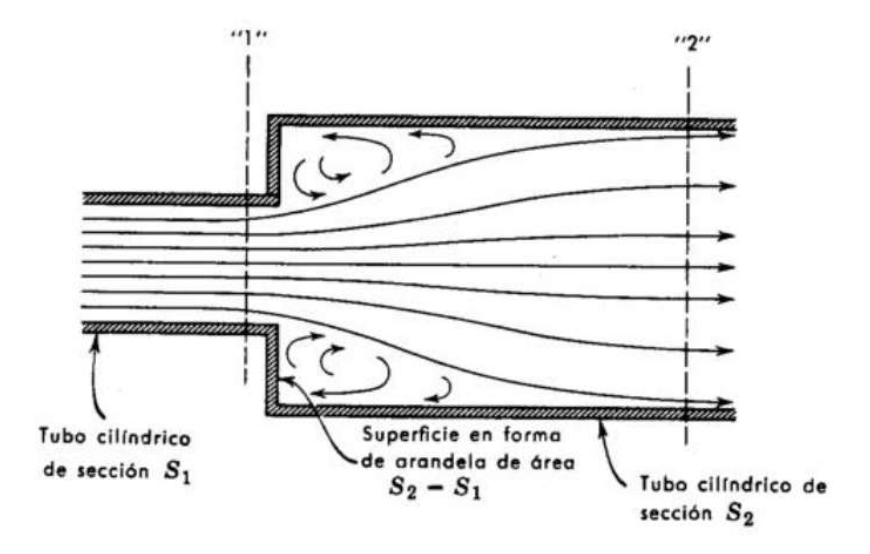

Ilustración 4.11. Esquema del ensanchamiento (Fuente: Fenómenos de transporte Universidad Uva)

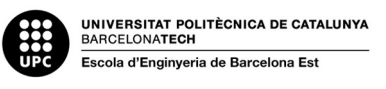
Podemos calcular estas pérdidas de carga de forma experimental a través de las Ec. 4.5 y 4.6.

$$
\xi = \left(1 - \frac{S_1}{S_2}\right)^2 \quad (Ec. 4.5)
$$

$$
Hr = \xi \cdot \frac{C_1^2}{2g} \qquad (Ec. 4.6)
$$

Con la Ec. 4.5 obtendremos el coeficiente de la singularidad de la tubería " $\xi$ ".

Siendo R el radio de la tobera y de la tubería se calculan las áreas de sección.

 $S_1 = \pi \cdot R^2 = 3.1416 \cdot 0.025 = 0.0019635 \cdot m^2$  $S_2 = \pi \cdot R^2 = 3,1416 \cdot 0,0375 = 0,0044178 \cdot m^2$  $\xi = \left(1 - \frac{S_1}{S_1}\right)$  $\frac{1}{S_2}$ ଶ  $=\left(1-\frac{0,0019635}{0,00044170}\right)$  $\frac{0,0044178}{0,0044178}$ ଶ  $= 0,30863$ 

Mediante la Ec. 4.6 obtenemos las pérdidas de carga del ensanchamiento:

$$
Hr = \xi \cdot \frac{C_1^2}{2g} = \left(1 - \frac{S_1}{S_2}\right)^2 \cdot \frac{C_1^2}{2g}
$$

Siendo  $C_x$  = 32,12 m/s (velocidad al final de la tobera) y  $g$  = 9,8 m/s^2 (aceleración de la gravedad).

$$
Hr = \xi \cdot \frac{C_1^2}{2g} = 0,30863 \cdot \frac{32,1222^2}{2 \cdot 9,8} = 16,2477 \text{ metros columna de aire}
$$

#### 4.4.4. Perfil de velocidades en la tubería

Mediante las medidas efectuadas con el tubo de Pitot podemos determinar cómo varía la velocidad a lo largo del diámetro de la tubería.

El tubo Pitot nos permite medir valores locales de velocidad en fluidos. La medición de velocidad es indirecta (ilustración 4.12), ya que se mide tanto la presión total o de estancamiento en el extremo abierto del tubo Pitot, punto 2, como la presión estática en el punto 1 (en el punto de estancamiento, punto 2, la velocidad del flujo es nula).

UNI<mark>VERSITAT POLITÈCNICA DE CATALUNYA</mark><br>BARCELONA**TECH** .<br>Iscola d'Enginveria de Barcelona Est

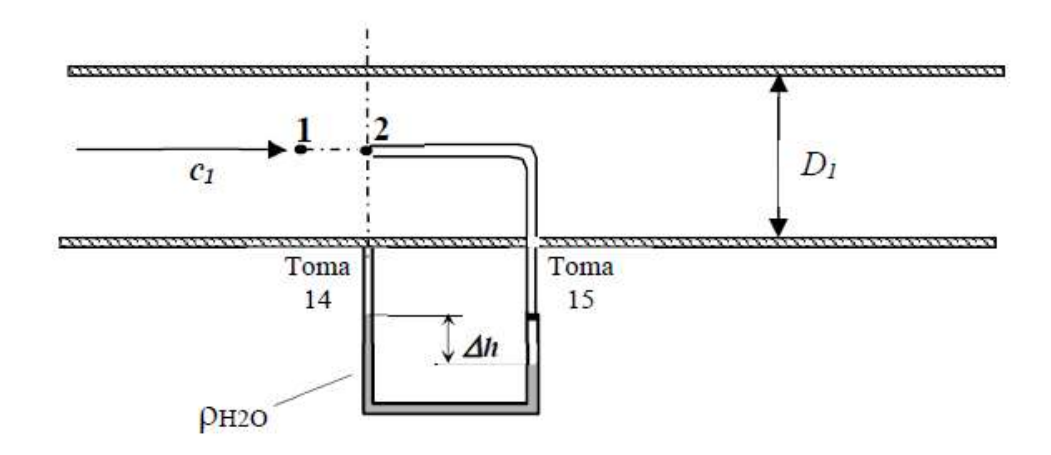

Ilustración 4.12. Esquema del tubo Pitot (Manual de prácticas de la asignatura MF)

Una vez efectuado el ensayo en el laboratorio, utilizando la ecuación del tubo Pitot entre el punto 1 y 2, sin tener en cuenta las pérdidas por fricción del fluido (wf = 0), podemos calcular la velocidad del flujo mediante la Ec. 4.1. Equivale a la ecuación de Bernoulli despreciando el rozamiento, anteriormente vista.

$$
c_n = \sqrt{\frac{2\Delta P}{\rho_a}}
$$
 (Ec. 4.1)

Ejemplo: Siendo  $\Delta P$  = 69 Pa y  $\rho_a$  = 1.21 kg/m^3:

$$
c_{36}=\sqrt{\frac{2\cdot 69}{1,21}}=10,6663 \; m/s
$$

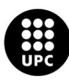

|                         | <b>ENSAYOS DE TUBOS Y TOBERAS</b> |           |
|-------------------------|-----------------------------------|-----------|
|                         |                                   |           |
|                         |                                   |           |
|                         |                                   |           |
|                         |                                   |           |
| X mm                    | $\Delta P$ exp                    | C(m/s)    |
|                         | (Pa)                              |           |
| 37,5                    | $\mathsf 0$                       | $\pmb{0}$ |
| 36                      | 69                                | 10,6663   |
| $31\,$                  | 96                                | 12,5813   |
| $26\,$                  | 123                               | 14,2411   |
| $21\,$                  | 137                               | 15,0297   |
| 16                      | 146                               | 15,5155   |
| $11\,$                  | 155                               | 15,9866   |
| $\boldsymbol{6}$        | 161                               | 16,2931   |
| $\mathbf{1}$            | 163                               | 16,3939   |
| $^{\mbox{{\small -1}}}$ | 163                               | 16,3939   |
| $-6$                    | 161                               | 16,2931   |
| $\textbf{-11}$          | 155                               | 15,9866   |
| $-16$                   | 146                               | 15,5155   |
| $-21$                   | 137                               | 15,0297   |
| $-26$                   | 123                               | 14,2411   |
| $-31$                   | 96                                | 12,5813   |
|                         |                                   | 10,6663   |
|                         |                                   |           |
| $-36$<br>$-37,5$        | 69<br>$\pmb{0}$                   | $\pmb{0}$ |

Tabla 4.9. Velocidades obtenidas con el tubo Pitot (Fuente: Alejandro Lopez-Tello)

Las velocidades obtenidas mediante la Ec. 4.1. las encontramos en la tabla 4.9.

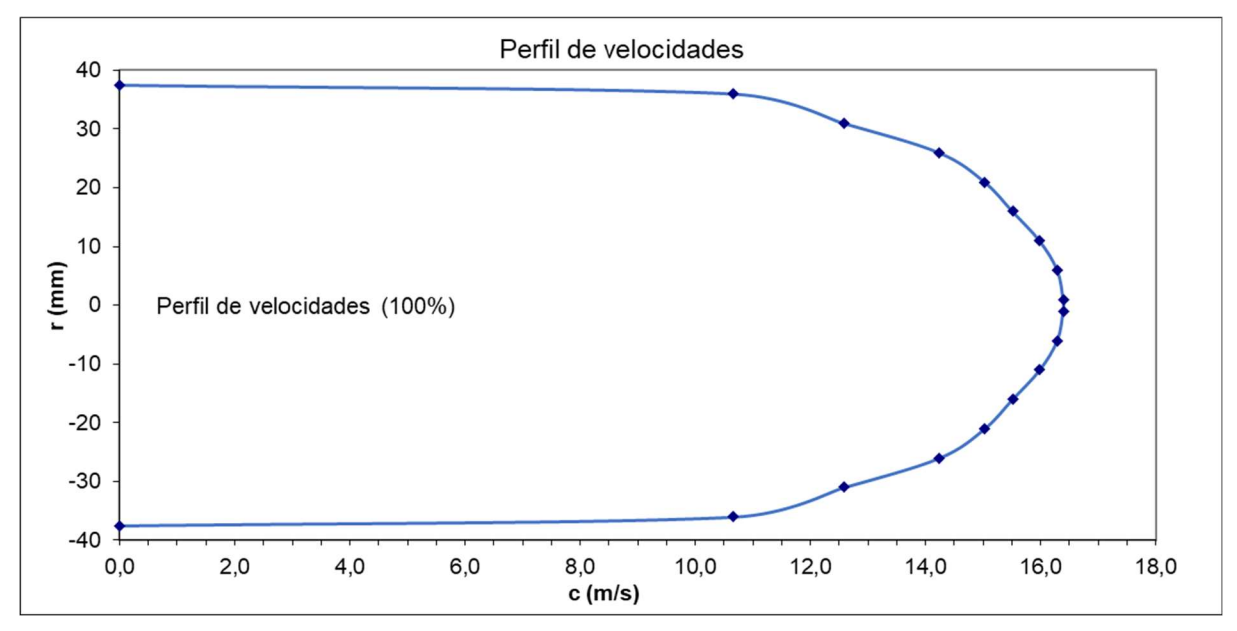

Gráfica 4.4. Perfil de velocidades de las medidas obtenidas en el ensayo experimental (Fuente: Alejandro Lopez-Tello)

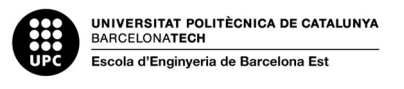

En la gráfica 4.4 se muestra el perfil de velocidades en la tubería obtenido con el tubo de Pitot, se observa como la velocidad más alta se sitúa en el centro de la tubería, y de manera progresiva esta va disminuyendo a medida que nos movemos hacia las paredes del conducto, esta variación de la velocidad es debida a los esfuerzos cortantes de la viscosidad del fluido.

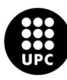

UNIVERSITAT POLITÈCNICA DE CATALUNYA<br>BARCELONATECH Escola d'Enginyeria de Barcelona Est

# 5. Simulación

En este apartado recrearemos mediante técnicas de CFD las mismas condiciones que en el ensayo experimental en la tubería y la tobera, para así determinar, mediante un software de simulación, el comportamiento del fluido a través de nuestro sistema y poder compararlo con los datos experimentales obtenidos en el laboratorio.

La simulación se divide en dos ensayos diferentes, el ensayo de la geometría 2D y el ensayo de la geometría 3D. La diferencia entre ambos está en la geometría utilizada, en uno se ha diseñado el sistema en 2 dimensiones y para el otro en 3 dimensiones, la intención de esto es observar cómo pueden variar los resultados según la geometría y la malla utilizados.

# 5.1. Software

El programa utilizado es el ANSYS Fluent, un software CFD que puede modelar y simular todo tipo de procesos de fluidos, así como las interacciones multifísicas de estructura fluida. ANSYS Fluent también tiene amplias capacidades de modelado físico que son necesarias para el flujo de fluidos, transferencia de calor, turbulencia y reacciones para aplicaciones industriales.

Cada sistema Fluent que creamos se compone de 5 partes distintas, cada una de estas tiene un conjunto específico de funciones y es necesario que estén todas bien configuradas para que el sistema completo de Fluent funcione de manera correcta.

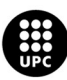

| <b>Project Schematic</b>                                                                                                    |  |  |  |
|----------------------------------------------------------------------------------------------------|--|--|--|
| $\overline{\phantom{a}}$<br>$\ddot{A}$<br><b>B</b> S Fuchav (Ruers)<br>$2$ $\Box$ Gasmety<br>$\overline{\mathcal{F}}$ .<br><b>Fighten</b><br>$\overline{\checkmark}$ .<br>+ 68 Sep<br>₽.<br>5 60 Souton<br>a.<br><b>CO</b> Route<br>$\overline{\nu}$ .<br><b>SO K-OHAN</b> |  |  |  |
| $\frac{1}{\sqrt{2}}$ Full Flat (Rust)<br>: Comety<br>₹.<br><b>I</b> @ Hoh<br>₽.<br>+ de seus<br>√.<br><sup>1</sup> Gi sauton<br>√.<br>· Daniel<br>√ .<br>20 Kronesk                                                                                                    |  |  |  |
| $\bullet$<br>$\sim$<br>19 St. Fuld Rail (Rugb)<br>2 Genety<br>3 C Man<br>$\sim$ .<br>$\overline{\mathcal{L}}$ .<br>$4$ $@$ seg<br>$\overline{\checkmark}$<br>s @ sauton<br>ν.<br>. 3 Route<br>₹.<br>$\approx$ are                                                          |  |  |  |
| $\vert \cdot \vert$<br>$\mathcal{C}$<br><b>B</b> S FlacFlow (Rumt)<br>: Comety<br>$\checkmark$ ,<br><b>SIG</b> Han<br>₹.<br>$+$ $\frac{4}{10}$ Stup<br>₽.<br>$\sigma$ .<br><b>1 9 mm</b><br>$\mathbb{V}$ .<br>$33.32^{\circ}$                                              |  |  |  |
| $\check{}$<br>$\cdot$<br>1 El FuelRow (Ruan)<br><b>E</b> Genety<br>$\mathcal{S}_{\mathcal{A}}$<br>$= 80$ Hzh<br>✓.<br>+ @ seo<br>$\mathcal{L}_{\mathbf{a}}$<br><b>E</b> Souton<br>₹.<br>. D Route<br>$\overline{\mathscr{C}}$<br><b>Dictain</b>                            |  |  |  |
| $\sim$<br>R<br><b>B</b> St. Fusiner (Rush)<br>$\frac{1}{2}$ Councty<br>$\mathcal{L}_{\mathcal{A}}$<br>$\frac{1}{2}$ (a) Hen<br>ν.<br>4 龍 58.0<br>v.<br>5 6 Salaton<br>a.<br>· Disuit<br>$\mathbb{V}$ .                                                                     |  |  |  |

Ilustración 5.1. Project Schematic d'Ansys Workbench (Fuente: Alejandro Lopez-Tello)

La ilustración 5.1 muestra la página principal desde donde se gestiona el tipo de problema a resolver. Hay 6 proyectos en total, 3 de ellos contienen una geometría del sistema en 2D, cada uno utiliza un modelo de turbulencia distinto, "K-w", "K-w SST" y "k-e". Los otros 3 contienen la geometría 3D del sistema y los mismos modelos de turbulencia que el 2D.

# 5.1.1. Geometry

Este es el primer componente que tenemos que configurar al empezar cualquier estudio en Fluent, aquí es donde crearemos la geometría en un modelo 2D o 3D. Para ello se puede utilizar el entorno de trabajo que nos proporciona Fluent, donde podemos empezar a dibujar la geometría desde cero, o también tenemos la posibilidad de importar dicha geometría creada desde otro software, como por ejemplo SOLIDWORKS o CAD.

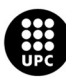

| c                   |  |
|---------------------|--|
| Fluid Flow (Fluent) |  |
| Geometry            |  |
| Mesh                |  |
| Setup               |  |
| Solution            |  |
| Results             |  |

Ilustración 5.1. Conjunto de geometría (Fuente: Alejandro Lopez-Tello)

# 5.1.2. ANSYS Meshing TM

El segundo conjunto que tenemos que preparar sería el mallado, este es muy importante ya que la malla es la encargada de dividir la geometría del sistema en pequeños polígonos para que cada uno de ellos se pueda procesar por separado y generar resultados en cada una de las pequeñas divisiones que se ha hecho. Cuanto más fina sea la malla, más precisos serán los resultados, pero también llevara más tiempo el cálculo, por lo que siempre se ha de intentar llegar a un punto equilibrado entre precisión de resultados y coste de procesado.

|   |                       | c |
|---|-----------------------|---|
|   | C Fluid Flow (Fluent) |   |
|   | 2 Geometry            |   |
| 3 | Mesh                  |   |
|   | Setup                 |   |
| 5 | Solution              |   |
| 6 | <b>Results</b>        |   |

Ilustración 5.2. Conjunto de Meshing (Fuente: Alejandro Lopez-Tello)

# 5.1.3. Configuración y solución

En estos dos apartados ya empezamos a ejecutar lo que sería el Fluent como tal, la interfaz de este nos permite configurar todo lo relacionado con el fluido y las condiciones de contorno que queremos establecer.

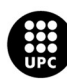

|                | r                     |  |
|----------------|-----------------------|--|
|                | C Fluid Flow (Fluent) |  |
| $\overline{2}$ | <b>B</b> Geometry     |  |
|                | Mesh                  |  |
|                | Setup                 |  |
|                | Solution              |  |
|                | <b>Results</b>        |  |

Ilustración 5.3. Conjuntos de configuración y solución (Fuente: Alejandro Lopez-Tello)

# 5.1.4. Resultados CFD Post

El conjunto de "resultados" consiste en un postprocesado CFD para Fluent. Este conjunto se utiliza para visualizar los resultados de la simulación.

|                | c                     |  |
|----------------|-----------------------|--|
|                | C Fluid Flow (Fluent) |  |
| $\overline{2}$ | <b>B</b> Geometry     |  |
| 3              | Mesh                  |  |
|                | Setup                 |  |
| 5              | Solution              |  |
|                | <b>Results</b>        |  |

Ilustración 5.4. Conjunto de Resultados (Fuente: Alejandro Lopez-Tello)

# 5.2. Configuración del Fluent para los ensayos

Para llevar a cabo las simulaciones se han de establecer unos parámetros previos al lanzamiento. Una vez que se abre ANSYS Fluent se carga la interfaz general de este. En el lado izquierdo se nos abre un árbol de trabajo que incluye la configuración, la solución, las condiciones de contorno, la condición de la zona celular y todas las demás variables establecidas en la geometría para generar el flujo de fluido o el resultado de la transferencia de calor.

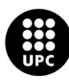

| File<br><b>Domain</b>                                                                                                    |                   | <b>User-Defined</b><br><b>Physics</b>                                                                                                    | Solution                                                                                                    | <b>Results</b>                                                                                                    | View                              | <b>Parallel</b>                                                           | ٠<br><b>Design</b>             |                                                                                                    |                                                                                                    | Q quick Search (Ct.                   | $\circ$ F                                 | Ansys                                                                                                    |
|----------------------------------------------------------------------------------------------------|-------------------|----------------------------------------------------------------------------------------------------|----------------------------------------------------------------------------------------------------|----------------------------------------------------------------------------------------------------|-----------------------------------|---------------------------------------------------------------------------|--------------------------------|----------------------------------------------------------------------------------------------------|----------------------------------------------------------------------------------------------------|---------------------------------------|-------------------------------------------|----------------------------------------------------------------------------------------------------|
| C Display<br>$\left(\frac{1}{2}\right)$ life<br>Chack.<br>EP Units<br>Outline View                                                                                                    | Mesh<br>Quality - | $S$ cale<br><b>C</b> Transform<br>& Make Polyfiedra<br>< Task Page                                                                                      | Zones<br>Combine - rei Delate<br>Da Separate . His Deactivate<br>+5+ Adjacency- FFT Activate                                                                              | <sup>4</sup> Append<br>(B) Replace Mesh<br>Cit Replace Zone                                                                                           | Interfaces<br>FR Mesh<br>Overset. | <b>Mesh Models</b><br>O Dynamic Mash<br>3C Mixing Planes<br>SE: Gap Model | Turbo Models<br>C Turbo Create | Turbomachinery<br><b>40</b> Turbo Workflow<br><b>C</b> Turbo Topology<br>di Periodic Instances<br>Mesh | Adapt<br>Pa Manual <b>Fan Automatic</b><br>Controls A Manage                                                                                | Surface<br>$+$ Create $-$<br>A Manage |                                           | $\times$                                                                                                    |
| Fiber Text<br>Setup<br><b>D</b> General<br>· © Models<br>O DP Materials<br><b>ID</b> Cell Zone Conditions<br><b>ID</b> Boundary Conditions<br>C Mesh Interfaces<br>Ci Oynamic Mech<br>Reference Values<br><sup>1</sup> IC, Reference Frames<br>fix Named Expressions<br>Solution<br><sup>5</sup> Methods<br>X Controls<br><b>C Report Definitions</b><br>. Q. Monitors<br><b>29</b> Call Registers<br>Automatic Mesh Adaption<br><b>R.</b> Initialization<br>. Calculation Activities<br><sup>O</sup> Run Calculation<br><b>Results</b><br>O & Surfaces<br>O Craphics<br>OL Plots<br><b>El Scene</b><br>$\odot$ $\Box$ Animations |                   | General<br>Mosh.<br>Scale.<br>Display<br>Solver<br>Туре<br>· Pressure-Based<br>Density Based<br><b>Time</b><br>$\bullet$ Steady<br>Transiere<br>Cravity | $\circledcirc$<br>Check<br>Report Quality<br>Units<br><b>Velocity Formulation</b><br>· Absolute<br>Relative<br>2D Space<br>C Planar<br>· Assummable<br>Avigymmetric Swirl | D<br>$\blacktriangleright$<br>$\begin{array}{c} \circ \phi \circ \phi \circ \phi \circ \phi \end{array}$<br>$\frac{a}{a}$ $\frac{a}{b}$ $\frac{a}{b}$ |                                   |                                                                           |                                |                                                                                                    |                                                                                                    |                                       | <b>Ansys</b><br>2022 R2<br><b>STUDENT</b> | $\begin{array}{c c c c c c} \hline \textbf{r} & \textbf{r} & \textbf{r} \\ \hline \textbf{r} & \textbf{r} & \textbf{r} \\ \hline \end{array}$<br>$\frac{1}{2}$ |
| <b>O</b> El Reports<br><b>Parameters &amp; Customization</b><br><b>Simulation Reports</b>                                                                                                    |                   |                                                                                                    |                                                                                                    | Consolo<br>Done.<br>Reading results.<br>Parallel variables<br>Done.                                                                                   |                                   |                                                                           |                                |                                                                                                    | Reading from DESKTOF-E36LGHS:"C:\Users\alejo\Desktop\TFG\FLUENT\EHSAYO\EHSAYO 1_files\dp0\FFF-5\Fluent\FFF-5-17-00144.dat.h5" in NODE0 mode |                                       | 0 selected all                            | $\;$<br>B<<br>$\boxed{\mathbf{A}} \boxed{\mathbf{O}}$                                                                                                    |

Ilustración 5.5. Interfaz de Fluent (Fuente: Alejandro Lopez-Tello)

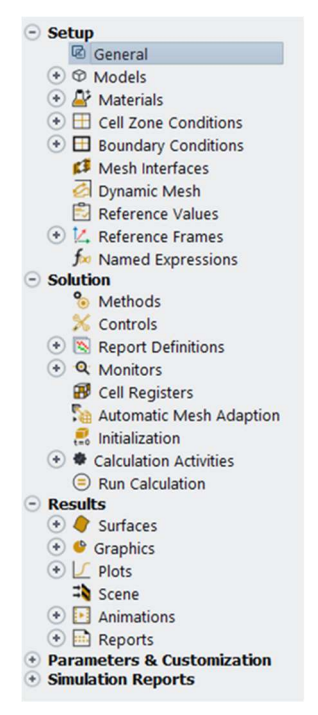

Ilustración 5.6. Árbol de trabajo (Fuente: Alejandro Lopez-Tello)

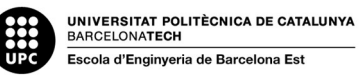

Como se muestra en la ilustración 5.6, el árbol de trabajo nos proporciona todos los parámetros para editar y generar el flujo que deseamos.

### • SETUP General:

El primer apartado de nuestro árbol de trabajo, el "setup", reúne todos los parámetros de contorno para generar el sistema y el modelo de cálculo que se llevara a cabo.

El primer apartado a editar es el "General", aquí encontramos algunos parámetros básicos para la realización de los cálculos.

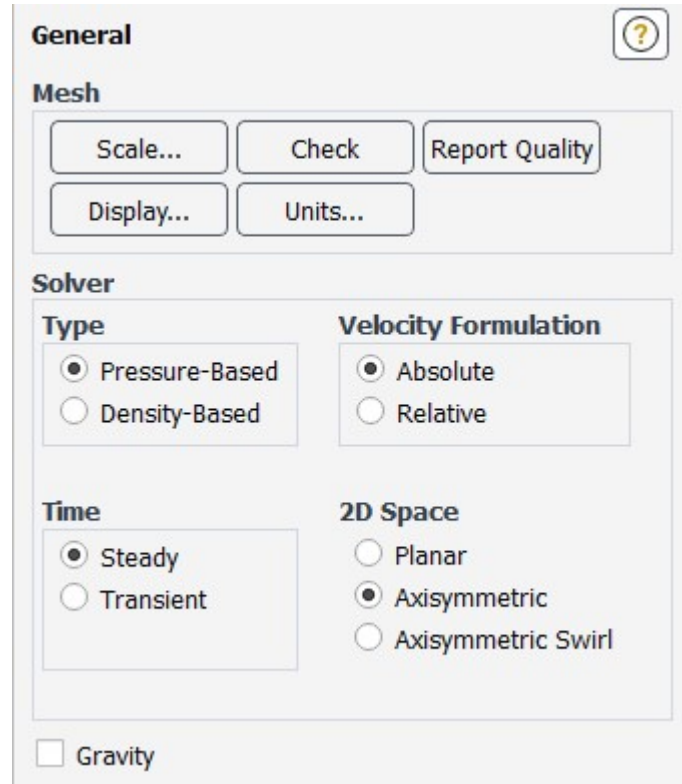

Ilustración 5.7. Sub-apartado "General" del Fluent (Fuente: Alejandro Lopez-Tello)

Como nos muestra la ilustración 5.7, debemos escoger entre varias opciones, el tipo de solver, la formulación de la velocidad y el tiempo. En la ilustración 5.7 además aparece la opción de "Axisymetrtic", esta solo será utilizada en el ensayo 2D, ya que tal y como mostrará en el capítulo 5.3.1, la geometría creada es la mitad simétrica del sistema.

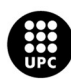

#### 1. Type Pressure-Based

El "type" hace referencia al algoritmo que utilizara Fluent para realizar las iteraciones, en nuestro caso hemos escogido el algoritmo basado en la presión, el cual utiliza la restricción de la conservación de la masa (continuidad) del campo de velocidad, que se obtiene resolviendo una ecuación de presión.

$$
P + \frac{1}{2}(\nabla \phi)^2 - \frac{1}{Re}(\nabla^2 \phi) = \text{constant} \qquad \text{(Ec. 5.1)}
$$

En la Ec. 5.1 se deriva las ecuaciones de continuidad y momento, de la tal manera que el campo de velocidad, corregido por la presión, satisface la continuidad. Debido a que las ecuaciones no son lineales, el ciclo de solución debe realizarse iterativamente para obtener una solución numérica convergente.

#### 2. Velocity Formulation

Para poder describir el movimiento que sigue cada partícula del fluido, se tiene que describir un marco de referencia, que consiste en un sistema de coordenadas que nos indica la posición de la partícula en cada momento.

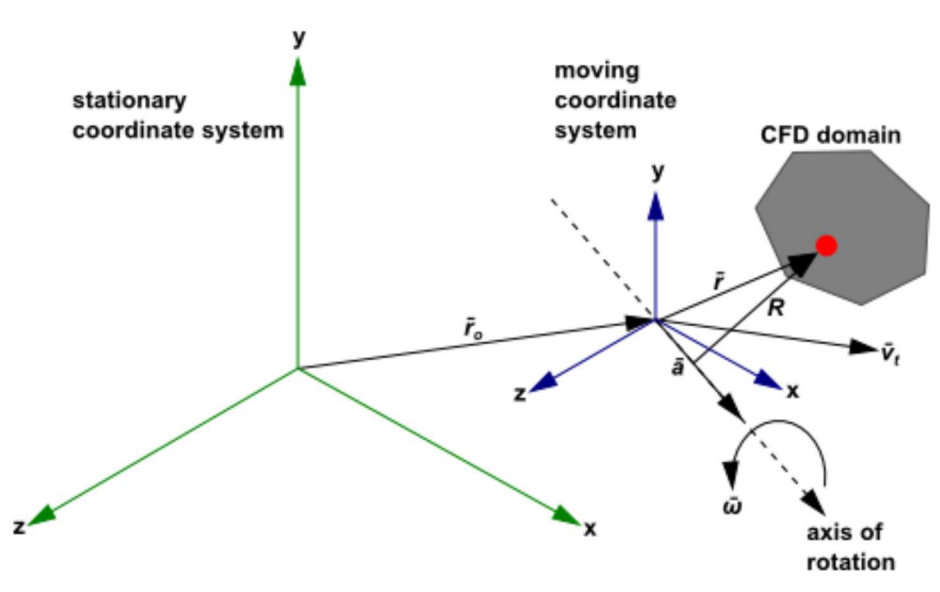

Ilustración 5.8. Marco de movimiento móvil (Fuente: Alejandro Lopez-Tello)

En la ilustración 5.8 se observa el conjunto de coordenadas estacionarias de un sistema y el marco móvil. Si consideramos un sistema de coordenadas que se traslada con velocidad lineal  $\bar{v}_t$  y gira con velocidad

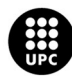

UNI<mark>VERSITAT POLITÈCNICA DE CATALUNYA</mark><br>BARCELONA**TECH** .<br>Escola d'Enginyeria de Barcelona Est

angular  $\bar{\omega}$  (el marco móvil), este nos indicará la posición y a su vez el recorrido que está realizando la partícula mediante el vector de posición  $\bar{r}_0$  que comprende desde el sistema de coordenadas estacionario al marco móvil.

Para nuestra simulación utilizamos la velocidad absoluta que consiste en expresar las ecuaciones de cantidad de movimiento usando las velocidades absolutas como variables dependientes en las ecuaciones de cantidad de movimiento.

Conservación de la masa:

$$
\frac{\partial \rho}{\partial t} + \nabla \cdot \rho \overrightarrow{v}_r = 0
$$
 (Ec. 5.2)

Conservación del momento:

$$
\frac{\partial}{\partial t}\rho \overrightarrow{v} + \nabla \cdot (\rho \overrightarrow{v}_r \overrightarrow{v}) + \rho [\overrightarrow{\omega} \times (\overrightarrow{v} - \overrightarrow{v}_t)] = -\nabla p + \nabla \cdot \overline{\overline{\tau}} + \overrightarrow{F}
$$
 (Ec. 5.3)

Conservación de la energía:

$$
\frac{\partial}{\partial t}\rho E + \nabla \cdot (\rho \nabla_r H + p \, \vec{u}_r) = \nabla \cdot (k \nabla T + \overline{\overline{\tau}} \cdot \vec{v}) + S_h
$$
 (Ec. 5.4)

#### 3. Time

En cuanto a la medición del tiempo, marcamos tiempo estacionario, con esto hacemos que el Fluent entienda la variación de tiempo  $\Delta t$  como una constante, y en cada paso de tiempo realice el cálculo de velocidades.

#### • **SETUP Models:**

Para el estudio del comportamiento del flujo en nuestro sistema, se utilizarán tres modelos de turbulencia diferentes, el k-w, k-w SST y el k-e basados en las ecuaciones de conservación de la masa, momento y energía. En la Ilustración 5.9 podemos ver la ventana de selección de modelo de turbulencia.

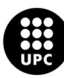

| <b>Model</b>                             |  |
|------------------------------------------|--|
| <b>Inviscid</b>                          |  |
| Laminar                                  |  |
| Spalart-Allmaras (1 eqn)                 |  |
| k-epsilon (2 eqn)                        |  |
| $\bullet$ k-omega (2 egn)                |  |
| $\bigcirc$ Transition k-kl-omega (3 egn) |  |
| ◯ Transition SST (4 eqn)                 |  |
| Reynolds Stress (7 egn)                  |  |
| Scale-Adaptive Simulation (SAS)          |  |
| Detached Eddy Simulation (DES)           |  |
| Large Eddy Simulation (LES)              |  |
|                                          |  |

Ilustración 5.9. Modelos de turbulencia utilizados (Fuente: Alejandro Lopez-Tello)

#### SETUP Materials:

En este apartado escogemos el material y el fluido sobre el que estamos trabajando, para que así Fluent pueda tener en cuenta las características físicas de estos a la hora de realizar los cálculos, por ejemplo, la densidad, rugosidad, etc.

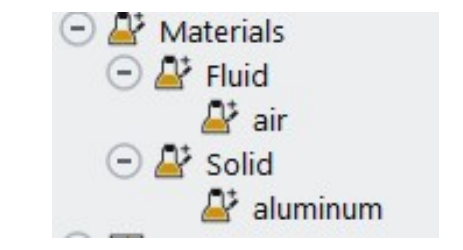

Ilustración 5.10. Materiales (Fuente: Alejandro Lopez-Tello)

Como muestra la ilustración 5.10, hemos definido el "aire" como fluido y el material de la tobera y tubería el "aluminio".

#### SETUP Boundary conditions:

Este apartado hace referencia a las condiciones de contorno, es uno de los más importantes para la correcta simulación del sistema. Tenemos que indicar al software que partes de la geometría constituyen las paredes, el volumen de control, el eje de simetría y por supuesto el interior por donde circulará el fluido. Además, deberemos añadir en qué condiciones se encuentra el fluido en la entrada y en la salida, es decir, a qué condiciones sometemos el fluido para que este circule por el sistema.

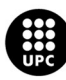

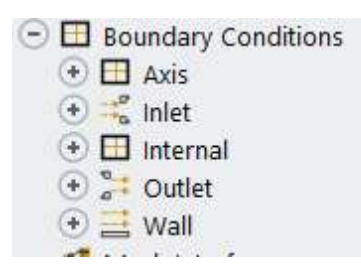

Ilustración 5.11. Partes que constituyen el perímetro del sistema (Fuente: Alejandro Lopez-Tello)

Como se muestra en la ilustración 5.11, las partes que conforman el sistema dentro del Fluent son, "axis" (Solo para el ensayo 2D), "wall", "internal", "Outlet" y "Inlet".

Las condiciones en la entrada "Inlet" del sistema son, presión atmosférica y velocidad nula. En cuanto a la salida "Outlet", hemos establecido un caudal, el mismo que obtuvimos con los datos experimentales del laboratorio. De esta manera Fluent hará circular el fluido respetando estas condiciones.

| Zone Name |                             |                                                    |                             |            |            |           |           |                          |
|-----------|-----------------------------|----------------------------------------------------|-----------------------------|------------|------------|-----------|-----------|--------------------------|
| inlet     |                             |                                                    |                             |            |            |           |           |                          |
| Momentum  | Thermal                     | Radiation                                          | Species                     | <b>DPM</b> | Multiphase | Potential | Structure | <b>UDS</b>               |
|           |                             | Reference Frame Absolute                           |                             |            |            |           |           | $\overline{\phantom{a}}$ |
|           |                             |                                                    | Gauge Total Pressure [Pa] 0 |            |            |           |           | ÷                        |
|           |                             | Supersonic/Initial Gauge Pressure [Pa] 0           |                             |            |            |           |           | ٠                        |
|           |                             | Direction Specification Method Normal to Boundary  |                             |            |            |           |           |                          |
|           | <b>Prevent Reverse Flow</b> |                                                    |                             |            |            |           |           |                          |
|           | <b>Turbulence</b>           |                                                    |                             |            |            |           |           |                          |
|           |                             | Specification Method Intensity and Viscosity Ratio |                             |            |            |           |           | ÷                        |
|           |                             |                                                    | Turbulent Intensity [%] 5   |            |            |           |           | ٠                        |
|           |                             | Turbulent Viscosity Ratio 10                       |                             |            |            |           |           | ÷                        |

Ilustración 5.12. Condiciones en la entrada (Fuente: Alejandro Lopez-Tello)

|           |         | Mass Flow Specification Method Mass Flow Rate  |                |            |            |           |           |            |
|-----------|---------|------------------------------------------------|----------------|------------|------------|-----------|-----------|------------|
|           |         | Reference Frame Relative to Adjacent Cell Zone |                |            |            |           |           | ÷          |
| Momentum. | Thermal | Radiation                                      | <b>Species</b> | <b>DPM</b> | Multiphase | Potential | Structure | <b>UDS</b> |
| outlet    |         |                                                |                |            |            |           |           |            |

Ilustración 5.13. Condiciones en la salida (Fuente: Alejandro Lopez-Tello)

En las ilustraciones 5.12 y 5.13 podemos ver como se configuraron la entrada y la salida.

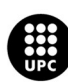

#### SOLUTION Run Calculation:

Una vez tenemos configurado el Fluent, solo falta iniciar la simulación, para ello clicamos en el apartado "run calculation", donde se nos abrirá la siguiente pestaña:

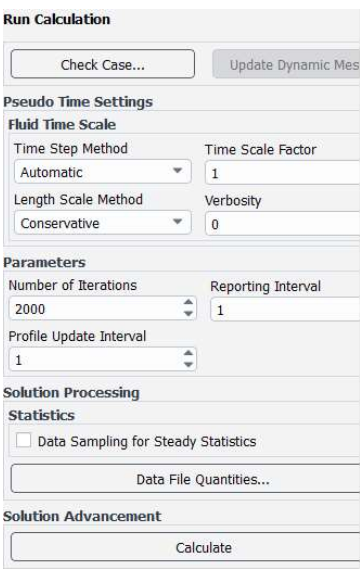

Ilustración 5.14. parámetros de inicialización de la simulación (Fuente: Alejandro Lopez-Tello)

Como muestra la ilustración 5.14, nos aparecen diversos apartados a la hora de iniciar la simulación, nosotros lo hemos dejado por defecto excepto el número de iteraciones, unas 2000 iteraciones han sido más que suficiente para alcanzar un error de convergencia mínimo.

#### SETUP Results:

Por último, el apartado de resultados, una vez haya finalizado la simulación y Fluent ya haya acabado de calcular, es hora de extraer todos los datos necesarios para generar las tablas y gráficas sobre presiones y velocidades en el interior del sistema.

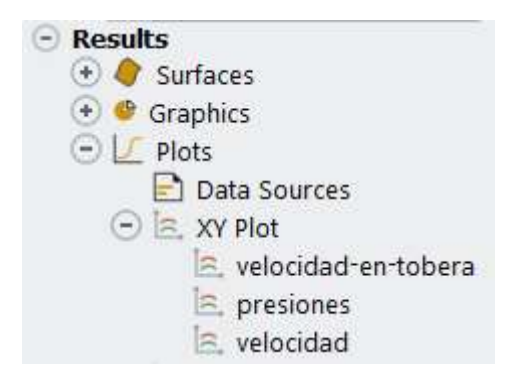

Ilustración 5.15. Apartado de gráficas y extracción de datos (Fuente: Alejandro Lopez-Tello)

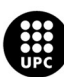

UNIVERSITAT POLITÈCNICA DE CATALUNYA<br>BARCELONATECH .<br>Iscola d'Enginyeria de Barcelona Est

En la Ilustración 5.15, vemos un apartado de gráficas (plots), es aquí donde podemos graficar y extraer en un archivo de texto ".txt" los valores de presión y velocidad. Por ejemplo, si abrimos la gráfica de "Velocidad" encontraremos la variación de velocidad en el eje horizontal a la salida del sistema, esta es la que utilizamos para generar el perfil de velocidades en la tubería.

| View                                             | < Task Page            |                                                      |                                                                                                    |               |                |  |   | <b>Velocity Magnitude</b> |    |    |                | P. |
|--------------------------------------------------|------------------------|------------------------------------------------------|----------------------------------------------------------------------------------------------------|---------------|----------------|--|---|---------------------------|----|----|----------------|----|
|                                                  | <b>Run Calculation</b> |                                                      | $\frac{1}{\sqrt{2}}$                                                                                                    | $4.00e - 02n$ |                |  |   |                           |    |    |                |    |
| Solution XY Plot                                 |                        |                                                      |                                                                                                    | ×             |                |  |   |                           |    |    | $\Lambda$ nsys |    |
| XY Plot Name                                     |                        |                                                      |                                                                                                    |               |                |  |   |                           |    |    | <b>STUDENT</b> |    |
| velocidad                                        |                        |                                                      |                                                                                                    |               |                |  |   |                           |    |    |                |    |
| <b>Options</b>                                   |                        | Plot Direction Y Axis Function                       |                                                                                                    |               |                |  |   |                           |    |    |                |    |
| V Node Values                                    | X <sub>0</sub>         | <b>Direction Vector</b>                              |                                                                                                    | ×             |                |  |   |                           |    |    |                |    |
| Position on X Axis                               | $Y_1$                  | X Axis Function                                      |                                                                                                    |               |                |  |   |                           |    |    |                |    |
| V Position on Y Axis                             | Z 0                    | Velocity                                             |                                                                                                    | ٠             |                |  |   |                           |    |    |                |    |
| Write to File<br>Order Points                    |                        | <b>Velocity Magnitude</b>                            |                                                                                                    | $\rightarrow$ |                |  |   |                           |    |    |                |    |
| $E_{\text{F}}$<br>File Data [0/0]                |                        | Surfaces Filter Text<br>axis                         | $\begin{picture}(20,20) \put(0,0){\line(1,0){10}} \put(15,0){\line(1,0){10}} \put(15,0){\line(1,0){10}} \put(15,0){\line(1,0){10}} \put(15,0){\line(1,0){10}} \put(15,0){\line(1,0){10}} \put(15,0){\line(1,0){10}} \put(15,0){\line(1,0){10}} \put(15,0){\line(1,0){10}} \put(15,0){\line(1,0){10}} \put(15,0){\line(1,0){10}} \put(15,0){\line(1$ |               |                |  |   |                           |    |    |                |    |
|                                                  | Load File              | inlet                                                |                                                                                                    |               |                |  |   |                           |    |    |                |    |
|                                                  | Free Data              | interior-surface_body<br>linea-presiones-axis-tobera |                                                                                                    |               |                |  |   |                           |    |    |                |    |
|                                                  |                        | linea presiones wall tuberia                         |                                                                                                    |               |                |  |   |                           |    |    |                |    |
|                                                  |                        | outlet                                               |                                                                                                    |               |                |  |   |                           |    |    |                |    |
|                                                  |                        | wall                                                 |                                                                                                    |               |                |  |   |                           |    |    |                |    |
|                                                  |                        |                                                      |                                                                                                    |               |                |  |   |                           |    |    |                |    |
|                                                  |                        | New Surface                                          |                                                                                                    |               |                |  |   |                           |    |    |                |    |
| Save/Plot                                        | Axes                   | Close Help<br>Curves                                 |                                                                                                    |               |                |  |   |                           |    |    |                |    |
|                                                  |                        |                                                      |                                                                                                    |               | $\mathfrak{D}$ |  | 8 | 10                        | 12 | 14 | 16             | 18 |
| <b>MOUNT</b><br>Plots                            |                        |                                                      |                                                                                                    |               |                |  |   | Velocity Magnitude [m/s]  |    |    |                |    |
| Data Sources                                     |                        |                                                      |                                                                                                    |               |                |  |   | $-$ outlet                |    |    |                |    |
| $\exists$ $\in$ XY Plot<br>e velocidad-en-tobera |                        |                                                      |                                                                                                    |               |                |  |   |                           |    |    |                |    |

Ilustración 5.16. Extracción de velocidades en Fluent (Fuente: Alejandro Lopez-Tello)

La ilustración 5.16 muestra la interfaz de Fuent donde, indicando el eje y la magnitud deseada, nos muestra una gráfica y nos exporta los valores de esta.

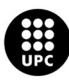

# 5.3. Ensayo 2D

# 5.3.1. Geometría

Para la simulación del sistema en 2D se ha creado una geometría de una de las mitades simétricas del conjunto tobera y tubería, ya que Fluent permite hacer el estudio con solo una parte simétrica de todo el sistema, dándole previamente un eje como referencia para generar dicha simetría.

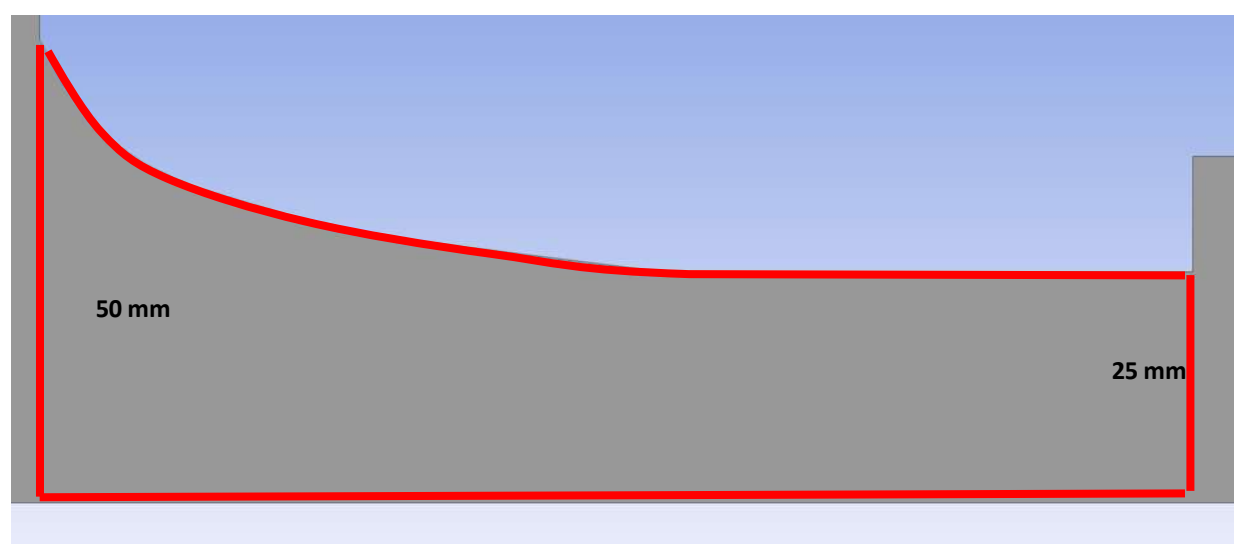

Ilustración 5.17. Geometría de la tobera 2D (Fuente: Alejandro Lopez-Tello)

En la ilustración 5.17 se observa la parte de la geometría correspondiente a la tobera, ésta es solo su mitad simétrica, el radio de la entrada de la tobera es de 50 mm, es decir un diámetro de 100 mm, y en la salida de la tobera un radio de 25 mm, que equivale a un diámetro de 50 mm.

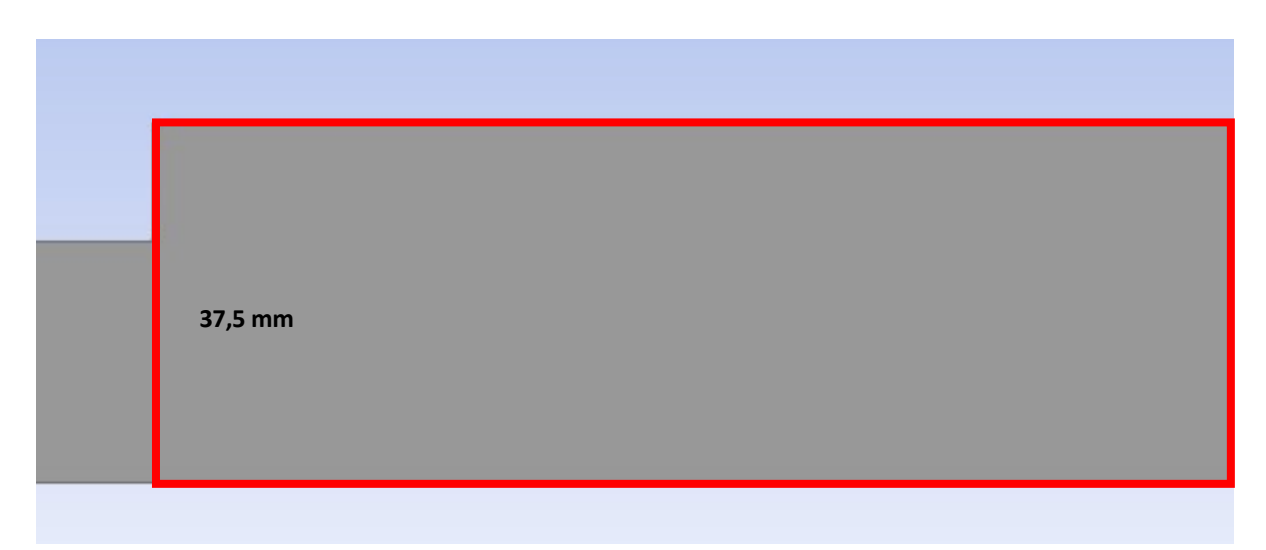

Ilustración 5.18. Ensanchamiento e inicio de la tubería (Fuente: Alejandro Lopez-Tello)

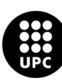

UNIVERSITAT POLITÈCNICA DE CATALUNYA<br>BARCELONATECH .<br>Escola d'Enginyeria de Barcelona Est

En la ilustración 5.18 encontramos el ensanchamiento brusco del sistema, que como ya habíamos visto, sucede cuando el aire abandona la tobera y entra en la tubería que tiene un diámetro superior. La geometría, al ser la mitad simétrica de la tubería tiene una dimensión de 37,5 mm de radio, que equivale a un diámetro de 75 mm.

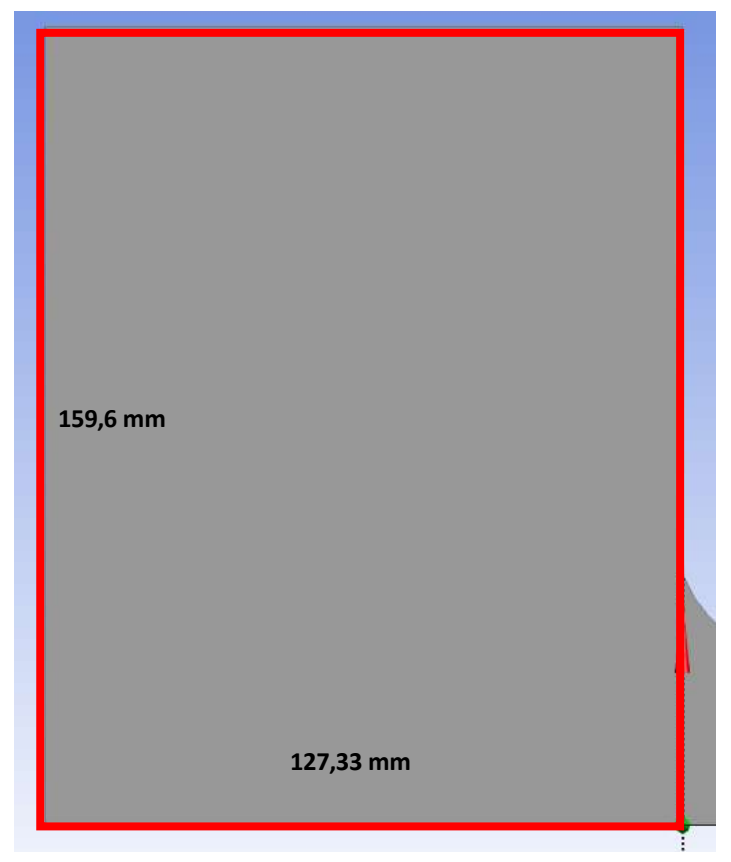

Ilustración 5.19. Volumen de control del sistema (Fuente: Alejandro Lopez-Tello)

Por último, en la ilustración 5.19 encontramos el volumen de control de entrada del sistema, este se creó para poder añadir las correspondientes condiciones de contorno, es decir simula la sala del laboratorio donde se hizo el ensayo experimental, por lo que dentro de este rectángulo se le indica al Fluent que el aire se encuentra a una presión atmosférica y a una velocidad de 0 m/s.

Las dimensiones son 159,6 x 127,33 mm, lo que equivale a un rectángulo total de 319,2 x 254,66 mm.

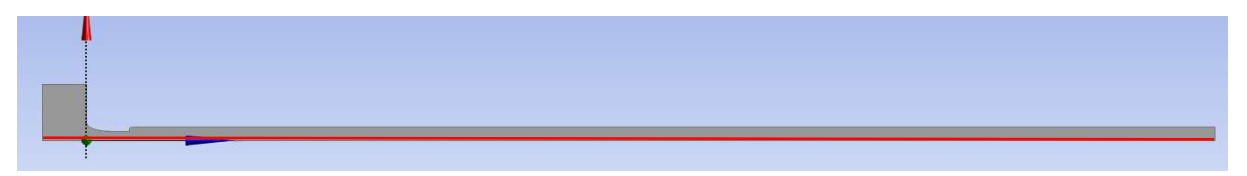

Ilustración 5.20. geometría entera del 2D (Fuente: Alejandro Lopez-Tello)

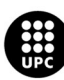

En la ilustración 5.20 podemos ver la geometría entera del 2D, en rojo vemos marcado el eje de simetría que le hemos dado al sistema para que el Fluent pueda hacer los cálculos equivalentes del sistema completo.

Sin tener en cuenta el volumen de control, el sistema entero tiene una longitud de 3245 mm.

### 5.3.2. Mallado

Una de las claves para una buena simulación CFD es la malla, esta debe ser lo suficientemente precisa para no cometer errores de cálculo elevados, pero a su vez ha de conllevar un tiempo de cálculo razonable. Esto está relacionado con el número de nodos y elementos que contenga nuestra malla.

Para nuestra geometría 2D hemos implementado la siguiente malla:

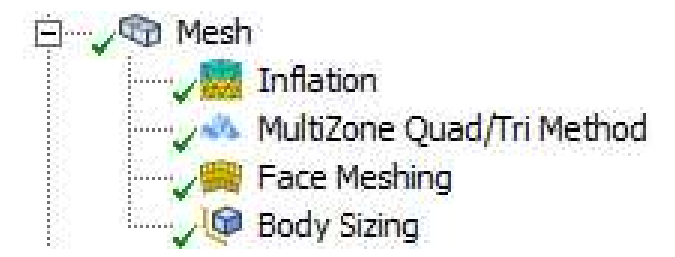

Ilustración 5.21. Parámetros que conforman la malla 2D (Fuente: Alejandro Lopez-Tello)

En la ilustración 5.21 vemos los 4 parámetros que hemos implementado para conformar la malla, empezamos añadiendo un Method, es decir escogemos el método de mallado que vamos a utilizar, en nuestro caso se ha implementado el MultiZone Quad/Tri.

| <b>Scope</b>                        |                           |
|-------------------------------------|---------------------------|
| Scoping Method                      | <b>Geometry Selection</b> |
| Geometry                            | 1 Body                    |
| <b>Definition</b><br>$\overline{ }$ |                           |
| Suppressed                          | No                        |
| Method                              | MultiZone Quad/Tri        |
| Surface Mesh Method                 | Program Controlled        |
| Element Order                       | Use Global Setting        |
| Free Face Mesh Type                 | Ouad/Tri                  |
| $\Box$ Advanced                     |                           |
| <b>Preserve Boundaries</b>          | Protected                 |
| Mesh Based Defeaturing              | On                        |
| Defeature Size                      | Default(7,5e-002 mm)      |
| Sheet Loop Removal                  | No                        |
| Minimum Edge Length                 | $12,5$ mm                 |
| Write ICEM CFD Files                | No                        |

Ilustración 5.22. Características del MultiZone Quad/Tri (Fuente: Alejandro Lopez-Tello)

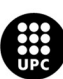

U<mark>NIVERSITAT POLITÈCNICA DE CATALUNYA</mark><br>BARCELONA**TECH** scola d'Enginyeria de Barcelona Est

En la ilustración 5.22 se observan los parámetros referentes al método de mallado escogido, en el apartado "Scope" se hace referencia al alcance de la función que estamos implementando, en este caso está configurado en "1 Body" que equivale a todo el cuerpo geométrico que tenemos.

En el apartado "Definition" se ha utilizado el "Method MultiZone Quad/Tri", esto indica al programa que utilice cuadriláteros o triángulos según la geometría de la que dispongamos y lo que se adapte mejor.

Otro parámetro importante es el "Surface Mesh Method", donde tenemos implementado "Program Controlled", con esto le damos la opción al programa de decidir ciertos rasgos de la malla para que esta sea buena para la geometría utilizada.

| Scope                    |                       |  |
|--------------------------|-----------------------|--|
| <b>Scoping Method</b>    | Geometry Selection    |  |
| Geometry                 | 1 Face                |  |
| <b>Definition</b>        |                       |  |
| Suppressed               | No                    |  |
| Mapped Mesh              | Yes                   |  |
| Method                   | <b>Ouadrilaterals</b> |  |
| Constrain Boundary       | <b>No</b>             |  |
| <b>Advanced</b>          |                       |  |
| <b>Specified Sides</b>   | No Selection          |  |
| <b>Specified Corners</b> | No Selection          |  |
| <b>Specified Ends</b>    | No Selection          |  |

Ilustración 5.23. Características del Face Meshing (Fuente: Alejandro Lopez-Tello)

En la ilustración 5.23 se muestran las características que conforman el parámetro de "Face Meshing", este nos servirá para forzar a que la malla esté conformada por cuadriláteros y mapearlos. En el apartado "Method" seleccionamos "Quadrilaterals".

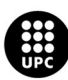

| Scope                    |                       |  |
|--------------------------|-----------------------|--|
| Scoping Method           | Geometry Selection    |  |
| Geometry                 | 1 Body                |  |
| <b>Definition</b>        |                       |  |
| Suppressed               | No                    |  |
| Type                     | <b>Element Size</b>   |  |
| <b>Element Size</b>      | $1, \text{mm}$        |  |
| <b>Advanced</b>          |                       |  |
| Defeature Size           | Default (7,5e-002 mm) |  |
| Behavior                 | Soft                  |  |
| Growth Rate              | Default (1,2)         |  |
| Capture Curvature        | No                    |  |
| <b>Capture Proximity</b> | No                    |  |

Ilustración 5.24. Características del Body Sizing (Fuente: Alejandro Lopez-Tello)

Una vez tenemos definida la geometría que utilizará el ANSYS para mallar, es importante definir qué tamaño se va a utilizar, ya que de esto dependerá el número de divisiones y nodos. Para ello se implementa el parámetro de "Body Sizing" como se muestra en la ilustración 5.24, donde en el apartado "Element Size" marcamos el tamaño que deseamos, para nuestro ensayo 1 mm.

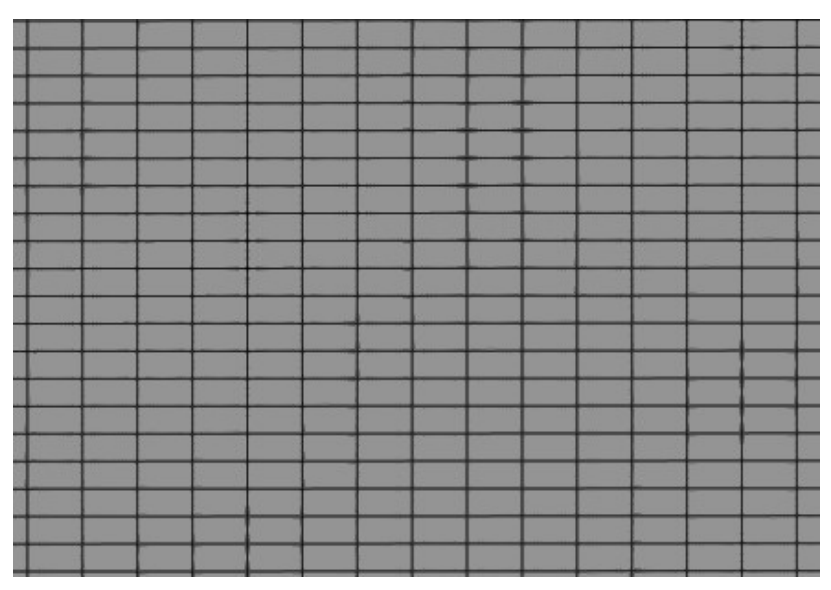

Ilustración 5.25. Malla creada para el ensayo 2D (Fuente: Alejandro Lopez-Tello)

Esta es la malla que obtenemos finalmente (ilustración 5.25), pequeños cuadriláteros que dividen la geometría de la tobera y tubería. El problema que podemos encontrar a la hora de estudiar cómo fluctúan las velocidades en el eje vertical de la tubería, es decir, el perfil de velocidades que se genera y que ya hemos visto en el ensaño experimental, es el posible error de cálculo cerca de las paredes de la tubería, ya que es en esos puntos cercanos a la pared donde la velocidad varía mucho en muy poca distancia.

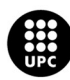

UNI<mark>VERSITAT POLITÈCNICA DE CATALUNYA</mark><br>BARCELONA**TECH** .<br>Escola d'Enginyeria de Barcelona Est

Es por esto por lo que también se ha implementado el parámetro "Inflation". Este se encarga de dividir en pequeñas partes la malla, exclusivamente la zona de la capa límite que es la que está en contacto con la pared de la tubería (ilustración 5.26), para así tener una lectura diferente en cada una de estas divisiones a la hora de ejecutar la simulación. De esta forma el perfil de velocidades será mucho más preciso.

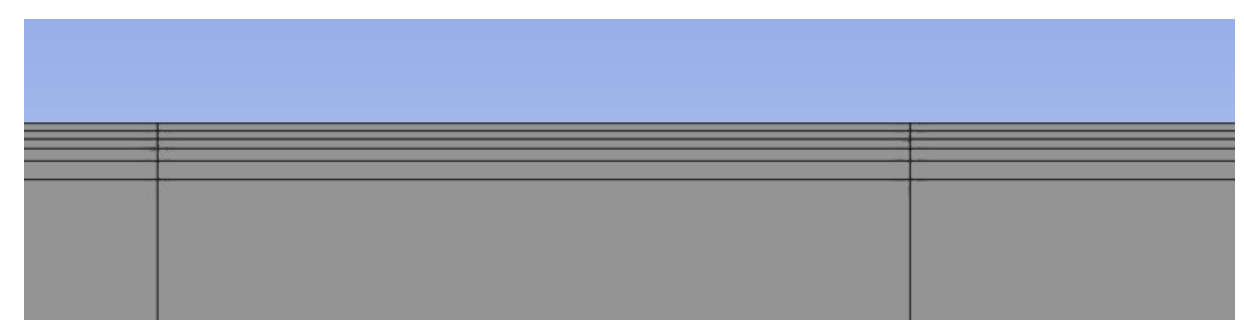

Ilustración 5.26. Inflation en la pared de la tubería (Fuente: Alejandro Lopez-Tello)

# 5.3.3. Resultados de la simulación 2D

Una vez finalizada la simulación, podemos empezar a tratar los datos obtenidos del Fluent. Igual que en el apartado experimental, se mostrarán las presiones a lo largo de la tobera y tubería, así como la forma en la que esta varía según el área de la sección, también se observará la fluctuación de la velocidad y como afecta el esfuerzo cortante de la pared en esta.

# Flujo a través de la tobera

Para nuestra tobera de diámetros 75 mm en la entrada y 50 mm en la salida, igual que para el ensayo en el laboratorio, se han obtenido una serie de presiones a lo largo del recorrido que el aire realiza por el interior de la dicha tobera, en total son 125 mm de extremo a extremo. En todos los apartados de este capítulo se mostrarán los datos obtenidos con los tres modelos de turbulencia que se han aplicado, "k-w", "k-w SST" y "k-e".

Las presiones obtenidas desde que el aire entra por la tobera hasta que llega al extremo final de esta (donde empezaría la tubería y se produce el ensanchamiento brusco) son:

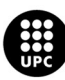

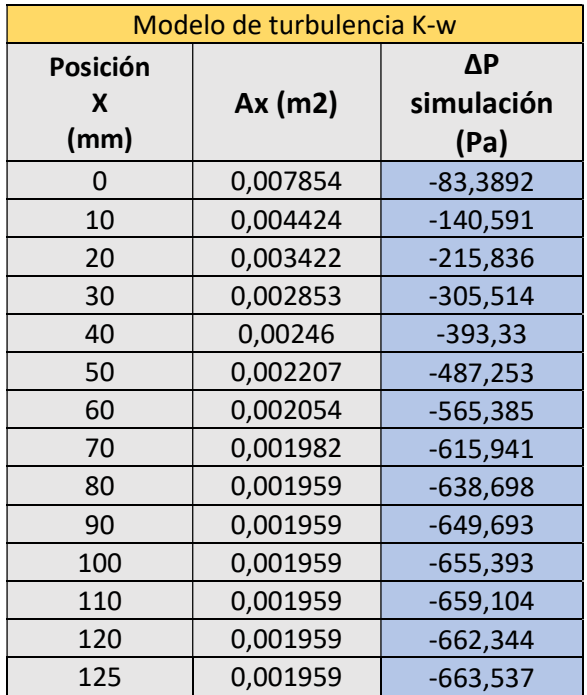

Tabla 5.1. Presiones dentro de la tobera "k-w" (Fuente: Alejandro Lopez-Tello)

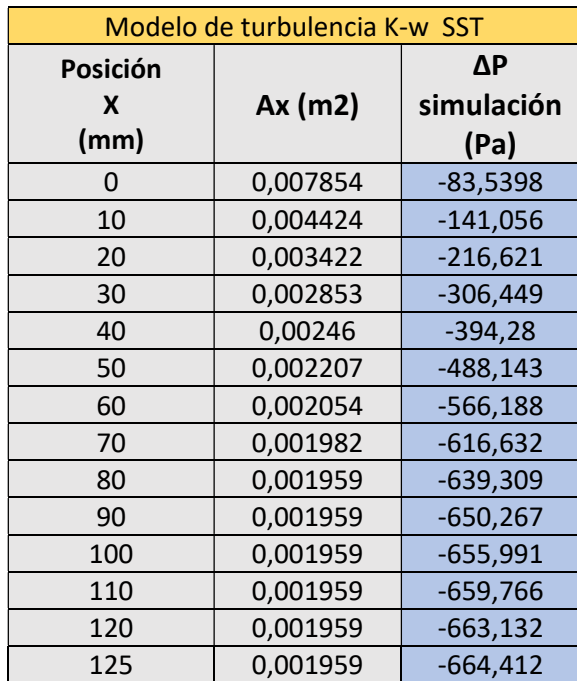

Tabla 5.2. Presiones dentro de la tobera "k-w SST" (Fuente: Alejandro Lopez-Tello)

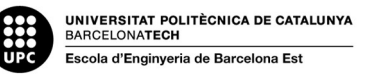

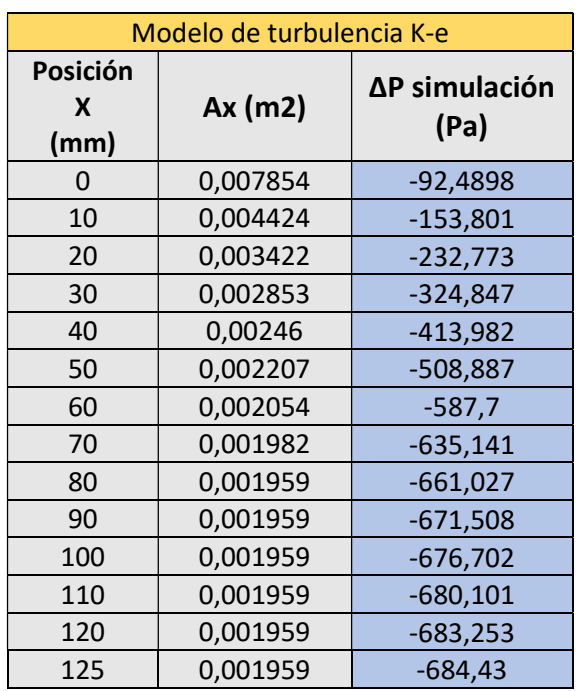

Tabla 5.3. Presiones dentro de la tobera "k-e" (Fuente: Alejandro Lopez-Tello)

Como muestran las tablas 5.1, 5.2 y 5.3, las presiones obtenidas mediante los tres modelos de turbulencia son prácticamente iguales. En la entrada de la tobera tenemos una presión mayor, ya que el área de la sección es más amplia y la velocidad mucho menor respecto al estrechamiento que ejerce la geometría de la propia tobera.

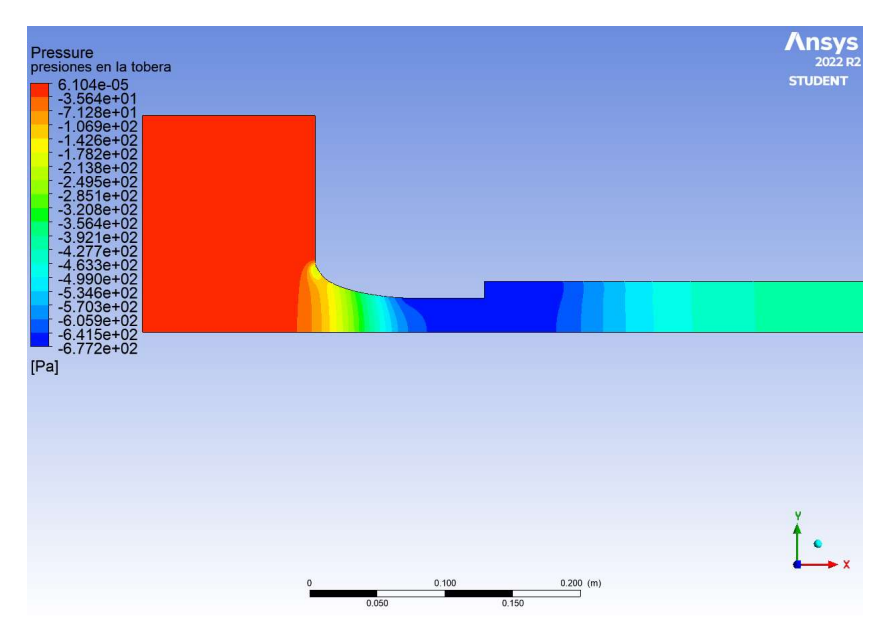

Ilustración 5.27. Contorno de presiones "k-w" (Fuente: Alejandro Lopez-Tello)

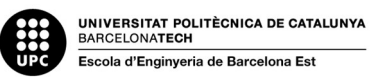

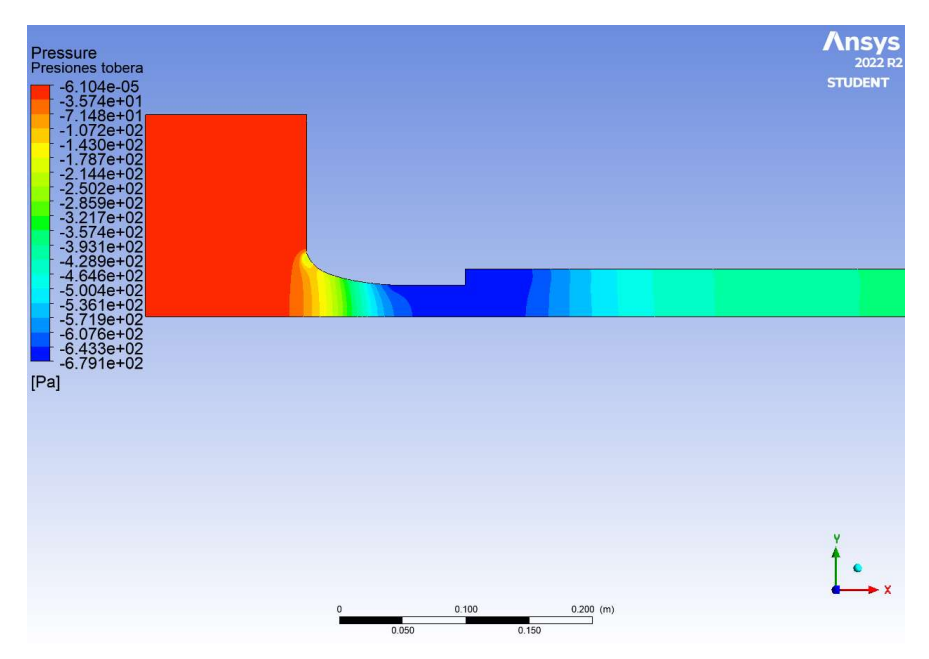

Ilustración 5.28. Contorno de presiones "k-w SST" (Fuente: Alejandro Lopez-Tello)

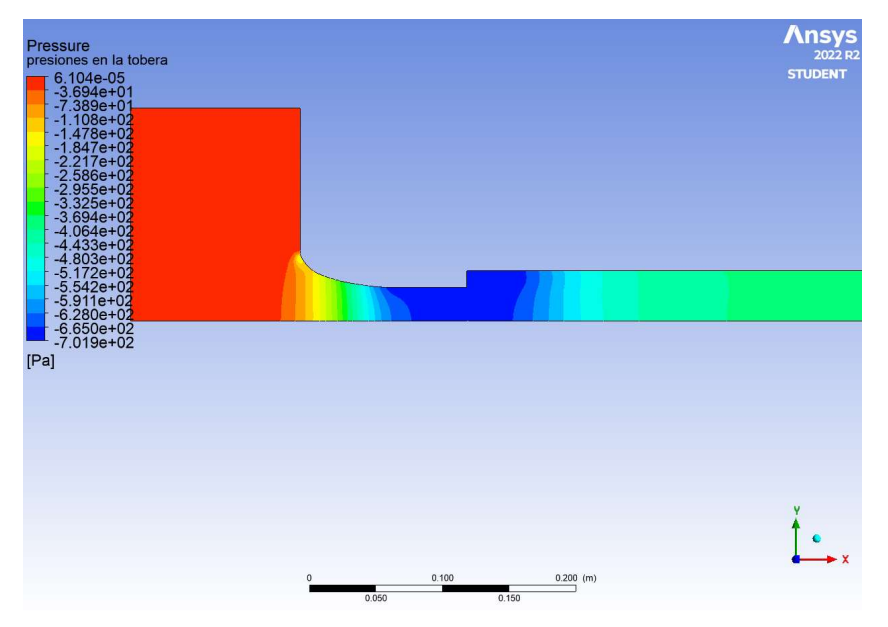

Ilustración 5.29. Contorno de presiones "k-e" (Fuente: Alejandro Lopez-Tello)

En las ilustraciones 5.27, 5.28, y 5.29, podemos observar de una forma más visual el cambio de presión que se produce dentro de la tobera, en el tramo donde el área de la sección disminuye, la presión también lo hace.

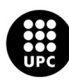

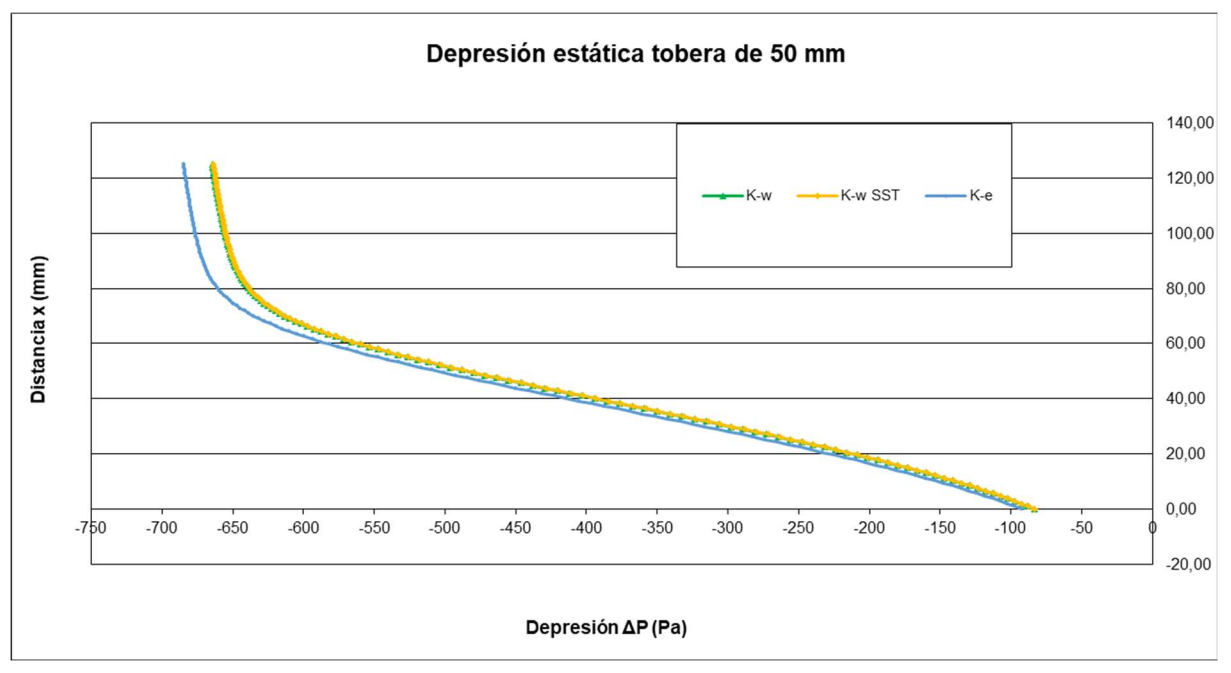

Gráfica 5.1. Depresión estática en la tobera (Fuente: Alejandro Lopez-Tello)

La gráfica 5.1 representa los valores de ΔP (depresión) respecto la longitud de la tobera, de las tablas 5.1, 5.2, 5.3.

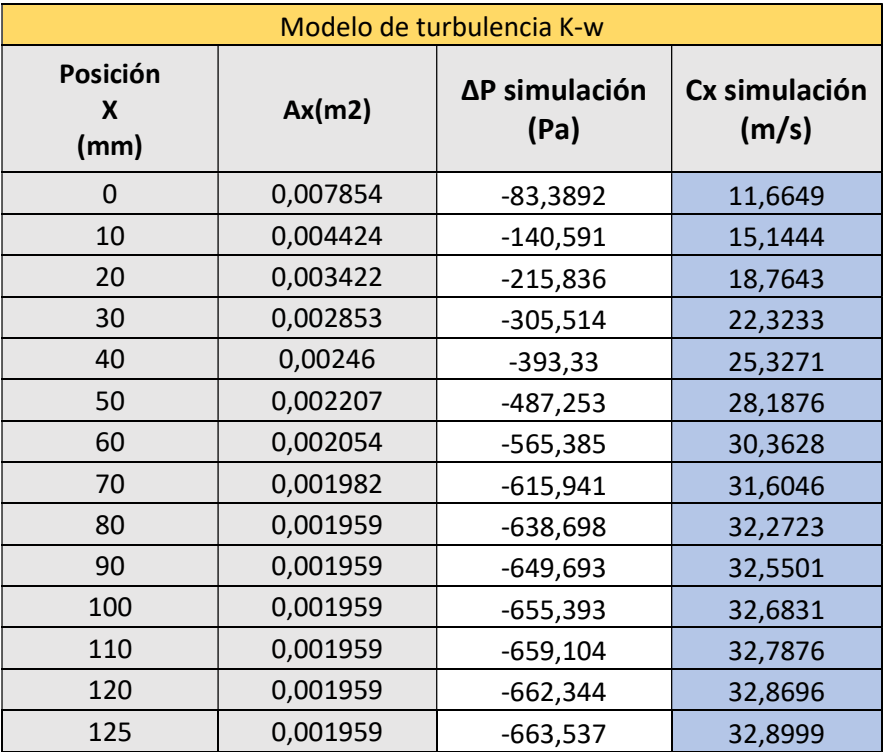

Las velocidades obtenidas a lo largo de la tobera en la simulación son:

Tabla 5.4. Velocidades dentro de la tobera "K-w" (Fuente: Alejandro Lopez-Tello)

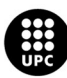

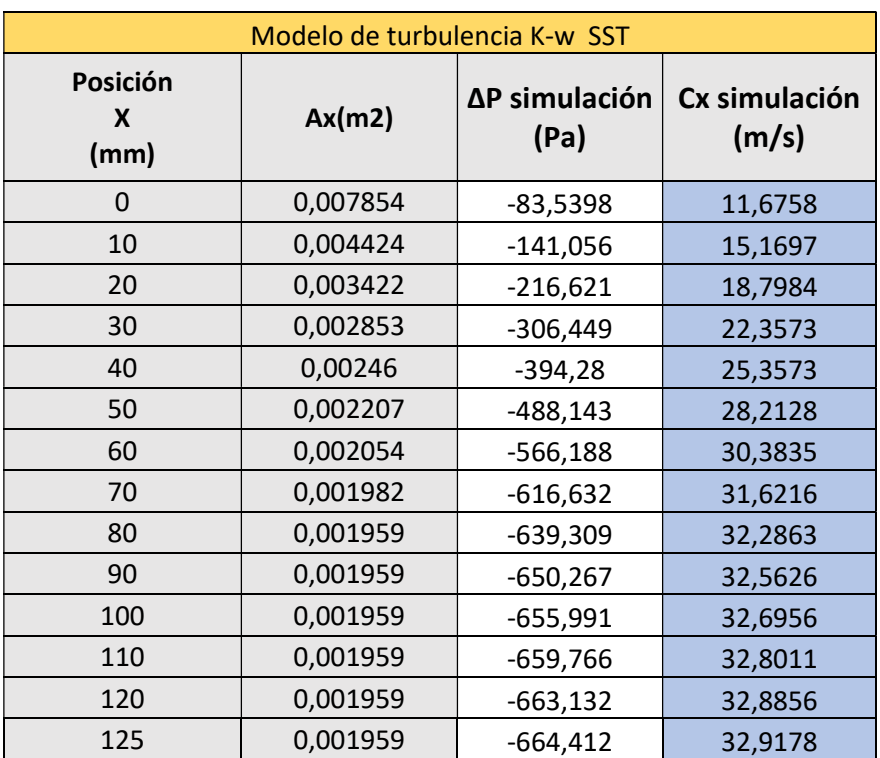

Tabla 5.5. Velocidades dentro de la tobera "K-w SST" (Fuente: Alejandro Lopez-Tello)

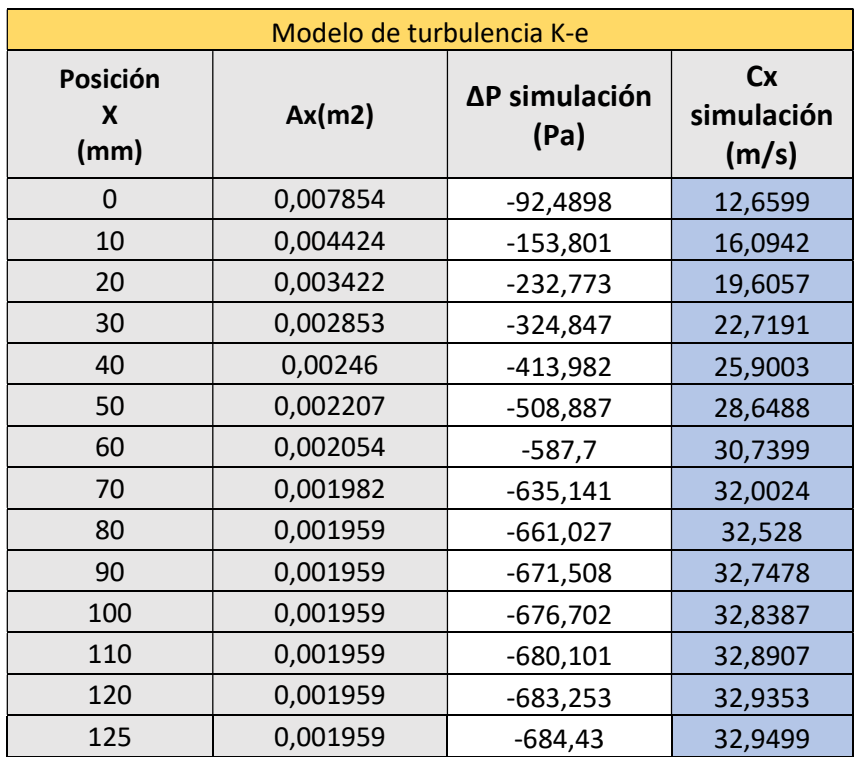

Tabla 5.6. Velocidades dentro de la tobera "K-e" (Fuente: Alejandro Lopez-Tello)

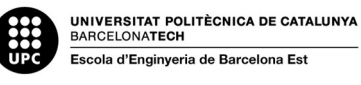

Las tablas 5.4, 5.5 y 5.6, nos muestran las velocidades obtenidas por la simulación, se observa claramente como a medida que el área de la sección se estrecha, la velocidad aumenta drásticamente, a la vez que sucede esto, la presión disminuye como hemos podido ver en las tablas 5.1, 5.2 y 5.3.

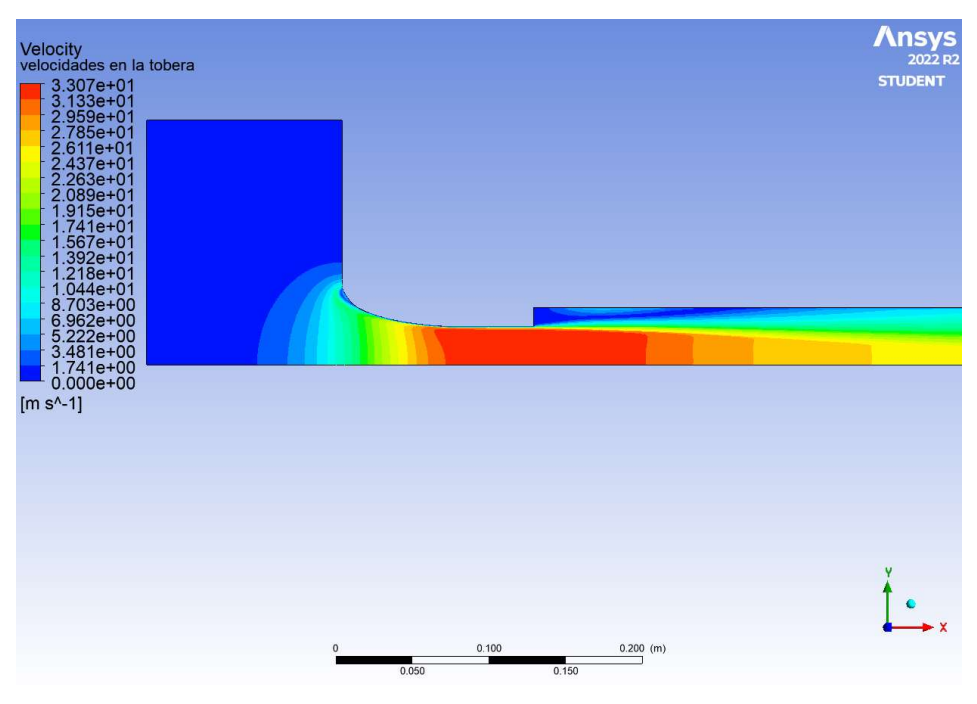

Ilustración 5.30. Contorno de velocidades dentro de la tobera "k-w" (Fuente: Alejandro Lopez-Tello)

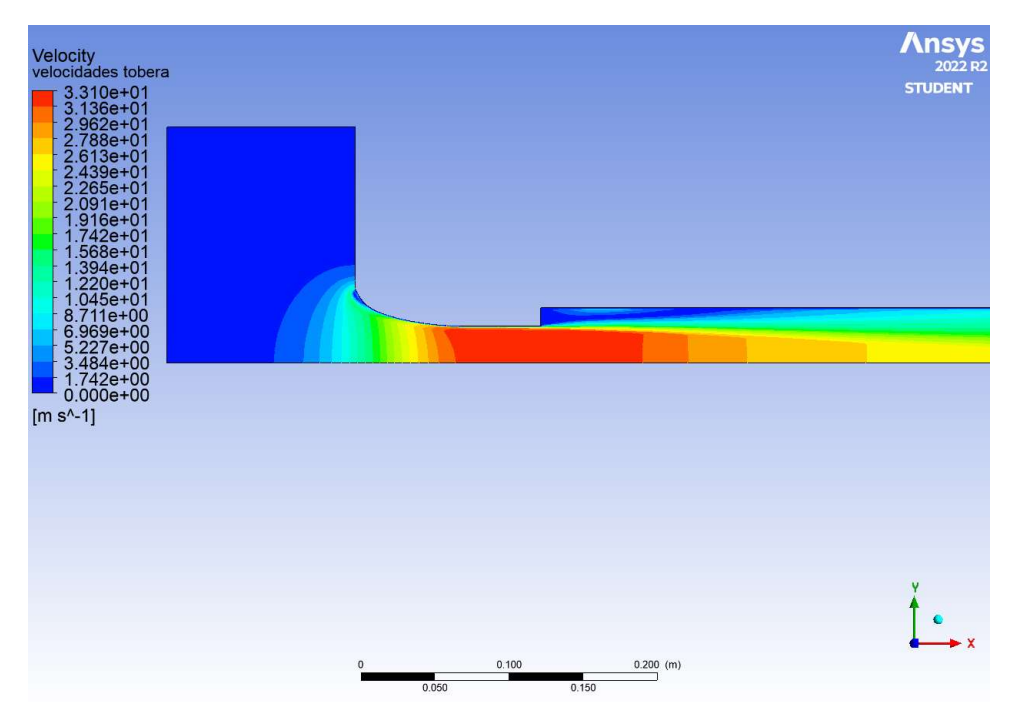

Ilustración 5.31. Contorno de velocidades dentro de la tobera "k-w SST" (Fuente: Alejandro Lopez-Tello)

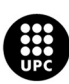

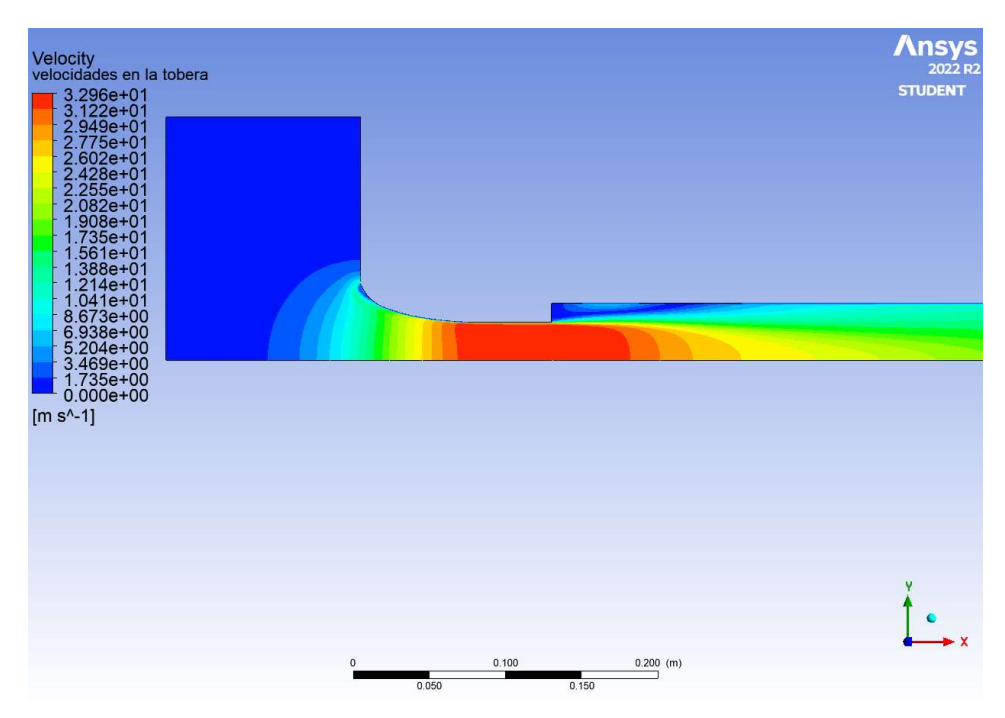

Ilustración 5.32. Contorno de velocidades dentro de la tobera "k-e" (Fuente: Alejandro Lopez-Tello)

Las ilustraciones 5.30, 5.31 y 5.32, representan el contorno de velocidades obtenido en el Fluent, se aprecia como el fluido aumenta su velocidad rápidamente a medida que atraviesa la sección de la tobera que va disminuyendo de área gradualmente.

#### Ensanchamiento brusco en la tobera

El ensanchamiento brusco se produce cuando el flujo de aire pasa de la sección de área de la tobera a la sección de la tubería, el diámetro de la tubera es de 50 mm y el de la tubería 75mm. Este cambio de sección se produce en la distancia 125 mm respecto al inicio de la tobera, donde acaba la tobera y comienza el tramo de tubería.

Los valores de presión obtenidos en la simulación son:

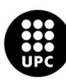

| E TUBOS Y TOBERAS  |                                                              |
|--------------------|--------------------------------------------------------------|
|                    |                                                              |
|                    |                                                              |
| Posición           | Modelo de turbulencia K-w                                    |
| $\pmb{\mathsf{X}}$ | ∆Р ехр                                                       |
| (mm)               | (Pa)                                                         |
| 0,00               | $-83,3892$                                                   |
| 10,26              | $-140,591$                                                   |
| 20,52              | $-215,836$                                                   |
| 30,78              | $-305,514$                                                   |
| 40,11<br>50,37     | $-393,33$<br>$-487,253$                                      |
| 60,63              | $-565,385$                                                   |
| 70,90              | $-615,941$                                                   |
| 80,22              | $-638,698$                                                   |
| 90,49              | $-649,693$                                                   |
| 100,75             | $-655,393$                                                   |
| 110,08             | $-659, 104$                                                  |
| 120,34             | $-662,344$                                                   |
| 125,00             | $-663,537$                                                   |
| 130,02             | $-667,68$                                                    |
| 175,02             | $-658,028$                                                   |
| 280,018            | $-459,697$                                                   |
| 400<br>580,014     | $-398$<br>$-377,108$                                         |
| 3135,98            | $-446,392$                                                   |
|                    | a lo largo del sistema "K-w" (Fuente: Alejandro Lopez-Tello) |
|                    |                                                              |
|                    |                                                              |
|                    | Modelo de turbulencia K-w SST                                |
| Posición           | ∆Р ехр                                                       |
| X                  | (Pa)                                                         |
| (mm)               |                                                              |
| 0,00<br>10,26      | $-83,5398$<br>$-141,056$                                     |
| 20,52              | $-216,621$                                                   |
| 30,78              | $-306,449$                                                   |
| 40,11              | $-394,28$                                                    |
| 50,37              | $-488,143$                                                   |
| 60,63<br>70,90     | $-566,188$<br>$-616,632$                                     |
|                    |                                                              |

Tabla 5.7. Presiones a lo largo del sistema "K-w" (Fuente: Alejandro Lopez-Tello)

| 90,49    | -649,693                                                                                      |
|----------|-----------------------------------------------------------------------------------------------|
| 100,75   | $-655,393$                                                                                    |
| 110,08   | $-659, 104$                                                                                   |
| 120,34   | $-662,344$                                                                                    |
| 125,00   | $-663,537$                                                                                    |
| 130,02   | $-667,68$                                                                                     |
| 175,02   | $-658,028$                                                                                    |
| 280,018  | $-459,697$                                                                                    |
| 400      | $-398$                                                                                        |
| 580,014  | $-377,108$                                                                                    |
| 3135,98  | $-446,392$                                                                                    |
|          | a lo largo del sistema "K-w" (Fuente: Alejandro Lopez-Tello)<br>Modelo de turbulencia K-w SST |
| Posición |                                                                                               |
| X        | ∆Р ехр                                                                                        |
| (mm)     | (Pa)                                                                                          |
| 0,00     | $-83,5398$                                                                                    |
| 10,26    | $-141,056$                                                                                    |
| 20,52    | $-216,621$                                                                                    |
| 30,78    | $-306,449$                                                                                    |
| 40,11    | $-394,28$                                                                                     |
| 50,37    | $-488,143$                                                                                    |
| 60,63    | $-566,188$                                                                                    |
| 70,90    | $-616,632$                                                                                    |
| 80,22    | $-639,309$                                                                                    |
| 90,49    | $-650,267$                                                                                    |
| 100,75   | $-655,991$                                                                                    |
| 110,08   | $-659,766$                                                                                    |
| 120,34   | $-663,132$                                                                                    |
| 125,00   | $-664,412$                                                                                    |
| 130      | $-669,341$                                                                                    |
| 175      | $-650,781$                                                                                    |
| 280      | $-457,7$                                                                                      |
| 400      | $-400,183$                                                                                    |
| 580,014  | $-378,837$                                                                                    |
|          |                                                                                               |
| 3135,98  | $-448,06$                                                                                     |
|          | lo largo del sistema "K-w SST" (Fuente: Alejandro Lopez-Tello)                                |

Tabla 5.8. Presiones a lo largo del sistema "K-w SST" (Fuente: Alejandro Lopez-Tello)

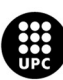

UNIVERSITAT POLITÈCNICA DE CATALUNYA<br>BARCELONATECH Escola d'Enginyeria de Barcelona Est

| DE TUBOS Y TOBERAS |                                                                                                    |
|--------------------|----------------------------------------------------------------------------------------------------|
|                    |                                                                                                    |
|                    |                                                                                                    |
|                    |                                                                                                    |
| Posición           | Modelo de turbulencia K-e                                                                              |
| $\pmb{\mathsf{X}}$ | ∆Р ехр                                                                                                 |
| (mm)               | (Pa)                                                                                                   |
| 0,00               | $-92,4898$                                                                                             |
| 10,26              | $-153,801$                                                                                             |
| 20,52              | $-232,773$                                                                                             |
| 30,78              | $-324,847$                                                                                             |
| 40,11              | $-413,982$                                                                                             |
| 50,37              | $-508,887$                                                                                             |
| 60,63              | $-587,7$                                                                                               |
| 70,90              | $-635,141$                                                                                             |
| 80,22              | $-661,027$                                                                                             |
| 90,49              | $-671,508$                                                                                             |
| 100,75             | $-676,318$                                                                                             |
| 110,08             | $-680, 101$                                                                                            |
| 120,34             | $-683,253$                                                                                             |
| 125,00             | $-684,43$                                                                                              |
| 130,02             | $-693,053$                                                                                             |
| 175,02             | $-645,315$                                                                                             |
| 280,018            | $-421,821$                                                                                             |
| 400                | $-394,258$                                                                                             |
| 580,014            | -396,198                                                                                               |
| 3135,98            | $-482,409$                                                                                             |
|                    | a lo largo del sistema "K-e" (Fuente: Alejandro Lopez-Tello)<br>de presión en el ensanchamiento brusco |

Tabla 5.9. Presiones a lo largo del sistema "K-e" (Fuente: Alejandro Lopez-Tello)

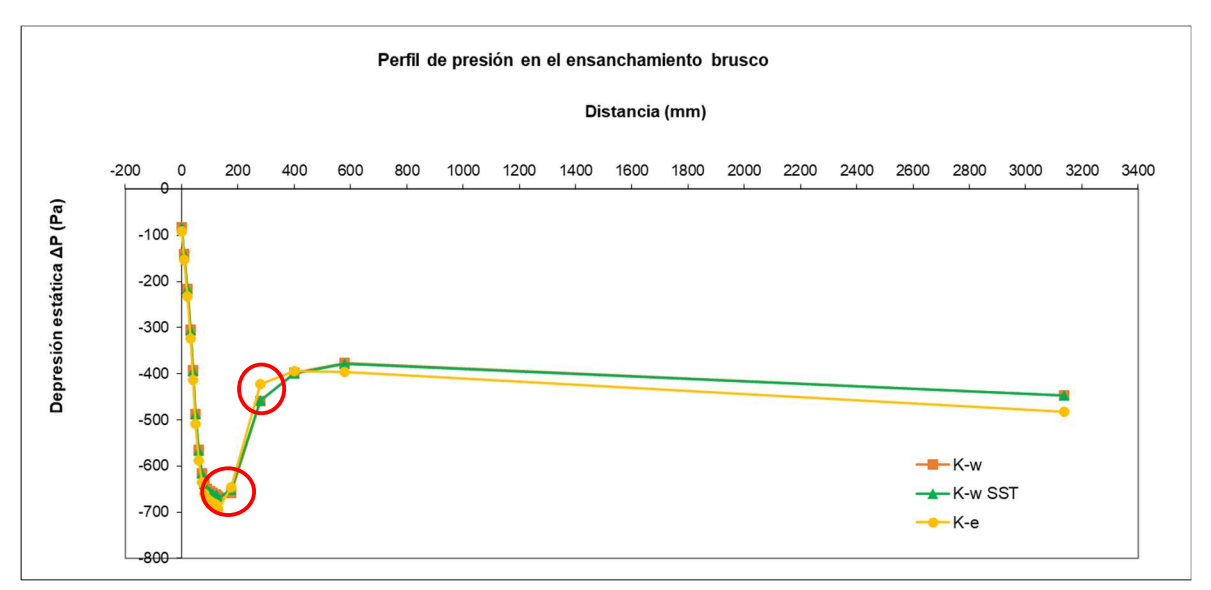

Gráfica 5.2. Perfil de presiones en el ensanchamiento brusco (Fuente: Alejandro Lopez-Tello)

En la gráfica 5.2. tenemos representada la variación de presiones en todo el circuito, y si miramos los puntos marcados en rojo podemos ver el cambio brusco en dicha presión, es aquí donde el fluido pasa a la sección de tubería y por lo tanto donde se produce el ensanchamiento. La presión aumenta drásticamente.

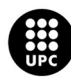

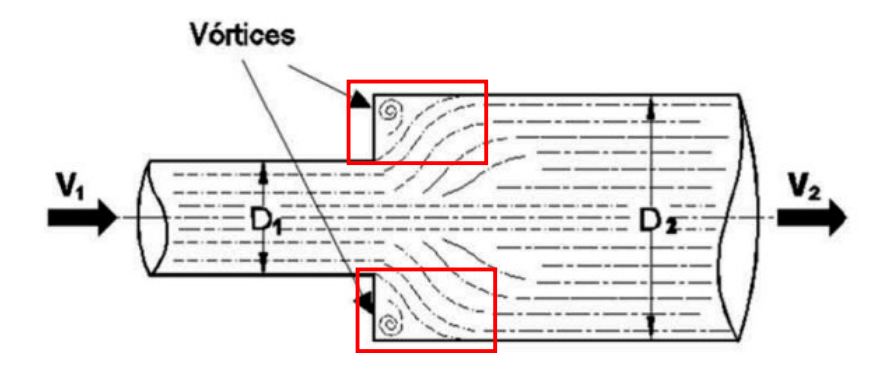

Ilustración 5.33. Ejemplo del comportamiento del fluido en el cambio de sección (Fuente: J.J. Villegas-León, A.A. López-Lambraño, A.A. López-Ramos, C. Fuentes & M. López-Lambraño)

En la ilustración 5.33 se observa el comportamiento que sigue nuestro flujo de aire cuando lo sometemos a un ensanchamiento brusco, en las zonas marcadas en rojo se forman una especie de torbellinos fruto de la turbulencia, ya que el fluido intenta llenar el espacio mayor al que acaba de entrar.

En las ilustraciones 5.27, 5.28 y 5.29 podemos observar el contorno de variación de presión en la zona del ensanchamiento.

# Perfil de velocidades al final de la tubería

En las siguientes tablas 5.10, 5.11 y 5.12 se observan los resultados del estudio de la velocidad al final de la tubería, concretamente como estas velocidades varían a lo largo del eje vertical de la sección.

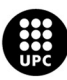

| E TUBOS Y TOBERAS                |                                                                     |
|----------------------------------|---------------------------------------------------------------------|
|                                  |                                                                     |
|                                  |                                                                     |
|                                  | Modelo de turbulencia K-w                                           |
| X mm<br>37,5                     | $C$ (m/s)<br>$\pmb{0}$                                              |
| 36                               | 10,1723                                                             |
| 31                               | 13,7300                                                             |
| 26                               | 14,7788                                                             |
| 21                               | 15,4821                                                             |
| 16                               | 15,8888                                                             |
| $11\,$                           | 16,1587                                                             |
| 6                                | 16,3364                                                             |
| $\mathbf 1$                      | 16,3990                                                             |
| $^{\mbox{{\small -1}}}$          | 16,3990                                                             |
| $-6$                             | 16,3364                                                             |
| $-11$                            | 16,1587<br>15,8888                                                  |
| $-16$<br>$-21$                   | 15,4821                                                             |
| $-26$                            | 14,7788                                                             |
| $-31$                            | 13,7300                                                             |
| $-36$                            | 10,1723                                                             |
| $-37,5$                          | $\pmb{0}$                                                           |
|                                  | n el eje vertical a la salida "K-w" (Fuente: Alejandro Lopez-Tello) |
|                                  |                                                                     |
|                                  | Modelo de turbulencia K-w SST                                       |
| X mm                             | $\overline{C}$ (m/s)                                                |
| 37,5                             | $\pmb{0}$                                                           |
| 36                               | 10,1802                                                             |
| 31                               | 13,7347                                                             |
| $26\,$                           | 14,7804                                                             |
| $21\,$                           | 15,4791                                                             |
|                                  | 15,8814                                                             |
| 16                               | 16,1473                                                             |
| $11\,$                           |                                                                     |
| $\boldsymbol{6}$<br>$\mathbf{1}$ | 16,3219<br>16,3834                                                  |

Tabla 5.10. Velocidades en el eje vertical a la salida "K-w" (Fuente: Alejandro Lopez-Tello)

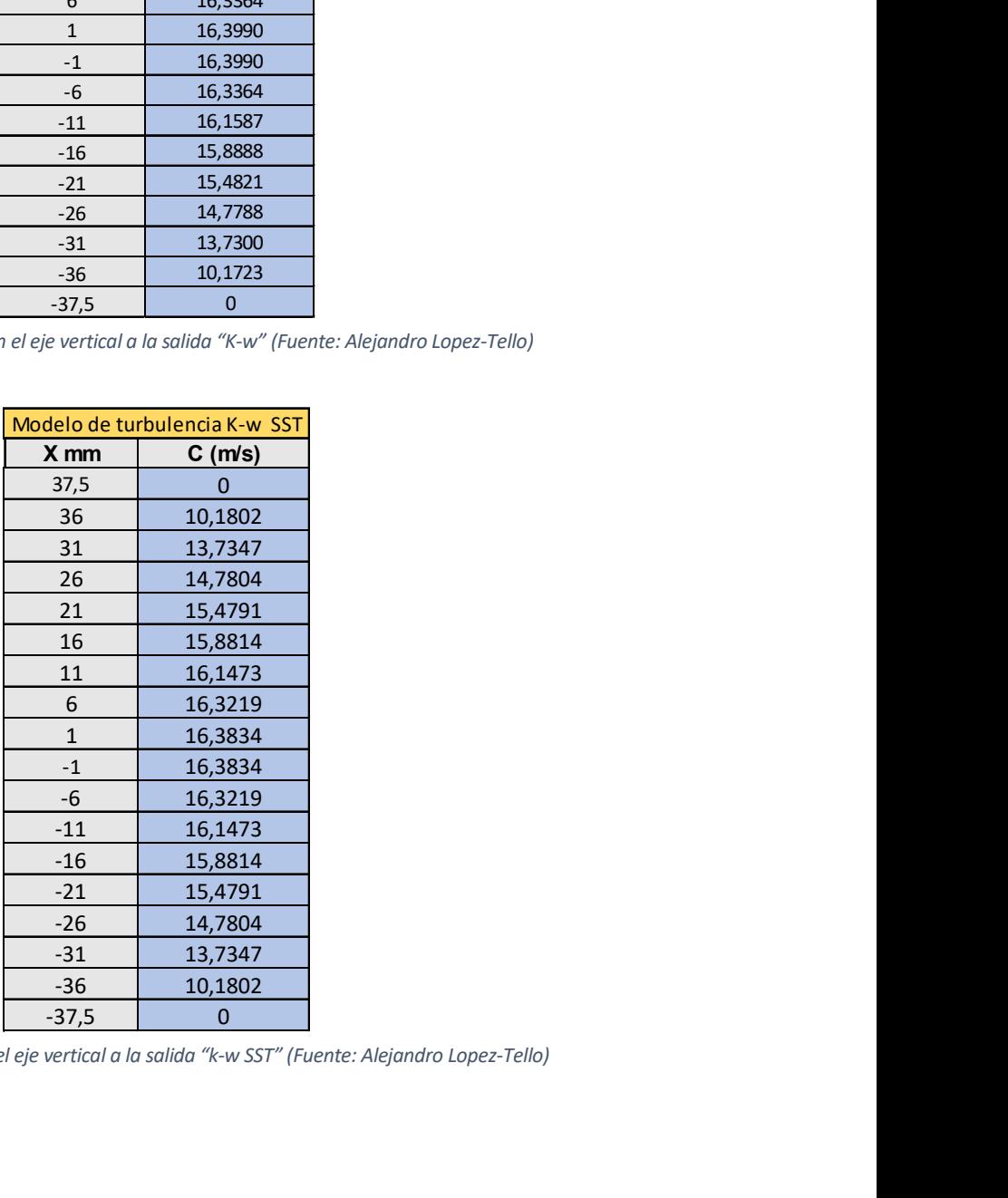

Tabla 5.11. Velocidades en el eje vertical a la salida "k-w SST" (Fuente: Alejandro Lopez-Tello)

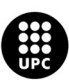

| <b>TUBOS Y TOBERAS</b>  |                           |
|-------------------------|---------------------------|
|                         |                           |
|                         |                           |
|                         |                           |
|                         | Modelo de turbulencia K-e |
| X mm<br>37,5            | C(m/s)<br>$\pmb{0}$       |
| 36                      | 10,3699                   |
| 31                      | 13,565                    |
| 26                      | 14,651                    |
| 21                      | 15,4343                   |
| 16                      | 15,9163                   |
| $11\,$                  | 16,2494                   |
| $\overline{6}$          | 16,4725                   |
| $\mathbf 1$             | 16,5511                   |
| $^{\mbox{{\small -1}}}$ | 16,5511                   |
| $-6$                    | 16,4725                   |
|                         | 16,2494                   |
|                         |                           |
| $-11$                   |                           |
| $-16$                   | 15,9163                   |
| $-21$                   | 15,4343                   |
| $-26$<br>$-31$          | 14,651                    |
| $-36$                   | 13,565<br>10,3699         |

Tabla 5.12. Velocidades en el eje vertical a la salida "k-e" (Fuente: Alejandro Lopez-Tello)

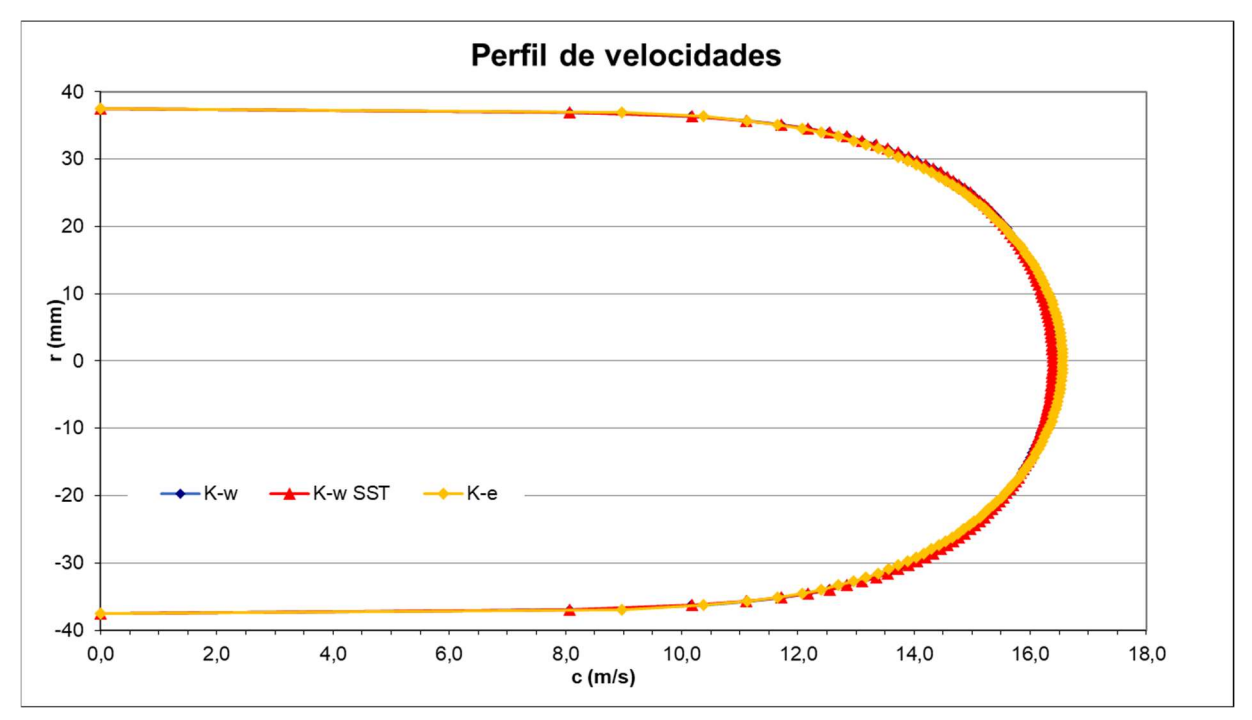

Gráfica 5.3. Perfil de velocidades en la salida (Fuente: Alejandro Lopez-Tello)

En la gráfica 5.3 observamos la representación de los valores obtenidos de velocidad respecto a las distancias verticales de la tubería, en la salida del sistema. El perfil de velocidades obtenido nos muestra cómo las velocidades son mayores en el centro del conducto y más pequeñas a medida que nos desplazamos hacia las paredes, esto se debe a los esfuerzos cortantes de la viscosidad del fluido.

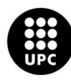

# 5.4. Ensayo 3D

### 5.4.1. Geometría

Para la simulación 3D, se ha creado una geometría completa del sistema, y no una mitad simétrica como en el 2D.

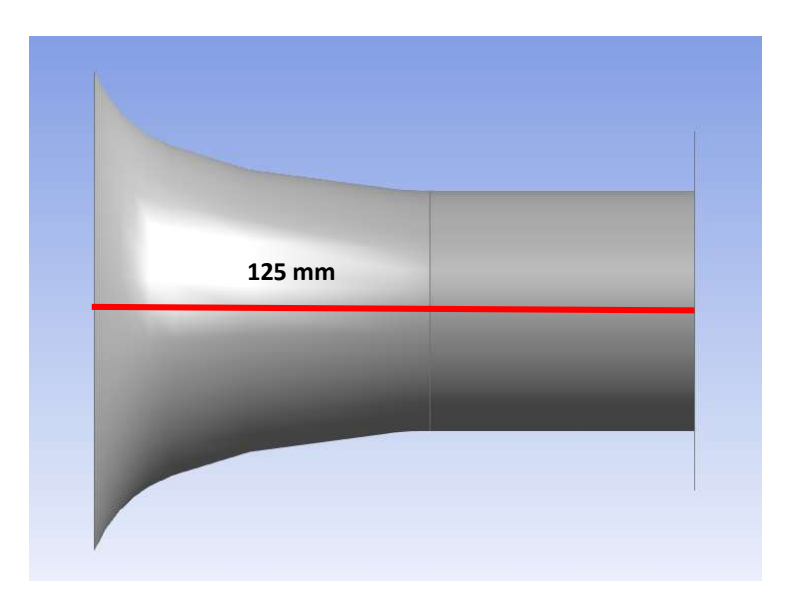

Ilustración 5.34. Geometría de la tobera 3D, vista lateral (Fuente: Alejandro Lopez-Tello)

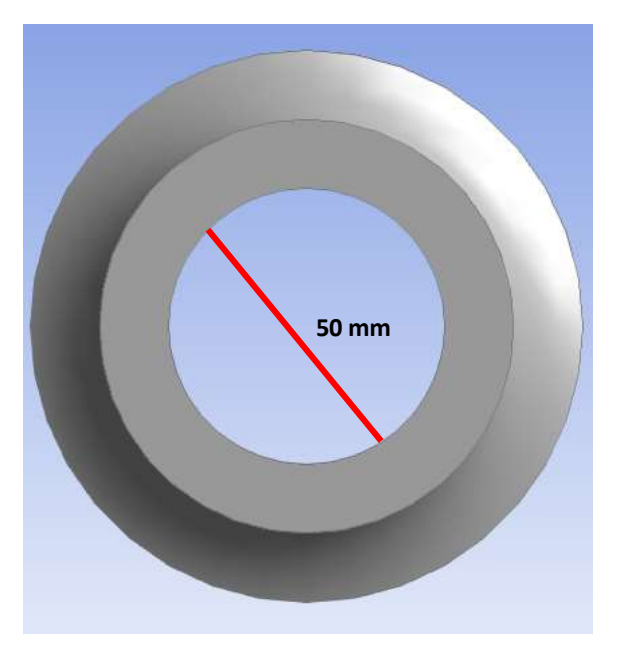

Ilustración 5.35. diámetro pequeño de la tobera (Fuente: Alejandro Lopez-Tello)

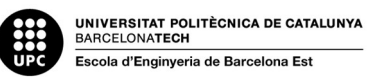

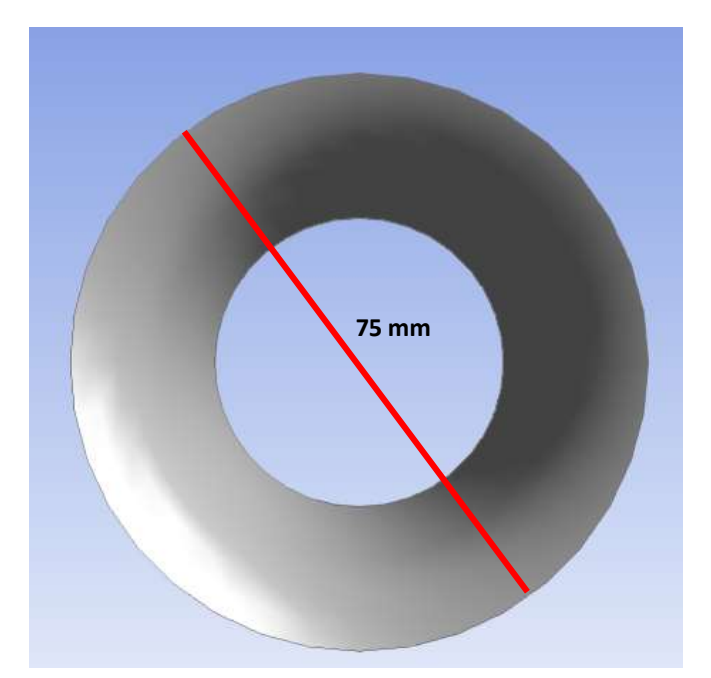

Ilustración 5.36. diámetro grande de la tobera (Fuente: Alejandro Lopez-Tello)

En las ilustraciones 5.34, 3.55, 3.56 se muestra el diseño 3D de la tobera que se ha utilizado en el ensayo.

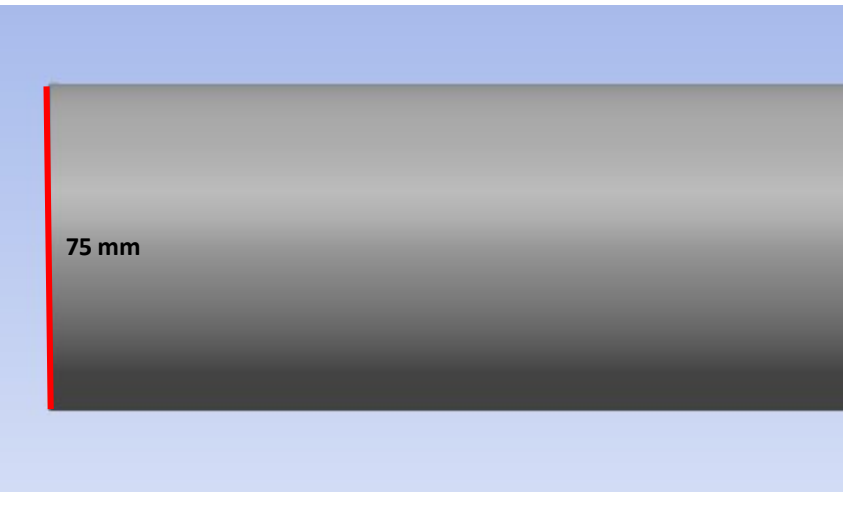

Ilustración 3.37. Geometría 3D de la tubería, vista lateral (Fuente: Alejandro Lopez-Tello)

El diámetro de toda la tubería es de 75 mm, como vemos en la ilustración 5.37.

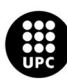
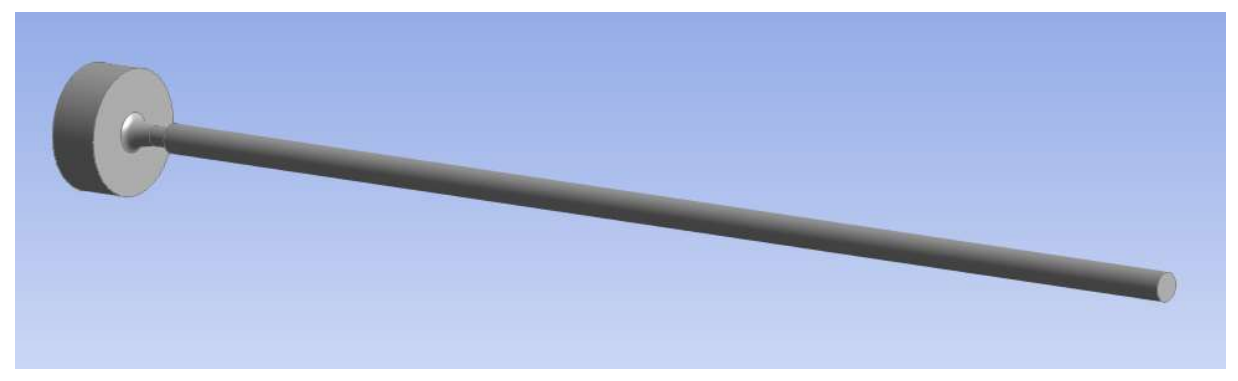

Ilustración 5.38. Geometría total 3D (Fuente: Alejandro Lopez-Tello)

Por último, en la ilustración 3.38 vemos todo el diseño 3D, incluyendo también el volumen de control para los cálculos posteriores.

#### 5.4.2. Mallado

De la misma manera que hemos hecho en el ensayo 2D, creamos una malla para poder dividir la geometría en pequeñas secciones de cálculo.

Para la geometría 3D se ha implementado la siguiente malla:

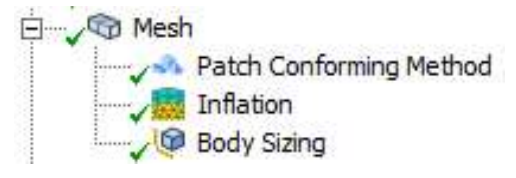

Ilustración 5.39. Parámetros que conforman la malla 3D (Fuente: Alejandro Lopez-Tello)

En la ilustración 5.39 vemos los 3 parámetros que hemos implementado para conformar la malla, lo primero es añadir un Method, es decir el método de mallado que vamos a utilizar, para este ensayo se ha utilizado el Patch Conforming Method.

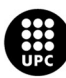

|               | Scope             |                                   |
|---------------|-------------------|-----------------------------------|
|               |                   | Scoping Method Geometry Selection |
|               | Geometry          | 1 Body                            |
| $\overline{}$ | <b>Definition</b> |                                   |
|               | Suppressed        | No                                |
|               | Method            | <b>Tetrahedrons</b>               |
|               | Algorithm         | Patch Conforming                  |
|               | Element Order     | <b>Quadratic</b>                  |

Ilustración 5.40. Características del Patch Conforming Method (Fuente: Alejandro Lopez-Tello)

La ilustración 5.40. muestra las características escogidas para conformar el método, en el apartado Scope se ha seleccionado "1 Body", es decir que aplique el método en todo el cuerpo geométrico. El método escogido es "Tetrahedrons", esto hace que la malla divida la geometría en pequeñas pirámides de 4 lados.

| Scope                 |                           |  |
|-----------------------|---------------------------|--|
| <b>Scoping Method</b> | <b>Geometry Selection</b> |  |
| Geometry              | 1 Body                    |  |
| <b>Definition</b>     |                           |  |
| Suppressed            | No                        |  |
| <b>Type</b>           | <b>Element Size</b>       |  |
| <b>Element Size</b>   | $10, \text{mm}$           |  |
| <b>Advanced</b>       |                           |  |
| Defeature Size        | Default (0,1 mm)          |  |
| Behavior              | Soft                      |  |
| Growth Rate           | Default (1,2)             |  |
| Capture Curvature     | No                        |  |
| Capture Proximity     | No                        |  |

Ilustración 5.41. Características del Body Sizing (Fuente: Alejandro Lopez-Tello)

En la ilustración 5.41 tenemos las características del siguiente parámetro que conforma la malla, en el Body Sizing lo único que habrá que editar es el "Elemnt Size", se ha fijado una medida de 10 mm para las divisiones, probando diferentes tamaños se concluyó que esta medida era la óptima entre precisión y tiempo de cálculo.

El último parámetro para la malla, igual que en el modelo 2D, es el inflation, esto nos ayudara a tener más precisión en los valores obtenidos cerca de la pared de la tubería.

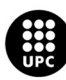

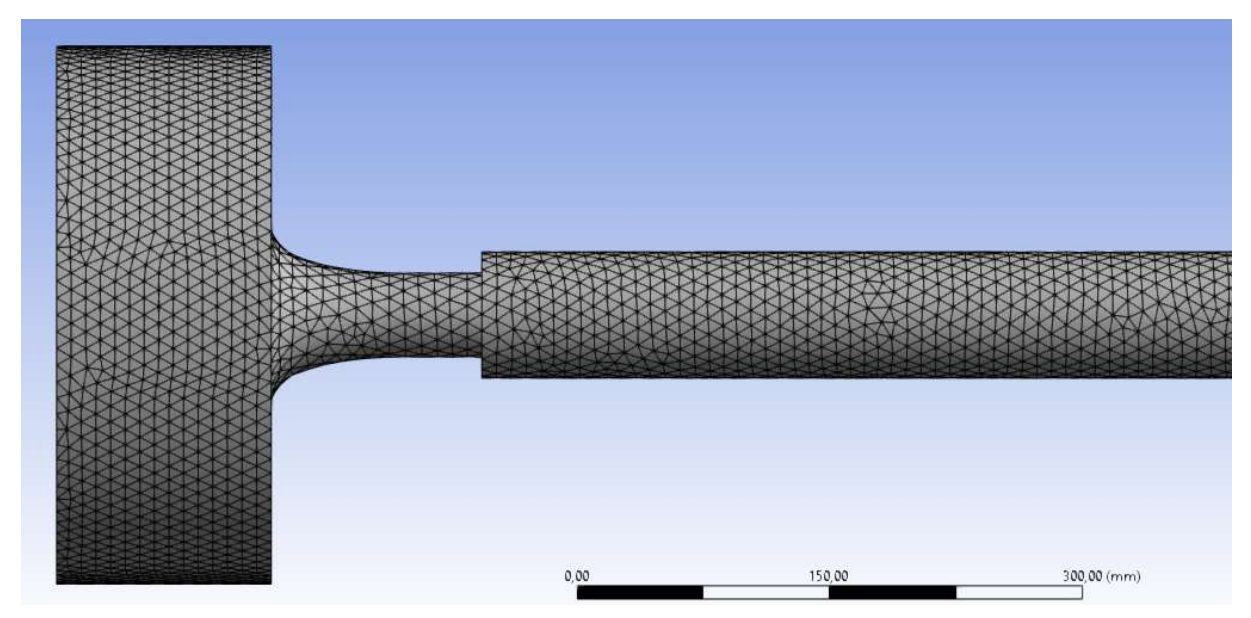

Ilustración 5.42. Malla utilizada en el ensayo 3D (Fuente: Alejandro Lopez-Tello)

#### 5.4.3. Resultados simulación 3D

Una vez finalizada la simulación, podemos empezar a tratar los datos obtenidos del Fluent. Igual que en el apartado experimental y el ensayo 2D, se mostrarán las presiones a lo largo de la tobera y tubería, así como la forma en que esta varía según el área de la sección, también se observará la variación de la velocidad y cómo afecta el esfuerzo cortante de la pared en esta.

#### Flujo a través de la tobera

Para nuestra tobera de diámetros 75 mm en la entrada y 50 mm en la salida, igual que para el ensayo experimental y el 2D, se han obtenido una serie de presiones a lo largo del recorrido que el aire realiza por el interior de la dicha tobera, en total son 125 mm de extremo a extremo. En todos los apartados se mostrarán los datos obtenidos con los tres modelos de turbulencia que se han aplicado, "k-w", "k-w SST" y "k-e".

Las presiones obtenidas desde que el aire entra por la tobera hasta que llega al extremo final se muestran en las tablas 5.12, 5.13, y 5.14.

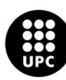

| ENSAYOS DE TUBOS Y TOBERAS |                               |                                                                        |
|----------------------------|-------------------------------|------------------------------------------------------------------------|
|                            |                               |                                                                        |
|                            |                               |                                                                        |
|                            | Modelo de turbulencia k-w     |                                                                        |
| Posición                   |                               | ΔP simulación                                                          |
| $\pmb{\mathsf{x}}$         | Ax (m2)                       | 3D                                                                     |
| (mm)                       |                               | (Pa)                                                                   |
| $\pmb{0}$                  | 0,007854                      | $-89,5765$                                                             |
| 10                         | 0,004424                      | $-145,245$                                                             |
| 20                         | 0,003422                      | $-224,267$                                                             |
| 30                         | 0,002853                      | $-320,737$                                                             |
| 40                         | 0,00246                       | $-422,829$                                                             |
| 50                         | 0,002207                      | $-502,385$                                                             |
| 60                         | 0,002054                      | $-577,181$                                                             |
| 70                         | 0,001982                      | $-645,967$                                                             |
| 80                         | 0,001959                      | $-677,272$                                                             |
| 90                         | 0,001959                      | $-685,812$                                                             |
| 100                        | 0,001959                      | $-692,752$                                                             |
| 110                        | 0,001959                      | $-695,543$                                                             |
| 120                        | 0,001959                      | $-700,186$                                                             |
| 125                        | 0,001959                      | $-702,769$                                                             |
|                            |                               | 2. Presiones dentro de la tobera "K-w" (Fuente: Alejandro Lopez-Tello) |
|                            | Modelo de turbulencia k-w SST |                                                                        |
| Posición                   |                               | ΔP simulación                                                          |
| $\pmb{\mathsf{X}}$         | Ax (m2)                       | 3D                                                                     |
| (mm)                       |                               | (Pa)                                                                   |
| $\mathbf 0$                | 0,007854                      | $-89,5809$                                                             |
| $10\,$                     | 0,004424                      | $-145,247$                                                             |
| 20                         | 0,003422                      | $-224,252$                                                             |
| $30\,$                     | 0,002853                      | $-320,714$                                                             |
| 40                         | 0,00246                       | $-422,775$                                                             |
| $50\,$                     | 0,002207                      | $-502,317$                                                             |
|                            |                               |                                                                        |

Tabla 5.12. Presiones dentro de la tobera "K-w" (Fuente: Alejandro Lopez-Tello)

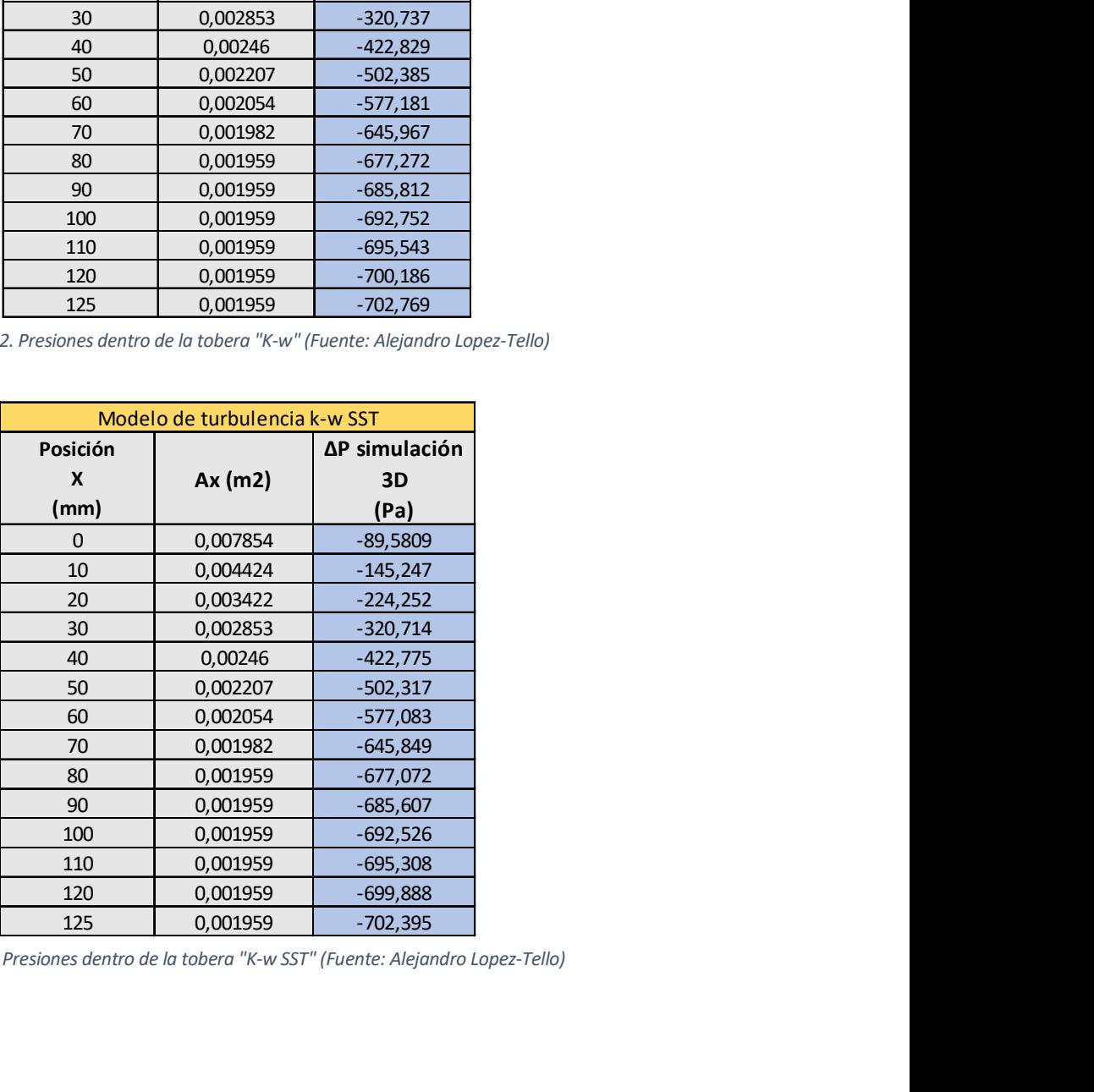

Tabla 5.13. Presiones dentro de la tobera "K-w SST" (Fuente: Alejandro Lopez-Tello)

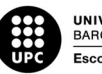

|                  | ENSAYOS DE TUBOS Y TOBERAS    |               |
|------------------|-------------------------------|---------------|
|                  |                               |               |
|                  | Modelo de turbulencia k-w SST |               |
| Posición         |                               | ΔP simulación |
| $\boldsymbol{x}$ | Ax (m2)                       | 3D            |
| (mm)             |                               | (Pa)          |
| $\pmb{0}$        | 0,007854                      | $-92,839$     |
| 10               | 0,004424                      | $-149,683$    |
| 20               | 0,003422                      | $-239,288$    |
| $30\,$           | 0,002853                      | $-326,306$    |
| 40               | 0,00246                       | $-428,479$    |
| 50               | 0,002207                      | $-507,974$    |
| 60               | 0,002054                      | $-583,015$    |
| $70\,$           | 0,001982                      | $-652,361$    |
| 80               | 0,001959                      | $-684,309$    |
| $90\,$           | 0,001959                      | $-692,955$    |
| 100              | 0,001959                      | $-699,79$     |
| 110              | 0,001959                      | $-702,703$    |
| 120              | 0,001959                      | $-706,909$    |
| 125              | 0,001959                      | $-708,522$    |

Tabla 5.14. Presiones dentro de la tobera "K-e" (Fuente: Alejandro Lopez-Tello)

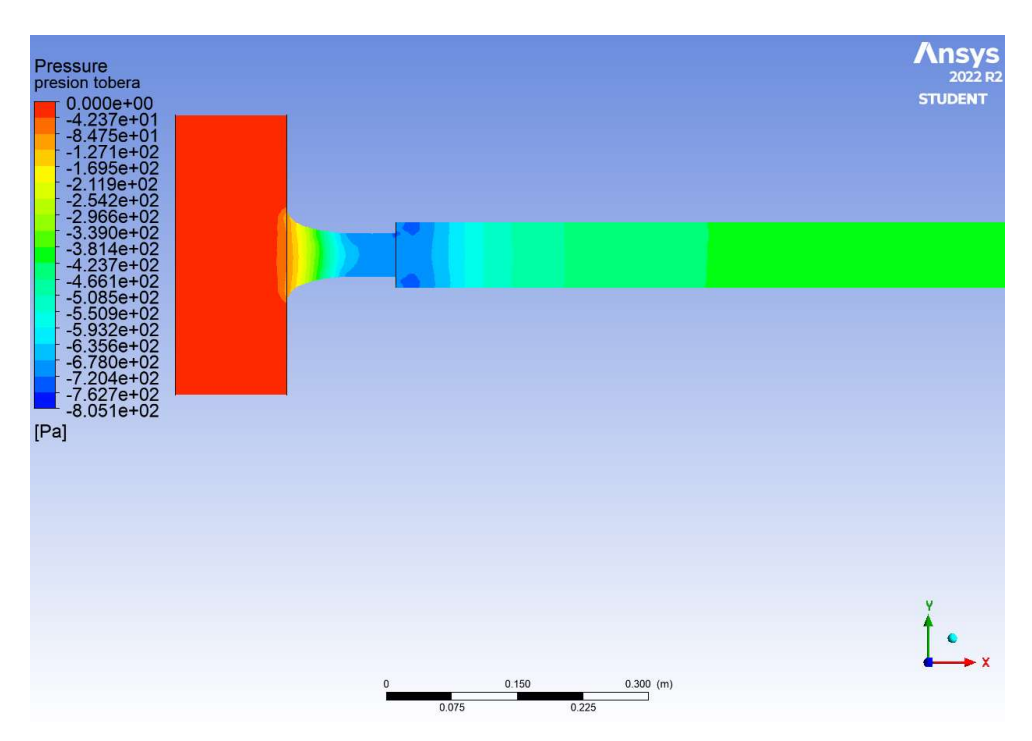

Ilustración 5.42. Contorno de presiones en la tobera "k-w" (Fuente: Alejandro Lopez-Tello)

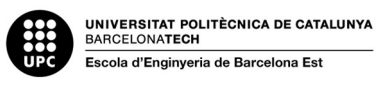

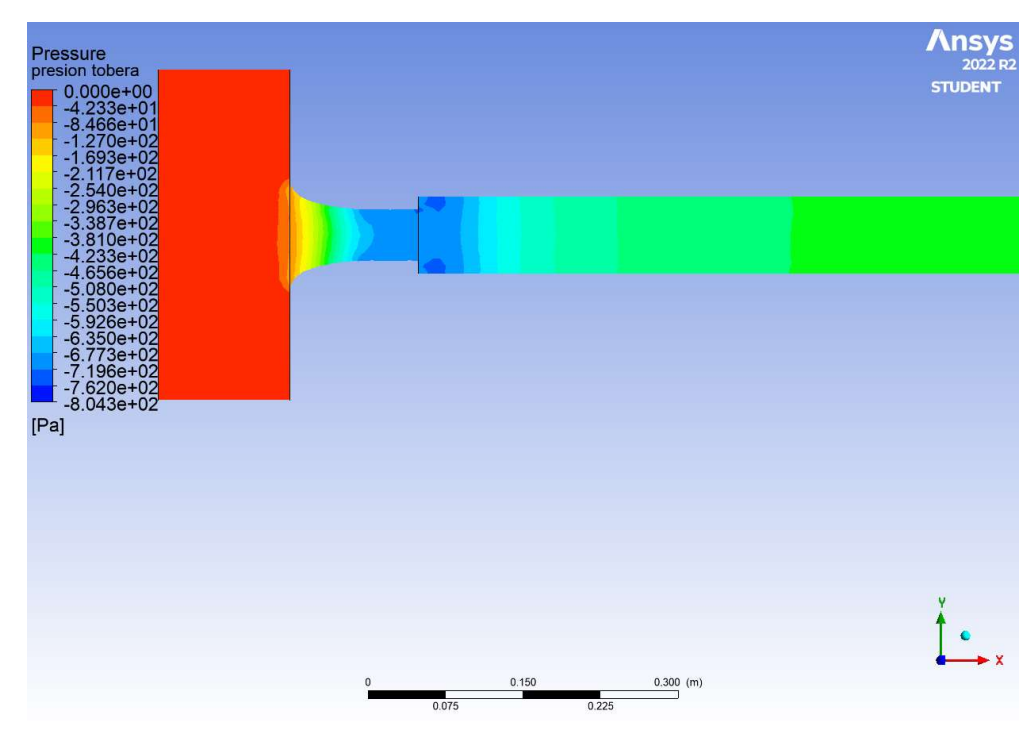

Ilustración 5.43. Contorno de presiones en la tobera "k-w SST" (Fuente: Alejandro Lopez-Tello)

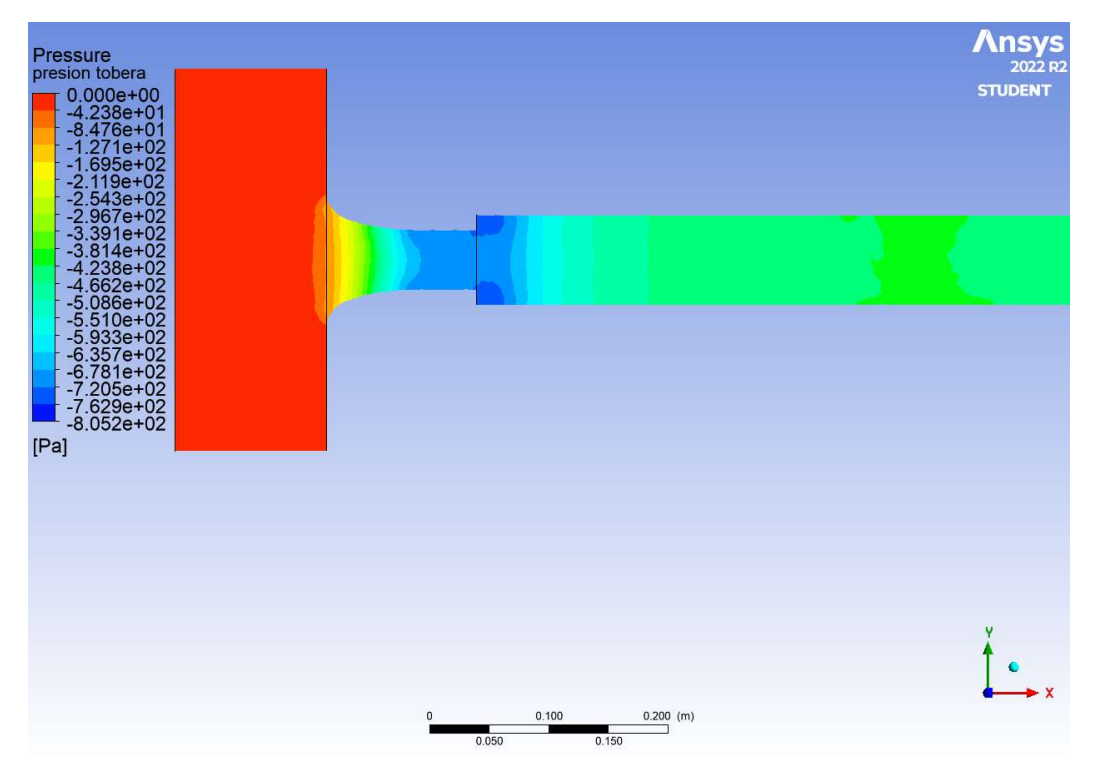

Ilustración 5.44. Contorno de presiones en la tobera "k-e" (Fuente: Alejandro Lopez-Tello)

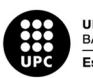

En las ilustraciones 5.42, 5.43, y 5.44, podemos observar de una forma más visual el cambio de presión que se produce dentro de la tobera, en el tramo donde el área de la sección disminuye, la presión también lo hace.

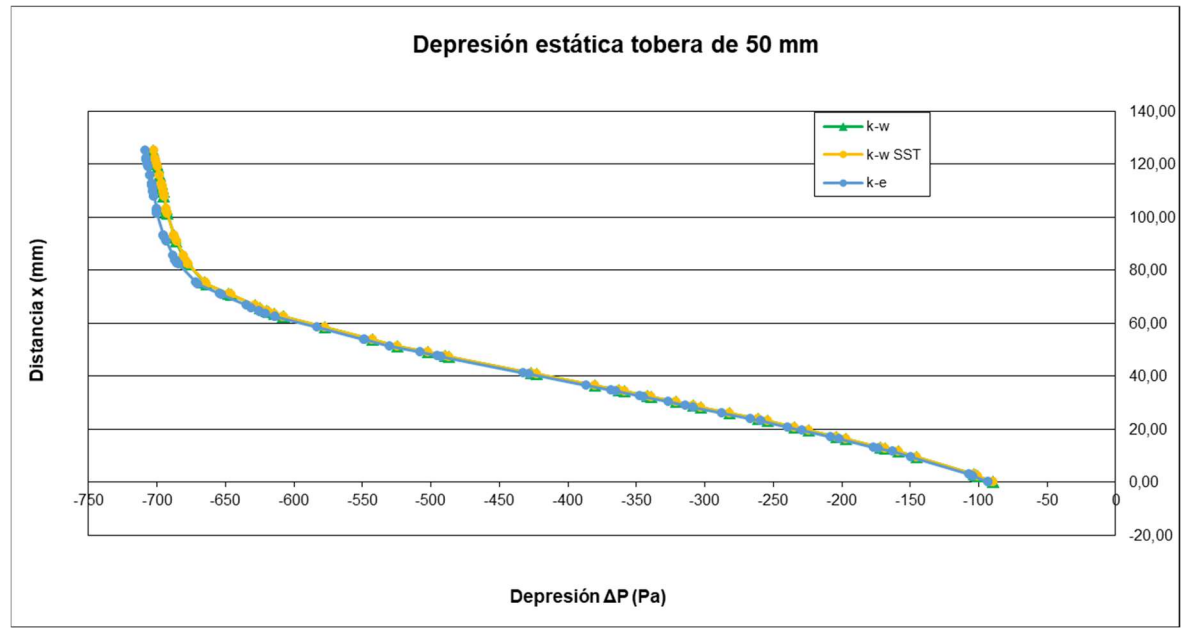

Gráfica 5.4. Depresión estática en la tobera (Fuente: Alejandro Lopez-Tello)

La gráfica 5.4 representa los valores de ΔP (depresión) respecto la longitud de la tobera, de las tablas 5.12, 5.13, 5.14.

Las velocidades obtenidas a lo largo de la tobera en la simulación son:

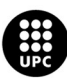

|                    | BANCO DE ENSAYOS DE TUBOS Y TOBERAS |                                                                                   |                   |
|--------------------|-------------------------------------|-----------------------------------------------------------------------------------|-------------------|
|                    |                                     |                                                                                   |                   |
|                    |                                     |                                                                                   |                   |
|                    |                                     | Modelo de turbulencia k-w                                                         |                   |
| Posición           |                                     | ΔP simulación                                                                     | Cx simulación     |
| X                  | Ax(m2)                              | 3D                                                                                | 3D                |
| (mm)               |                                     | (Pa)                                                                              | (m/s)             |
| $\pmb{0}$          | 0,007854                            | $-89,5765$                                                                        | 11,8178           |
| $10$               | 0,004424                            | $-145,245$                                                                        | 15,1746           |
| 20                 | 0,003422                            | $-224,267$                                                                        | 18,9635           |
| 30                 | 0,002853                            | $-320,737$                                                                        | 22,7612           |
| 40                 | 0,00246                             | -422,829                                                                          | 26,2396           |
| 50                 | 0,002207                            | $-502,385$                                                                        | 28,5806           |
| 60                 | 0,002054                            | $-577,181$                                                                        | 31,4214           |
| 70                 | 0,001982                            | $-645,967$                                                                        | 32,4055           |
| 80                 | 0,001959                            | $-677,272$                                                                        | 33,1745           |
| 90                 | 0,001959                            | $-685,812$                                                                        | 33,388            |
| 100                | 0,001959                            | $-692,752$                                                                        | 33,4389           |
| 110                | 0,001959                            | $-695,543$                                                                        | 33,6512           |
| 120                | 0,001959                            | $-700,186$                                                                        | 33,7628           |
| 125                | 0,001959                            | $-702,769$                                                                        | 33,8291           |
|                    |                                     | Tabla 5.15. Velocidades dentro de la tobera "K-w" (Fuente: Alejandro Lopez-Tello) |                   |
|                    |                                     |                                                                                   |                   |
|                    |                                     | Modelo de turbulencia k-w SST                                                     |                   |
| Posición           |                                     |                                                                                   |                   |
| $\pmb{\mathsf{X}}$ | Ax(m2)                              | ΔP simulación                                                                     | Cx simulación     |
| (mm)               |                                     | (Pa)                                                                              | (m/s)             |
| $\pmb{0}$          | 0,007854                            | $-89,5809$                                                                        | 11,8188           |
| $10\,$             | 0,004424                            | $-145,247$                                                                        | 15,1759           |
| 20                 | 0,003422                            | $-224,252$                                                                        | 19,3781           |
|                    | 0,002853                            | $-320,714$                                                                        | 22,7571           |
|                    |                                     |                                                                                   |                   |
| 30                 |                                     |                                                                                   |                   |
| 40<br>50           | 0,00246<br>0,002207                 | $-422,775$<br>$-502,317$                                                          | 26,234<br>28,5742 |

Tabla 5.15. Velocidades dentro de la tobera "K-w" (Fuente: Alejandro Lopez-Tello)

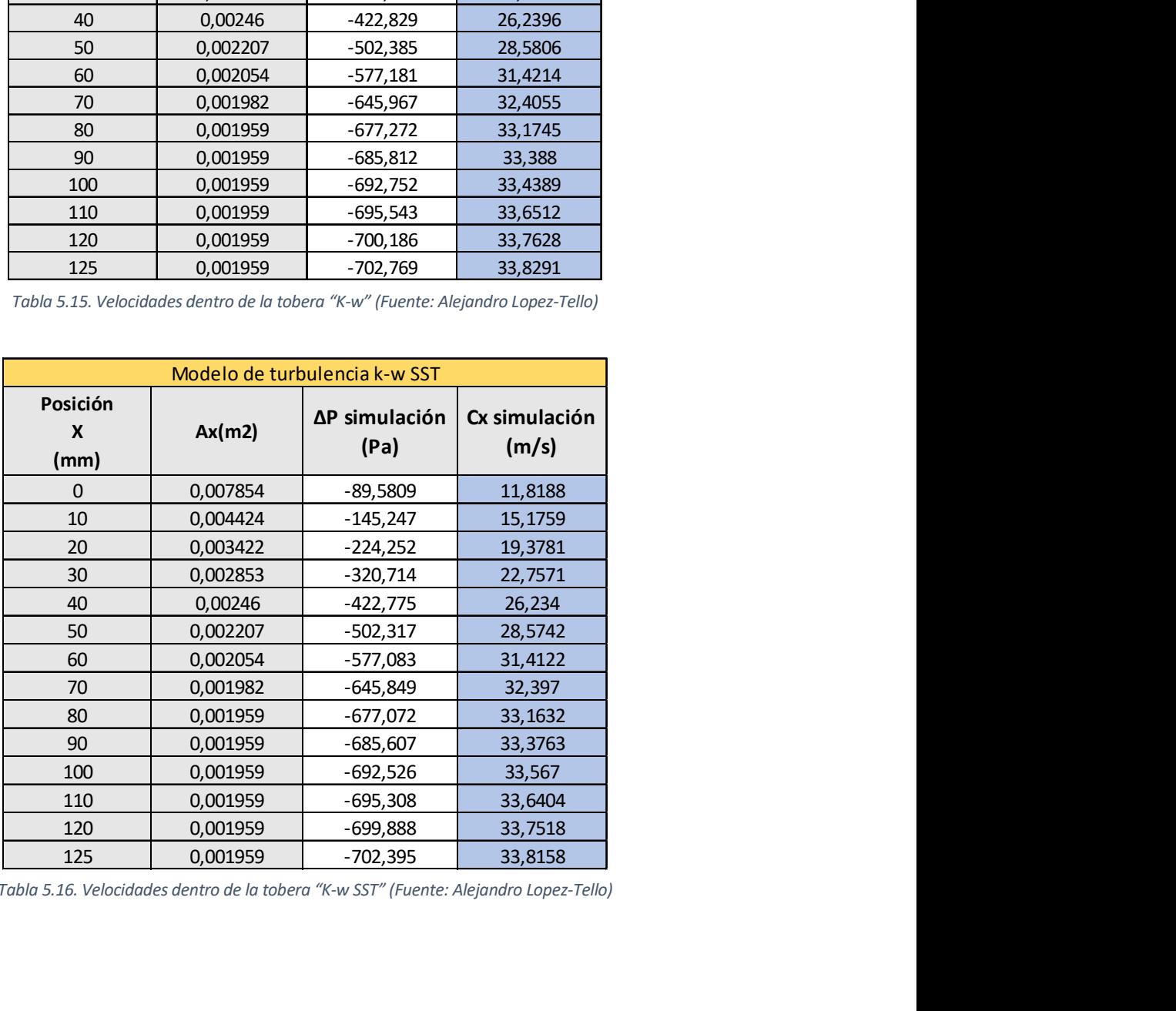

Tabla 5.16. Velocidades dentro de la tobera "K-w SST" (Fuente: Alejandro Lopez-Tello)

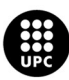

|                    | <b>BANCO DE ENSAYOS DE TUBOS Y TOBERAS</b>                                                    |            |            |
|--------------------|-----------------------------------------------------------------------------------------------|------------|------------|
|                    |                                                                                               |            |            |
|                    | Modelo de turbulencia k-e                                                                     |            |            |
| Posición           |                                                                                               | $\Delta P$ | <b>Cx</b>  |
| $\pmb{\mathsf{X}}$ | Ax(m2)                                                                                        | simulación | simulación |
| (mm)               |                                                                                               | (Pa)       | (m/s)      |
| 0                  | 0,007854                                                                                      | $-92,8392$ | 12,2531    |
| 10                 | 0,004424                                                                                      | $-149,683$ | 15,5677    |
| 20                 | 0,003422                                                                                      | $-239,288$ | 19,6342    |
| 30                 | 0,002853                                                                                      | $-326,306$ | 22,9617    |
| 40                 | 0,00246                                                                                       | $-428,479$ | 26,3597    |
| 50                 | 0,002207                                                                                      | $-507,974$ | 28,6516    |
| 60                 | 0,002054                                                                                      | $-583,015$ | 31,4528    |
| 70                 | 0,001982                                                                                      | $-652,361$ | 32,4237    |
| 80                 | 0,001959                                                                                      | $-684,309$ | 33,2106    |
| 90                 | 0,001959                                                                                      | $-692,955$ | 33,4231    |
| 100                | 0,001959                                                                                      | $-699,79$  | 33,5825    |
| 110                | 0,001959                                                                                      | $-702,703$ | 33,6571    |
| 120                | 0,001959                                                                                      | $-706,909$ | 33,7424    |
| 125                | 0,001959<br>Tabla 5.17. Velocidades dentro de la tobera "K-e" (Fuente: Alejandro Lopez-Tello) | $-708,522$ | 33,7798    |

Tabla 5.17. Velocidades dentro de la tobera "K-e" (Fuente: Alejandro Lopez-Tello)

Las tablas 5.15, 5.16 y 5.17, nos muestran las velocidades obtenidas por la simulación, se observa claramente como a medida que el área de la sección se estrecha, la velocidad aumenta drásticamente, a la vez que sucede esto, la presión disminuye.

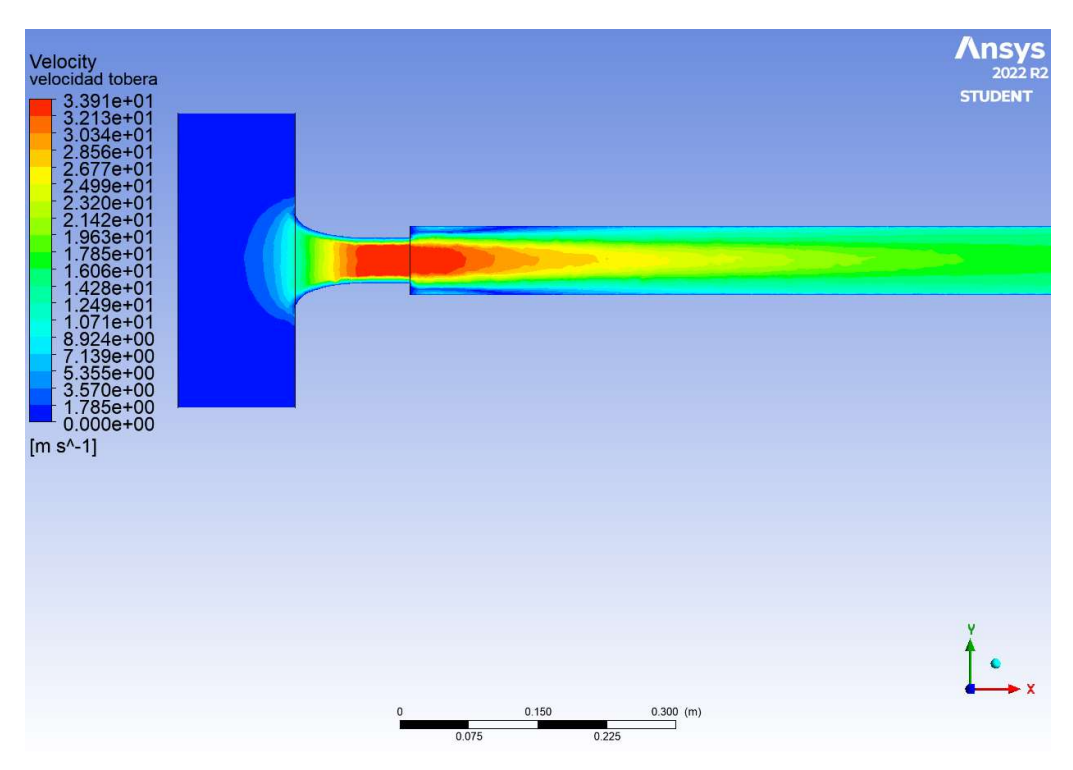

Ilustración 5.45. Contorno de velocidades dentro de la tobera "K-w" (Fuente: Alejandro Lopez-Tello)

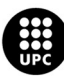

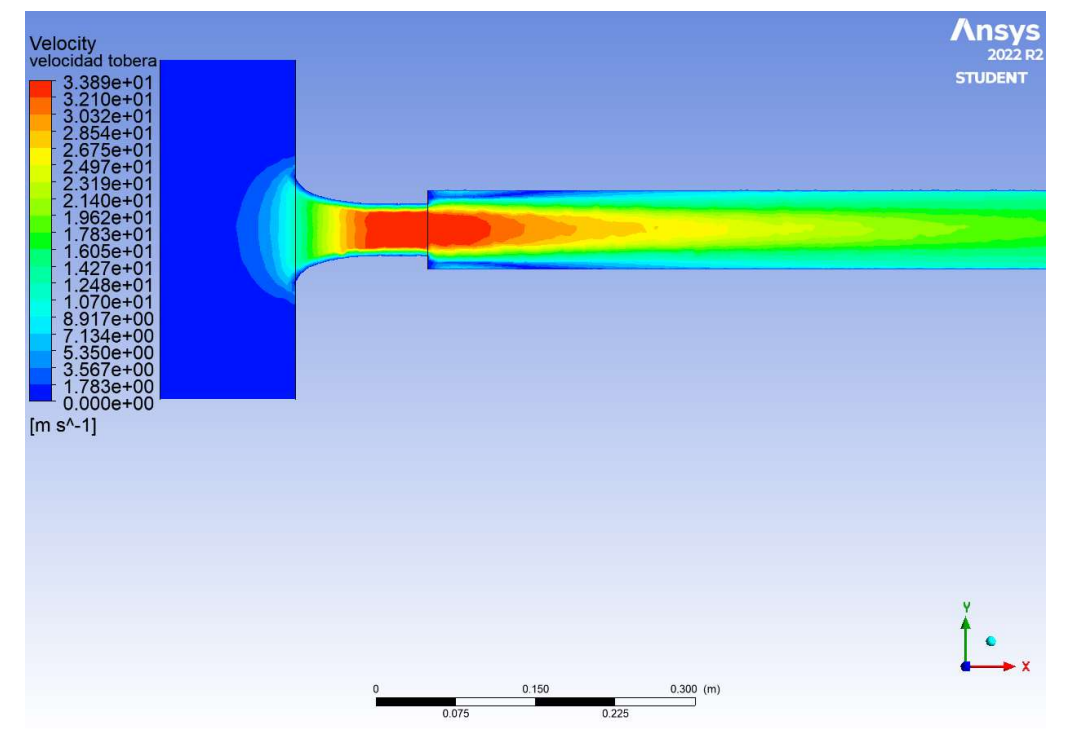

Ilustración 5.46. Contorno de velocidades dentro de la tobera "K-w SST" (Fuente: Alejandro Lopez-Tello)

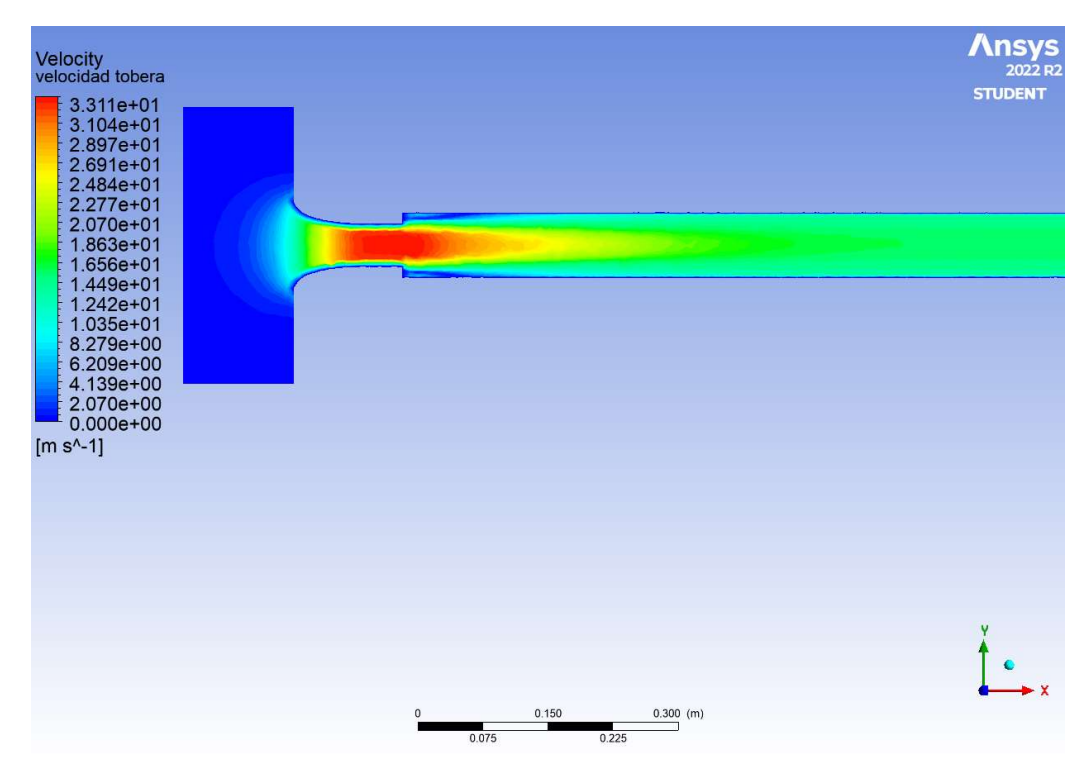

Ilustración 5.47. Contorno de velocidades dentro de la tobera "K-e" (Fuente: Alejandro Lopez-Tello)

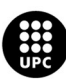

Las ilustraciones 5.45, 5.46 y 5.47, representan el contorno de velocidades obtenido en el Fluent, se aprecia como el fluido aumenta su velocidad rápidamente a medida que atraviesa la sección de la tobera que va disminuyendo de área gradualmente. También se observa como las velocidades más altas se encuentran en el centro de la tobera, mientras que las velocidades cerca de la pared son prácticamente nulas debido a los esfuerzos cortantes de la viscosidad.

#### Ensanchamiento brusco en la tobera

En este apartado estudiaremos el comportamiento del aire cuando atraviesa un cambio de sección brusco, en nuestro caso consiste en un paso de 50 mm de área de sección a 75 mm. Este ensanchamiento se produce en la distancia de 125 mm, donde acaba la tobera y comienza el tramo de tubería.

Los valores de presión obtenidos a lo largo del sistema son:

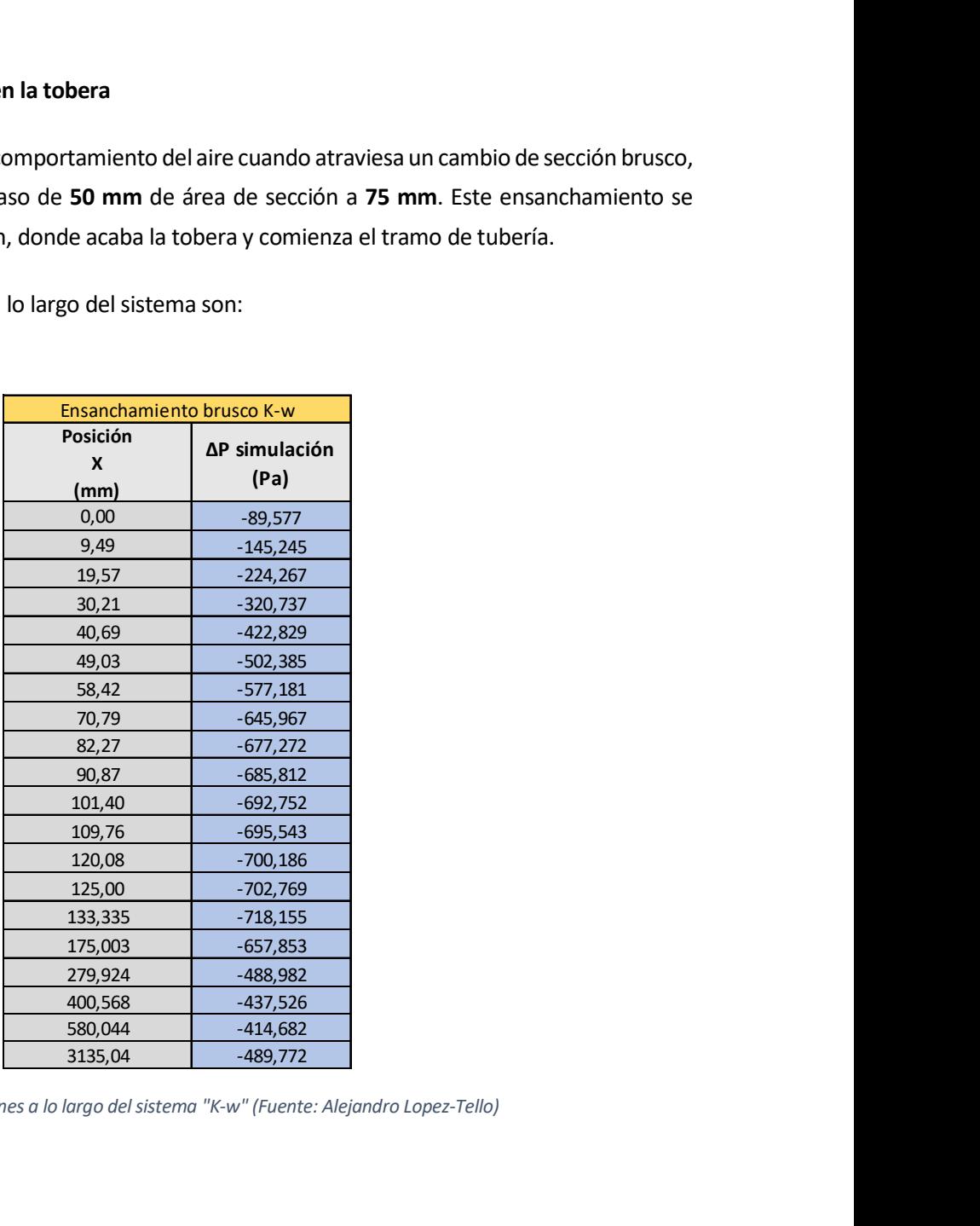

Tabla 5.18. Presiones a lo largo del sistema "K-w" (Fuente: Alejandro Lopez-Tello)

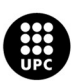

| S DE TUBOS Y TOBERAS                                             |                          |
|------------------------------------------------------------------|--------------------------|
|                                                                  |                          |
|                                                                  |                          |
| Ensanchamiento brusco K-w SST                                    |                          |
| Posición                                                         | ∆P simulación            |
| $\pmb{\mathsf{x}}$                                               | (Pa)                     |
| (mm)                                                             |                          |
| 0,00                                                             | $-89,5809$               |
| 9,49                                                             | $-145,247$               |
| 19,57                                                            | $-224,252$               |
| 30,21                                                            | $-320,714$               |
| 40,69                                                            | $-422,775$               |
| 49,03<br>58,42                                                   | $-502,317$<br>$-577,083$ |
| 70,79                                                            | $-645,849$               |
| 82,27                                                            | $-677,072$               |
| 90,87                                                            | $-685,607$               |
| 101,40                                                           | $-692,526$               |
| 109,76                                                           | $-695,308$               |
| 120,08                                                           | $-699,888$               |
| 125,00                                                           | $-702,395$               |
| 133,335                                                          | $-719,121$               |
| 175,003                                                          | $-653,234$               |
| 279,924                                                          | $-487,91$                |
| 400,568                                                          | $-437,552$               |
| 580,044                                                          | $-414,92$                |
| 3135,04                                                          | $-489,722$               |
|                                                                  |                          |
| a lo largo del sistema "K-w SST" (Fuente: Alejandro Lopez-Tello) |                          |
|                                                                  |                          |
| Ensanchamiento brusco K-e                                        |                          |
| Posición                                                         |                          |
| X                                                                | ΔP simulación            |
| (mm)                                                             | (Pa)                     |
| 0,00                                                             | $-92,839$                |
| 9,49                                                             | $-149,683$               |
| 20,75                                                            | $-239,288$               |
| 30,21                                                            | $-326,306$               |
| 40,69                                                            | $-428,479$               |
| 49,03                                                            | $-507,974$               |
| 58,42                                                            | $-583,015$               |
| 70.70                                                            | <b>652 361</b>           |

Tabla 5.19. Presiones a lo largo del sistema "K-w SST" (Fuente: Alejandro Lopez-Tello)

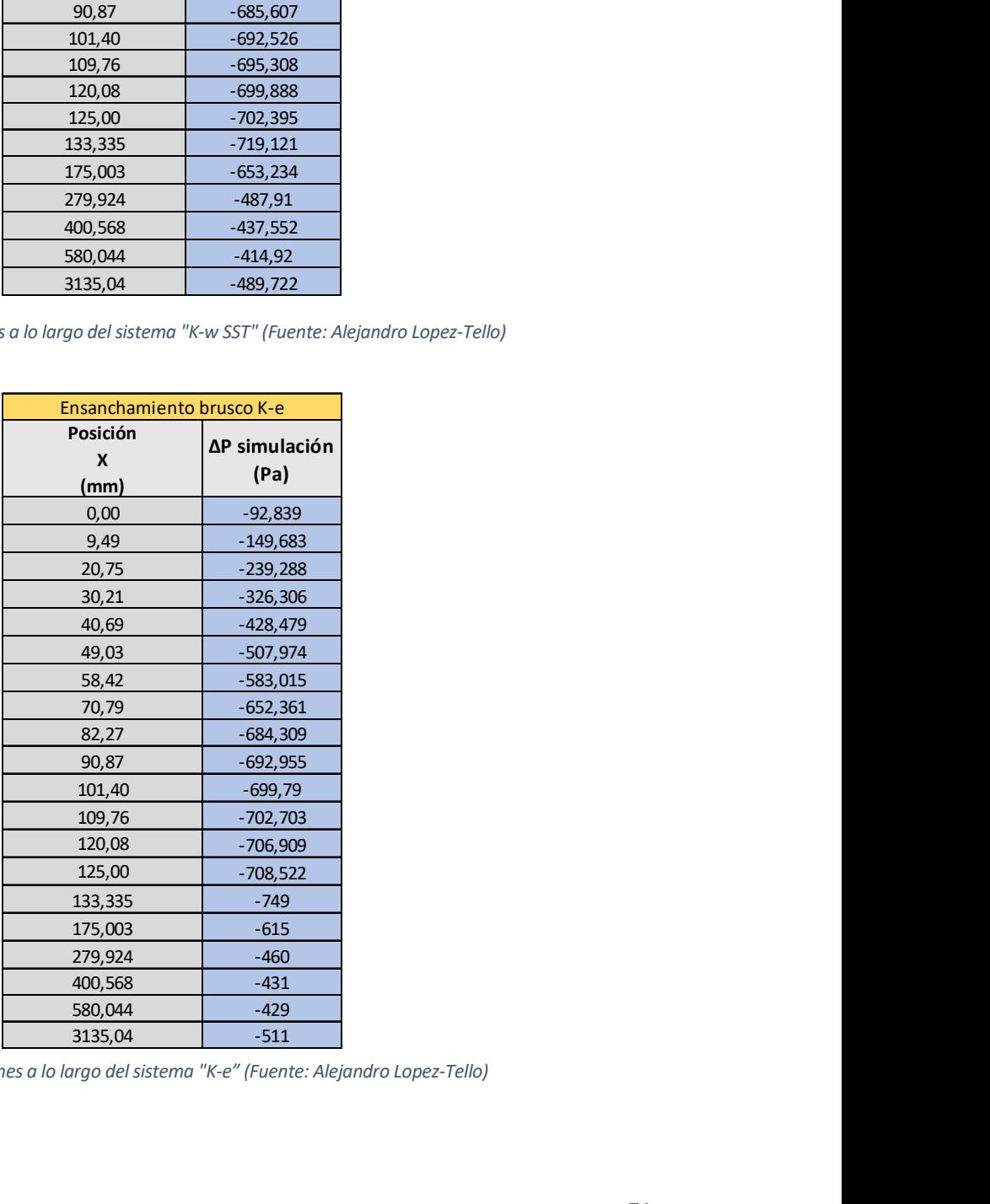

Tabla 5.20. Presiones a lo largo del sistema "K-e" (Fuente: Alejandro Lopez-Tello)

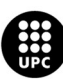

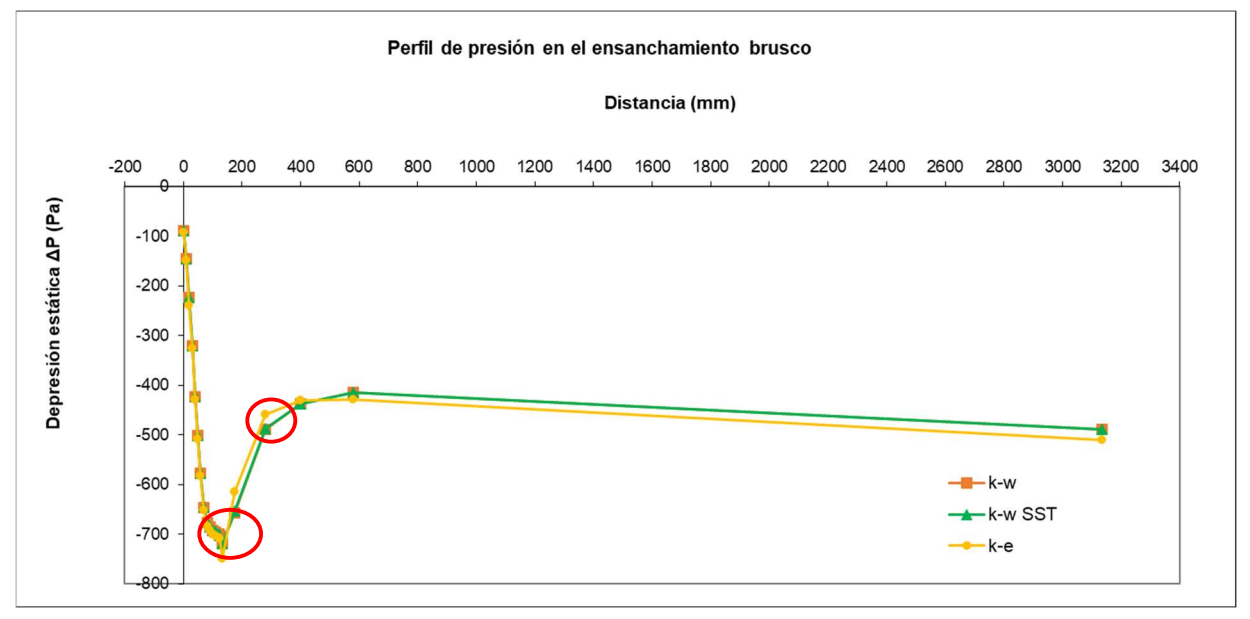

Con los valores mostrados en las tablas 5.18, 5.19 y 5.20 obtenemos la gráfica 5.5.

Gráfica 5.5. Perfil de presiones en el ensanchamiento brusco (Fuente: Alejandro Lopez-Tello)

En la gráfica 5.5 encontramos representada la variación de presiones en todo el circuito, y si miramos los puntos marcados en rojo podemos ver el cambio brusco en dicha presión, es aquí donde el aire pasa a la sección de tubería y por lo tanto donde se produce el ensanchamiento. La presión aumenta drásticamente.

### Perfil de velocidades en la tubería

En las siguientes tablas 5.21, 5.22 y 5.23 se observan los resultados del estudio de la velocidad al final de la tubería, concretamente como estas velocidades varían a lo largo del eje vertical de la sección.

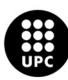

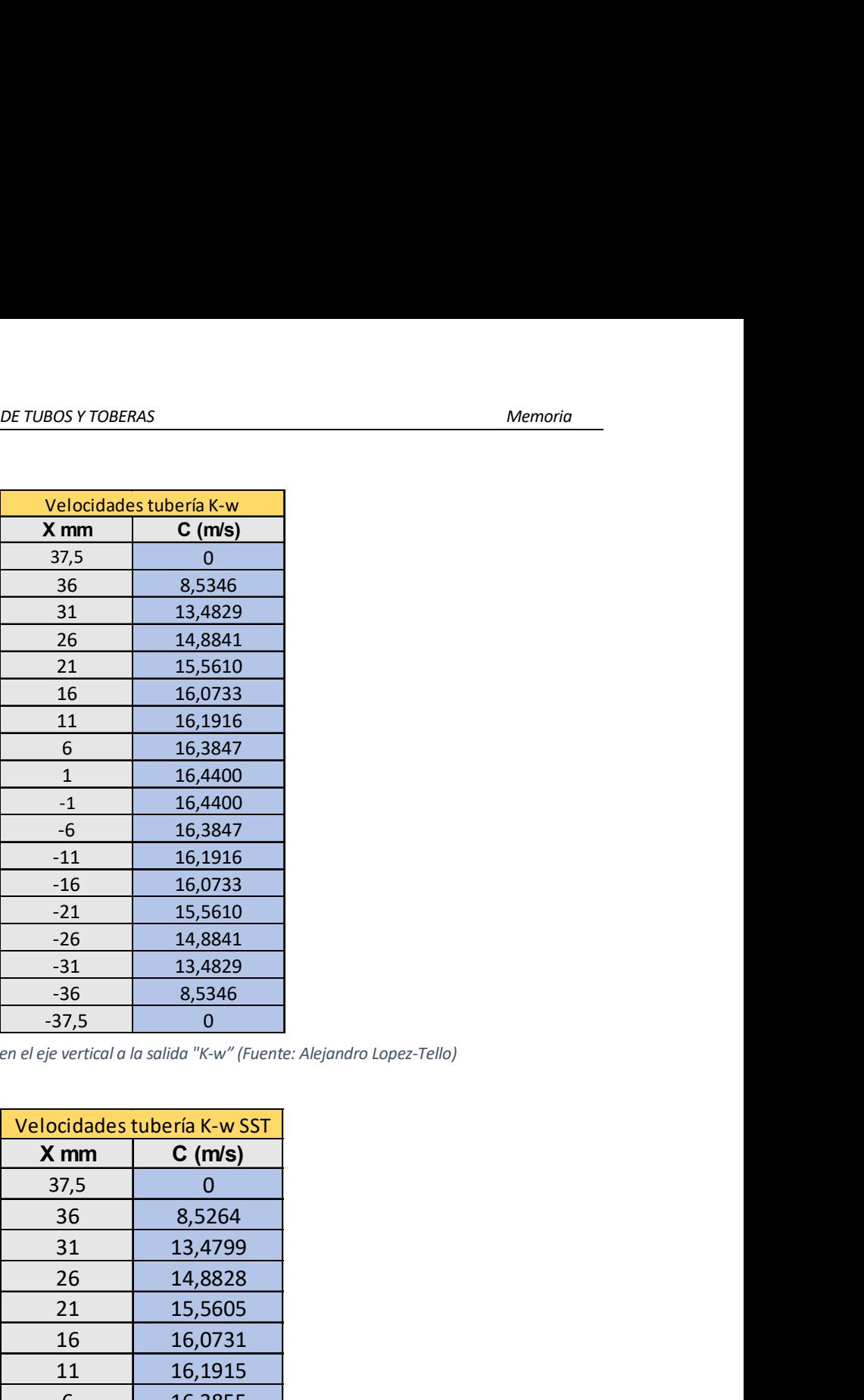

Tabla 5.21. Velocidades en el eje vertical a la salida "K-w" (Fuente: Alejandro Lopez-Tello)

| 16,4400<br>$^{\rm -1}$<br>$-6$<br>16,3847<br>$-11$<br>16,1916<br>$-16$<br>16,0733<br>$-21$<br>15,5610<br>$-26$<br>14,8841<br>13,4829<br>$-31$<br>$-36$<br>8,5346<br>$-37,5$<br>$\mathbf 0$<br>Velocidades tubería K-w SST<br>X mm<br>$C$ (m/s)<br>37,5<br>0<br>36<br>8,5264<br>31<br>13,4799<br>26<br>14,8828<br>21<br>15,5605<br>16<br>16,0731<br>11<br>16,1915<br>16,3855<br>6<br>$\mathbf{1}$<br>16,4408<br>16,4408<br>$^{\mbox{{\small -1}}}$<br>$-6$<br>16,3855<br>$-11$<br>16,1915<br>$-16$<br>16,0731<br>$-21$<br>15,5605<br>$-26$<br>14,8828<br>$-31$<br>13,4799<br>$-36$<br>8,5264<br>$-37,5$<br>$\mathbf 0$ | 1 | 16,4400 |
|----------------------------------------------------------------------------------------------------|---|---------|
|                                                                                                    |   |         |
|                                                                                                    |   |         |
| en el eje vertical a la salida "K-w" (Fuente: Alejandro Lopez-Tello)                                                                                                    |   |         |
|                                                                                                    |   |         |
|                                                                                                    |   |         |
|                                                                                                    |   |         |
|                                                                                                    |   |         |
|                                                                                                    |   |         |
|                                                                                                    |   |         |
|                                                                                                    |   |         |
|                                                                                                    |   |         |
|                                                                                                    |   |         |
|                                                                                                    |   |         |
|                                                                                                    |   |         |
| el eje vertical a la salida "K-w SST" (Fuente: Alejandro Lopez-Tello)                                                                                                    |   |         |
|                                                                                                    |   |         |
|                                                                                                    |   |         |
|                                                                                                    |   |         |
|                                                                                                    |   |         |
|                                                                                                    |   |         |
|                                                                                                    |   |         |
|                                                                                                    |   |         |
|                                                                                                    |   |         |
|                                                                                                    |   |         |
|                                                                                                    |   |         |
|                                                                                                    |   |         |
|                                                                                                    |   |         |
|                                                                                                    |   |         |
|                                                                                                    |   |         |
|                                                                                                    |   |         |
|                                                                                                    |   |         |
|                                                                                                    |   |         |
|                                                                                                    |   |         |
|                                                                                                    |   |         |
|                                                                                                    |   |         |
|                                                                                                    |   |         |
|                                                                                                    |   |         |

Tabla 5.22. Velocidades en el eje vertical a la salida "K-w SST" (Fuente: Alejandro Lopez-Tello)

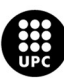

| E TUBOS Y TOBERAS                                                   |                       |
|---------------------------------------------------------------------|-----------------------|
|                                                                     |                       |
|                                                                     |                       |
| Velocidades tubería K-e<br>X mm                                     | $C$ (m/s)             |
| 37,5                                                                | $\pmb{0}$             |
| 36                                                                  | 8,6380                |
| 31                                                                  | 12,9204               |
| 26                                                                  | 14,7557               |
| 21                                                                  | 15,5006               |
| 16                                                                  | 15,9440               |
| 11                                                                  | 16,7744               |
| $\boldsymbol{6}$                                                    | 17,0789               |
| $\mathbf{1}$                                                        | 17,162                |
| $^{\mbox{{\small -1}}}$                                             | 17,162                |
| $-6$                                                                | 17,0789               |
| $-11$                                                               | 16,7744               |
| $-16$                                                               | 15,9440               |
| $-21$                                                               | 15,5006               |
| $-26$                                                               | 14,7557               |
| $-31$                                                               | 12,9204               |
| $-36$                                                               | 8,6380                |
| $-37,5$                                                             | $\mathbf 0$           |
| n el eje vertical a la salida "K-e" (Fuente: Alejandro Lopez-Tello) |                       |
|                                                                     |                       |
|                                                                     | Perfil de velocidades |

Tabla 5.23. Velocidades en el eje vertical a la salida "K-e" (Fuente: Alejandro Lopez-Tello)

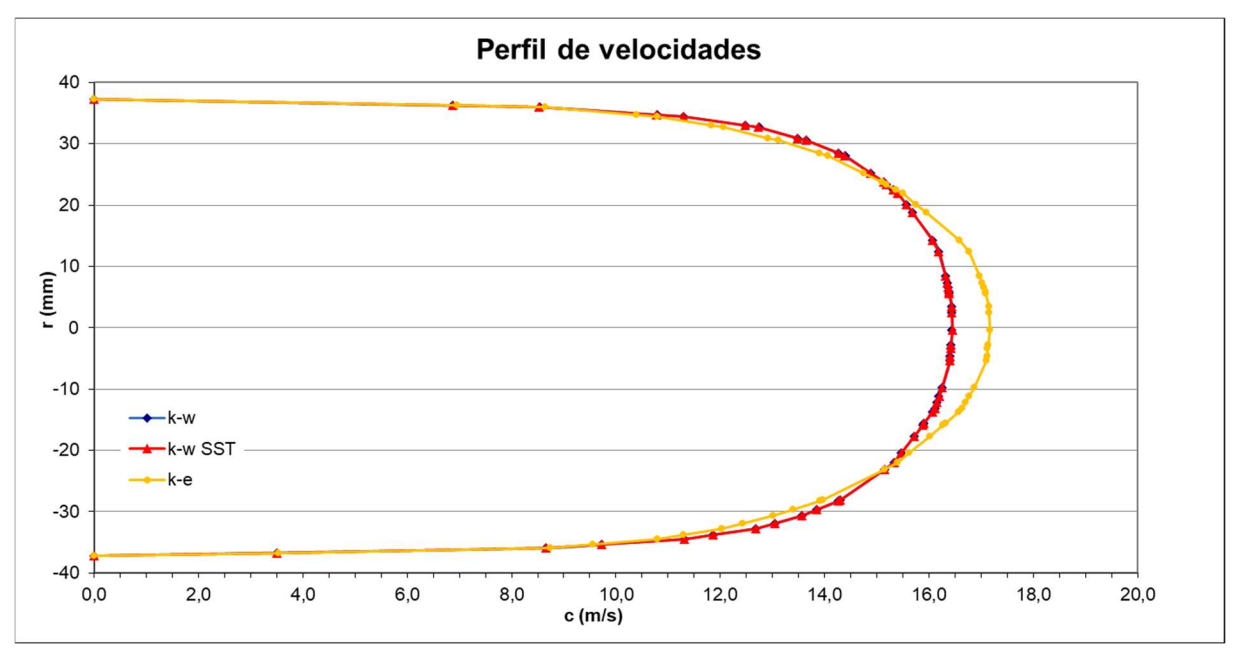

Gráfica 5.6. Perfil de velocidades en la salida (Fuente: Alejandro Lopez-Tello)

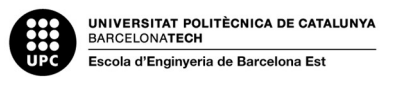

En la gráfica 5.6 encontramos la representación gráfica de los valores obtenidos de velocidad respecto a las distancias verticales de la tubería, en la salida del sistema. El perfil de velocidades obtenido nos muestra como las velocidades son mayores en el centro del conducto y más pequeñas a medida que nos desplazamos hacia las paredes, esto se debe a los esfuerzos cortantes de la viscosidad del fluido.

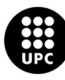

## 6. Comparación de resultados experimentales y simulados

Una vez finalizados los 3 ensayos, experimental, 2D y 3D, ya podemos comparar los resultados obtenidos en cada uno de ellos, y ver qué diferencias se producen según la geometría, malla, modelo de turbulencia utilizado y posibles errores de precisión referentes a los aparatos de medida del laboratorio.

### 6.1. Estudio de la precisión de los modelos de turbulencia

Una vez realizadas las simulaciones, se ha estudiado la precisión de cada uno de los modelos de turbulencia respecto a las presiones teóricas representadas en la tabla 4.8.

Para ello se ha calculado la desviación estándar ( $\sigma$ ) mediante la Ec. 6.1. en cada una de las distancias donde se ha calculado la presión dentro de la tobera.

$$
\sigma = \sqrt{\frac{\sum (X - x)^2}{N}}
$$
 (Ec. 6.1)

Siendo "X" el valor de presión obtenido en la simulación, "x" el valor de presión teórico y "N" el número de observaciones.

Seguidamente se ha realizado una media de las desviaciones obtenidas para cada una de las simulaciones.

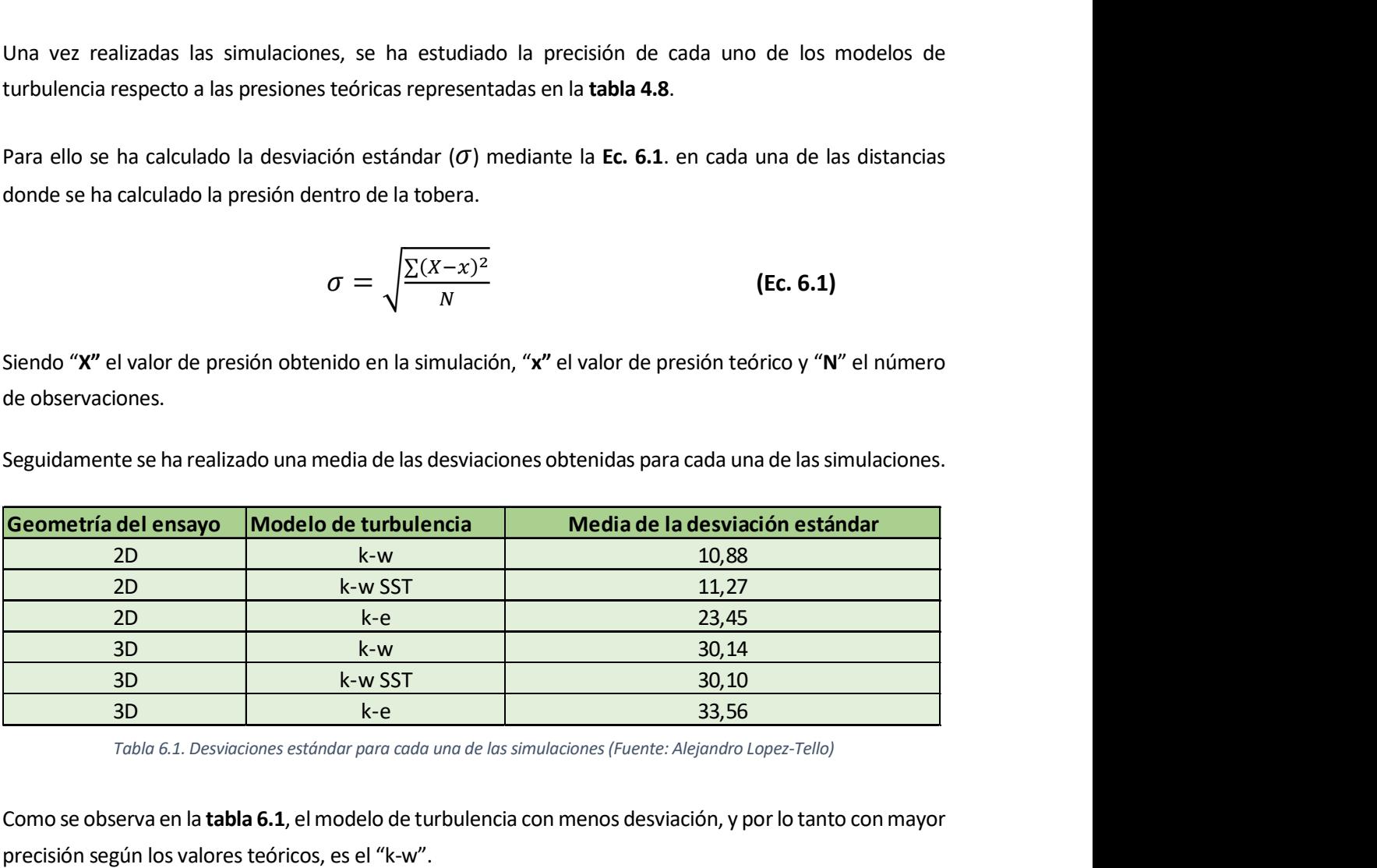

Tabla 6.1. Desviaciones estándar para cada una de las simulaciones (Fuente: Alejandro Lopez-Tello)

Como se observa en la tabla 6.1, el modelo de turbulencia con menos desviación, y por lo tanto con mayor precisión según los valores teóricos, es el "k-w".

Por lo tanto, la comparación de resultados se realizará entre los valores del ensayo experimental y los valores obtenidos mediante el modelo de turbulencia "k-w" con cada una de las geometrías.

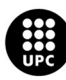

## 6.2. Flujo a través de la tobera

Empezaremos comparando los resultados que hacen referencia a la presión y velocidad que se genera dentro de la tobera.

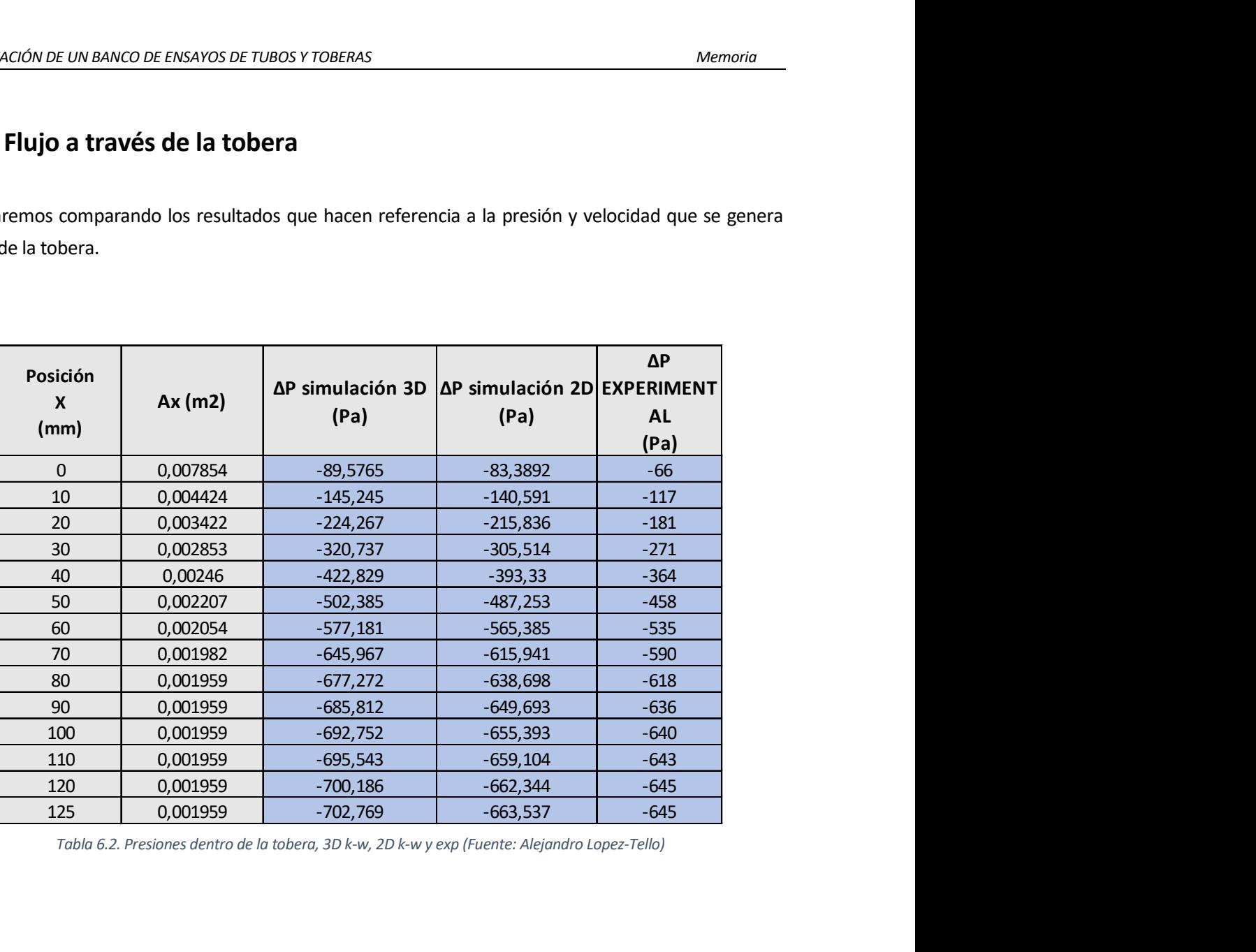

Tabla 6.2. Presiones dentro de la tobera, 3D k-w, 2D k-w y exp (Fuente: Alejandro Lopez-Tello)

La tabla 6.2 contiene los valores de presión en cada uno de los puntos de medida a lo largo del eje de la tobera de cada uno de los ensayos. Se aprecia que los resultados son bastante similares, entre el ensayo experimental y el 2D tenemos un mayor parecido, mientras que las presiones del 3D fluctúan un poco más. Es posible que la malla del 2D fuera más precisa ya que para un modelo 3D se necesitan más nodos y más particiones de la geometría, esto hacía que el cálculo fuera demasiado costoso.

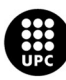

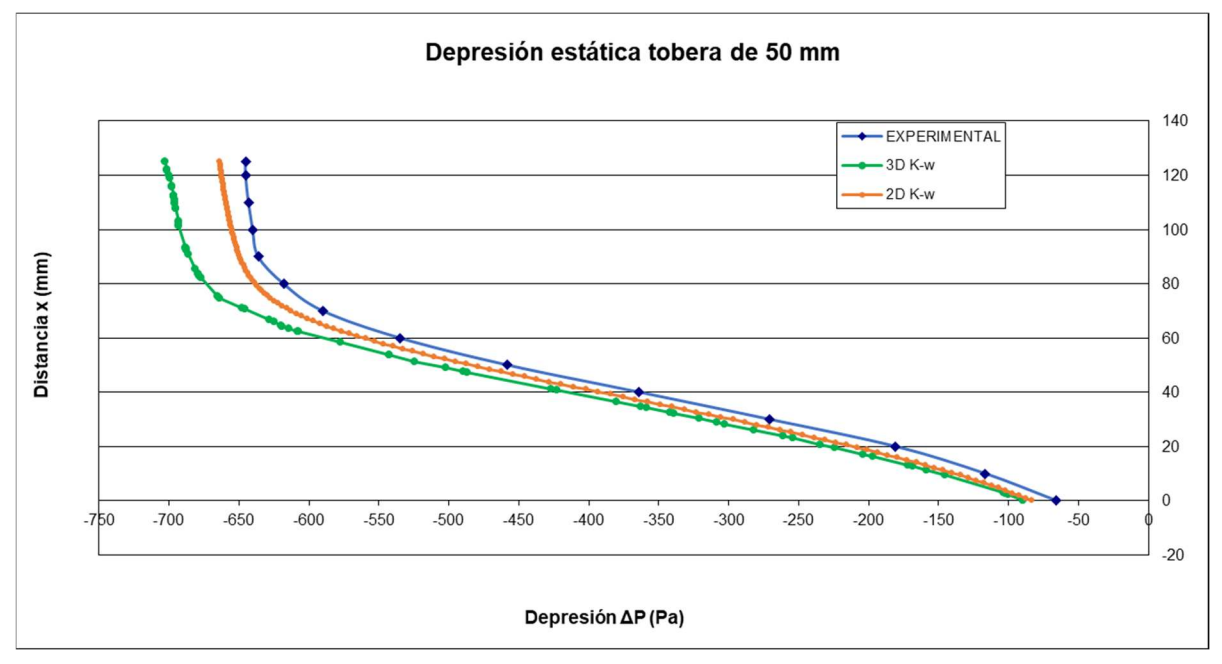

Gráfica 6.1. Depresión estática en la tobera, 3D k-w, 2D k-w y exp (Fuente: Alejandro Lopez-Tello)

En la gráfica 6.1 tenemos representados los valores de presión a lo largo de la tobera de cada uno de los ensayos, los mismos que tenemos en la tabla 6.2. Como hemos comentado anteriormente, los valores obtenidos con la geometría 3D se distancian un poco más del experimental que los del 2D, probablemente por la precisión de la malla. En general la comparación es buena, en todos los ensayos el fluido experimenta condiciones muy similares y la curva de presión de la gráfica sigue la misma trayectoria.

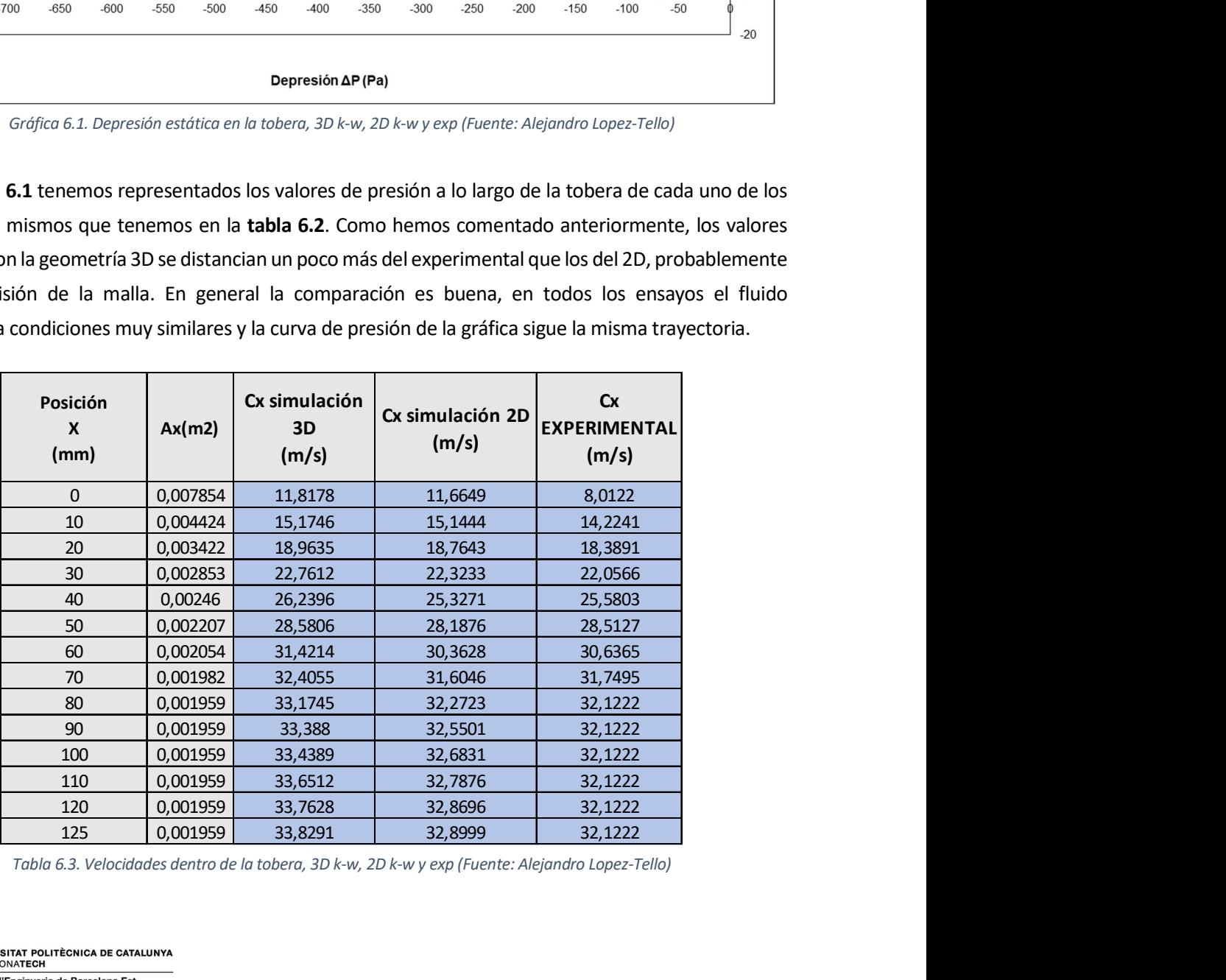

Tabla 6.3. Velocidades dentro de la tobera, 3D k-w, 2D k-w y exp (Fuente: Alejandro Lopez-Tello)

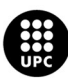

En la tabla 6.3 encontramos las diferentes velocidades en cada uno de los puntos de medida de la tobera, las tres columnas de velocidad (3D, 2D, y exp.) son muy similares, los datos de las dos simulaciones de Fluent prácticamente no varían, los datos del ensayo experimental se alejan un poco más de los otros dos, sobre todo en los primeros puntos de medida que sería la entrada del aire en la tobera.

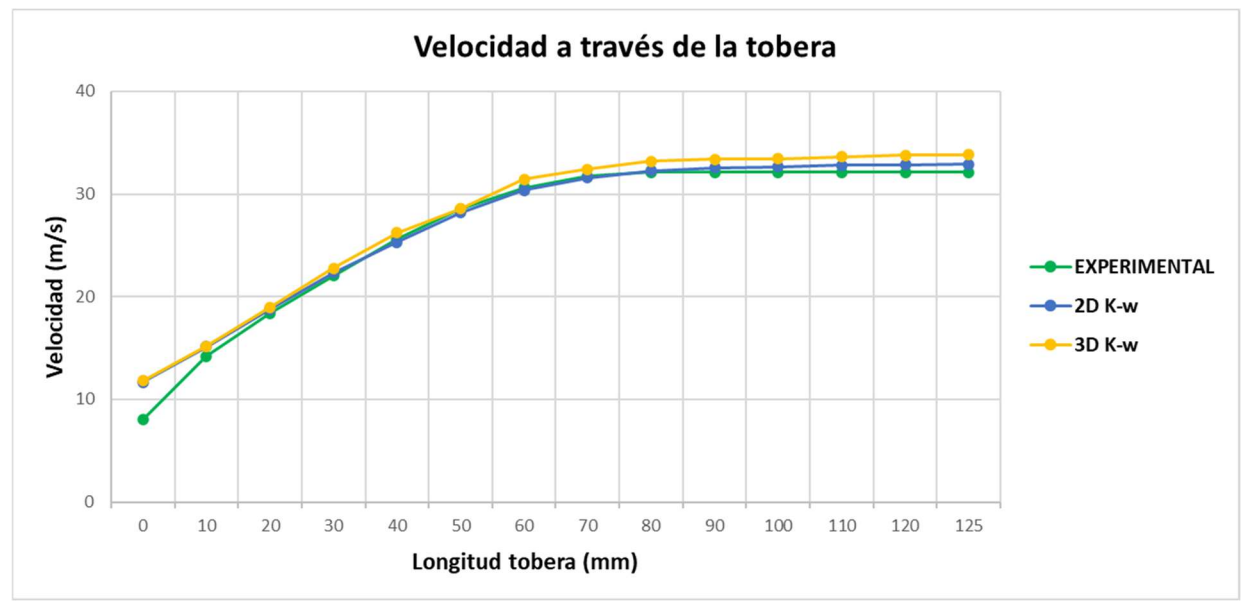

Gráfica 6.2. Velocidades en la tobera, 3D k-w, 2D k-w y exp (Fuente: Alejandro Lopez-Tello)

La gráfica 6.2. muestra el incremento de velocidad que se produce en el interior de la tobera a medida que el flujo de aire avanza por el estrechamiento de la sección.

## 6.3. Ensanchamiento brusco en la tobera

Para este apartado compararemos el comportamiento del aire en el ensanchamiento, en cada uno de los ensayos, principalmente veremos como varía la presión cuando el fluido atraviesa el cambio de área de sección.

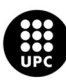

| Posición |            | $\Delta P$ simulación $\Delta P$ simulación | $\Delta P$          |
|----------|------------|---------------------------------------------|---------------------|
| X        | 3D         | 2D                                          | <b>EXPERIMENTAL</b> |
| (mm)     | (Pa)       | (Pa)                                        | (Pa)                |
| 0        | $-89,5765$ | $-83,3892$                                  | $-66$               |
| 10       | $-145,245$ | $-140,591$                                  | $-117$              |
| 20       | $-224,267$ | $-215,836$                                  | $-181$              |
| 30       | $-320,737$ | $-305,514$                                  | $-271$              |
| 40       | $-422,829$ | $-393,33$                                   | $-364$              |
| 50       | $-502,385$ | $-487,253$                                  | $-458$              |
| 60       | $-577,181$ | $-565,385$                                  | $-535$              |
| 70       | $-645,967$ | $-615,941$                                  | $-590$              |
| 80       | $-677,272$ | $-638,698$                                  | $-618$              |
| 90       | $-685,812$ | $-649,693$                                  | $-636$              |
| 100      | $-692,752$ | $-655,393$                                  | $-640$              |
| 110      | $-695,543$ | $-659,104$                                  | $-643$              |
| 120      | $-700,186$ | $-662,344$                                  | $-645$              |
| 125      | $-702,769$ | $-663,537$                                  | $-645$              |
| 130      | $-718,155$ | $-667,68$                                   | $-641$              |
| 175      | $-657,853$ | $-658,028$                                  | $-655$              |
| 280      | $-488,982$ | $-459,697$                                  | $-403$              |
| 580      | $-437,526$ | $-398$                                      | $-365$              |
| 975      | $-414,682$ | $-377,108$                                  | $-379$              |
| 3135     | $-489,772$ | $-446,392$                                  | $-442$              |

Tabla 6.4. Presiones a lo largo del sistema, 3D k-w, 2D k-w, exp (Fuente: Alejandro Lopez-Tello)

Como muestra la tabla 6.4, las presiones a lo largo del sistema son similares, los ensayos 2D y experimental tiene valores más parecidos mientras que el 3D se aleja un poco más. El ensanchamiento se produce al final de la tobera, es decir en la posición 125 mm, no obstante, la variación brusca de presión no se hace efectiva hasta pasados unos 10/15 mm más adelante, donde el fluido se amolda a la nueva área.

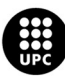

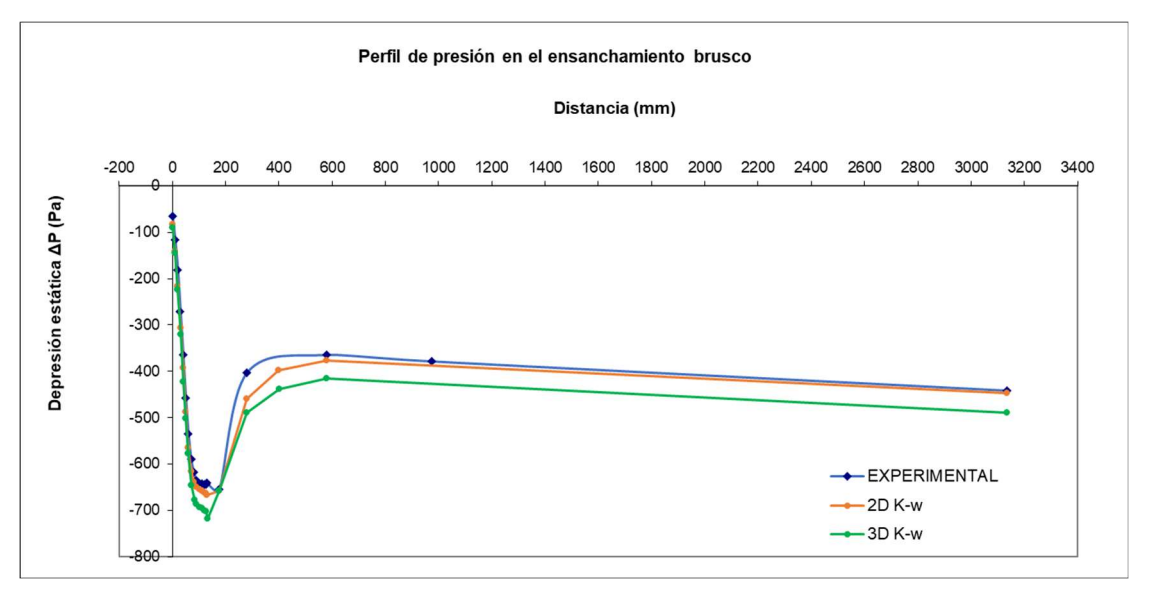

Gráfica 6.3. Perfil de presiones en el ensanchamiento brusco, 3D k-w, 2D k-w, exp (Fuente: Alejandro Lopez-Tello)

En la gráfica 6.3 encontramos la representación de los valores de presión de la tabla 6.4, como ya hemos comentado, en el ensayo 2D y experimental se han obtenido valores de presión más similares que en el 3D, principalmente por la precisión de la malla.

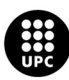

## 6.4. Perfil de velocidades en la tubería

Para finalizar el capítulo de comparación de resultados, se observarán las velocidades obtenidas a la salida de la tubería de cada uno de los ensayos.

| velocidades en la tubería |                    | ANCO DE ENSAYOS DE TUBOS Y TOBERAS |                            | Memoria                                                                                |
|---------------------------|--------------------|------------------------------------|----------------------------|----------------------------------------------------------------------------------------|
|                           |                    |                                    |                            |                                                                                        |
|                           |                    |                                    |                            |                                                                                        |
|                           |                    |                                    |                            |                                                                                        |
|                           |                    |                                    |                            | ulo de comparación de resultados, se observarán las velocidades obtenidas a la salida: |
| a uno de los ensayos.     |                    |                                    |                            |                                                                                        |
|                           |                    |                                    |                            |                                                                                        |
|                           |                    |                                    |                            |                                                                                        |
|                           |                    |                                    |                            |                                                                                        |
|                           |                    |                                    |                            |                                                                                        |
| Posición                  | C(m/s)             | C(m/s)                             | C(m/s)                     |                                                                                        |
| X                         | simulación 3D      | simulación 2D                      | <b>EXPERIMENTAL</b>        |                                                                                        |
| (mm)                      |                    |                                    |                            |                                                                                        |
| 37,5                      | $\overline{0}$     | $\mathbf 0$                        | $\Omega$                   |                                                                                        |
| 36                        | 8,5346             | 10,1723                            | 10,66631035                |                                                                                        |
| 31                        | 13,4829            | 13,7300                            | 12,5812933                 |                                                                                        |
| 26                        | 14,8841            | 14,7788                            | 14,24105705                |                                                                                        |
| 21<br>16                  | 15,5610            | 15,4821                            | 15,02968761                |                                                                                        |
| 11                        | 16,0733<br>16,1916 | 15,8888                            | 15,51551153                |                                                                                        |
| 6                         | 16,3847            | 16,1587<br>16,3364                 | 15,98657832<br>16,29305819 |                                                                                        |
|                           | 16,4400            | 16,3990                            | 16,39394496                |                                                                                        |
|                           | 16,4400            | 16,3990                            | 16,39394496                |                                                                                        |
| 1                         |                    |                                    |                            |                                                                                        |
| $-1$                      |                    |                                    |                            |                                                                                        |
| -6                        | 16,3847            | 16,3364                            | 16,29305819                |                                                                                        |
| $-11$                     | 16,1916            | 16,1587                            | 15,98657832                |                                                                                        |
| $-16$                     | 16,0733            | 15,8888                            | 15,51551153                |                                                                                        |
| $-21$                     | 15,5610            | 15,4821                            | 15,02968761                |                                                                                        |
| $-26$                     | 14,8841            | 14,7788                            | 14,24105705                |                                                                                        |
| $-31$<br>$-36$            | 13,4829<br>8,5346  | 13,7300<br>10,1723                 | 12,5812933<br>10,66631035  |                                                                                        |

Tabla 6.5. Velocidades en el eje vertical a la salida de la tubería, 3D k-w, 2D k-w, exp (Fuente: Alejandro Lopez-Tello)

En la tabla 6.5. encontramos todos los valores de velocidad a lo largo del eje vertical a la salida de la tubería, en cada uno de los tres ensayos. Los valores son muy similares en todos los ensayos, pero sí que habría que destacar la velocidad obtenida cerca de la pared en la simulación 3D, a diferencia de los otros ensayos esta es algo más pequeña. Igual que en apartados anteriores, esto se debe a la precisión de la malla.

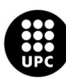

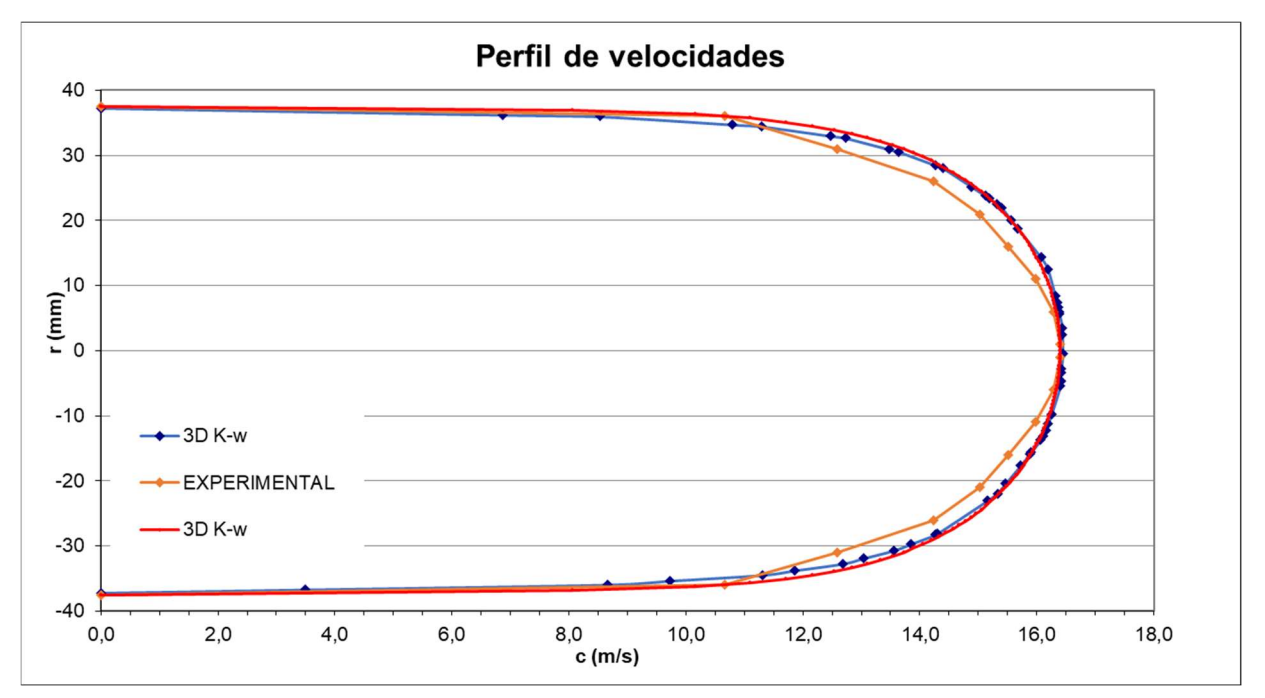

Gráfica 6.4. Perfil de velocidades en la salida de la tubería, 3D k-w, 2D k-w, exp (Fuente: Alejandro Lopez-Tello)

Observando la gráfica 6.4, se puede ver que en ambas simulaciones con el Fluent los resultados obtenidos con la malla 2D y 3D son muy parecidos, la diferencia respecto a los valores experimentales puede ser debido a errores en las medidas con el tubo Pitot o falta de precisión en la malla.

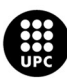

# 7. Análisis de impacto medioambiental

| MODELIZACIÓN DE UN BANCO DE ENSAYOS DE TUBOS Y TOBERAS                                                                                                    |                                       |                | Memoria               |
|----------------------------------------------------------------------------------------------------|---------------------------------------|----------------|-----------------------|
|                                                                                                    | 7. Análisis de impacto medioambiental |                |                       |
| El impacto medioambiental referente a este TFE es prácticamente nulo, únicamente valoraremos el<br>consumo de los equipos electrónicos y el combustible utilizado en los desplazamientos al laboratorio i las<br>reuniones con el tutor. |                                       |                |                       |
|                                                                                                    |                                       |                |                       |
| <b>Equipo</b><br>Coche                                                                                                    | <b>Consumo</b>                        | <b>Unidad</b>  | <b>Cantidad total</b> |
| Ordenador                                                                                                    | 124 g/km CO2<br>200 W/h               | kg de CO2<br>W | 7,44<br>89.000        |
| Ventilador                                                                                                    | 90 kW/h                               | W              | 360.000               |

Tabla 7.1. Consumo de equipos total (Fuente: Alejandro Lopez-Tello)

En cuanto el cálculo del consumo del coche, teniendo en cuenta la ficha técnica del coche y la distancia a recorrer se ha obtenido un valor de 7,44 kg de CO2. Se ha tenido en cuenta que el consumo del modelo de coche utilizado es de 124 g/km, que la distancia del viaje es de 10 km y que aproximadamente se han realizado unos 6 viajes.

El consumo total del ordenador y monitor ha sido 89.000 W, sabemos que utilizan unos 200 W/h aproximadamente según el fabricante y que el cálculo de horas aproximado ha sido de 445h.

El consumo del ventilador es de 360.000 W, según el fabricante de un modelo similar consume 90 kW/h y el tiempo de uso del ventilador ha sido aproximadamente de 4h.

Finalmente, el consumo para la iluminación de las horas en el laboratorio seria de 1.872 W, teniendo en cuenta que cada foco LED consume 78 W/h, que en el aula disponemos de unos 6 focos y que el tiempo de laboratorio ha sido aproximadamente de 4h.

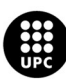

## 8. Conclusiones

En el presente trabajo se ha completado el estudio del comportamiento de un flujo de aire que circula a través de una tobera de sección elíptica y una tubería circular, de forma experimental con ambas piezas (tobera y tubería) montadas y conectadas en un banco de ensayos y posteriormente mediante simulación numérica utilizando técnicas de CFD. Finalmente se han comparado los resultados obtenidos.

Para el ensayo experimental, se ha utilizado el equipo ubicado en el laboratorio de máquinas térmicas (Aula AS1.6) de la EEBE. Dicho equipo está conformado por una tobera y tubería de aluminio, un ventilador centrífugo, el cual se ocupa de generar el flujo de aire constante, un tubo Pitot situado en el interior de la tubería, y un manómetro digital para medir la presión en las tomas de presión que llevan incorporadas la tobera y la tubería.

Mediante el equipo experimental se midieron valores de presión a lo largo del sistema, los cuales también permitieron calcular las diferentes velocidades que adopta el aire en su recorrido por el sistema. También se obtuvo mediante un tubo Pitot el perfil de velocidades en la tubería. Con los valores de presión y velocidad obtenidos en cada uno de los tramos del sistema, se procedió a comparar las variaciones y fluctuaciones que se generan, dependiendo del área de sección que estemos estudiando. Como conclusión del ensayo experimental se puede afirmar que un fluido que circula por un conducto cerrado y con un caudal constante, varia en valores de presión y velocidad según el área de sección por el que lo hagamos fluir, concretamente, si dicha área se estrecha gradualmente los valores de presión disminuirán, mientras que la velocidad en la dirección del flujo se incrementará. Destacar también que, en cambios de área de sección bruscos, en nuestro caso cuando el aire abandona la tobera y se introduce en la tubería, el fluido se expansiona y experimenta una pérdida de carga localizada, por lo que se genera una disipación de energía considerable en dicho punto.

Para la simulación CFD, se han realizado dos ensayos, uno con la geometría simplificada del sistema en 2D axisimétrico y el otro con la geometría real diseñada en 3D. En ambos ensayos se han utilizado tres modelos de turbulencia distintos para la obtención de los resultados. Previamente a la inicialización de los cálculos, se ha implementado en cada una de las geometrías una malla, encargada de dividir en pequeñas secciones el sistema y aplicar cálculos independientes sobre cada una de estas divisiones.

Como conclusión de las dos simulaciones realizadas mediante CFD, se puede determinar que el fluido experimenta el mismo tipo de variaciones en presión y velocidad estudiadas en el ensayo experimental. En cuanto a la representación de resultados y la forma de visualizarlos, el software CFD ha resultado de gran ayuda, ya que se ha podido observar mediante contornos de diferentes colores cómo se comporta el aire dependiendo de la sección que estaba atravesando. Debemos destacar también la importancia de

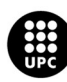

la malla y el modelo de turbulencia escogidos, ya que los resultados pueden verse afectados en gran medida.

En cuanto a la comparativa entre los resultados experimentales y los resultantes de la simulación CFD, se puede concluir que ha sido todo un éxito y encontramos gran similitud entre ambos resultados, la simulación con menos desviación hacia los resultados experimentales ha sido el ensayo de la geometría en 2D mediante el uso del modelo de turbulencia "k-w".

Para futuros estudios sería interesante el perfeccionamiento de las mallas utilizadas, o la variación de parámetros que las conforman. La implementación de un estudio entre diferentes mallas ayudaría a escoger la más adecuada. También sería aconsejable implementar otros modelos de turbulencia y comparar con los utilizados en este trabajo, cada uno resuelve las ecuaciones de Navier-Stokes de distinta forma y esto puede reflejarse en los resultados.

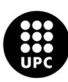

## 9. Presupuesto y/o análisis económico

|        | MODELIZACIÓN DE UN BANCO DE ENSAYOS DE TUBOS Y TOBERAS                                                    |               |                         | Memoria             |
|--------|----------------------------------------------------------------------------------------------------|---------------|-------------------------|---------------------|
|        |                                                                                                    |               |                         |                     |
|        |                                                                                                    |               |                         |                     |
|        |                                                                                                    |               |                         |                     |
|        | 9. Presupuesto y/o análisis económico                                                                     |               |                         |                     |
|        |                                                                                                    |               |                         |                     |
|        |                                                                                                    |               |                         |                     |
|        | Para conformar el presupuesto del TFG, se contabilizará la mano de obra empleada y el coste del software  |               |                         |                     |
|        |                                                                                                    |               |                         |                     |
|        | de CFD. Al haber utilizado el equipo experimental de la EEBE, su coste se indicará con un precio fijo por |               |                         |                     |
|        |                                                                                                    |               |                         |                     |
|        |                                                                                                    |               |                         |                     |
|        |                                                                                                    |               |                         |                     |
| hora.  |                                                                                                    |               |                         |                     |
|        |                                                                                                    |               |                         |                     |
| Unidad | <b>Descripción</b>                                                                                        | Precio/Unidad | Cantidad                | <b>Precio total</b> |
|        | Mano de obra                                                                                              |               |                         |                     |
| h      | Preparación y realización del ensayo experimental                                                         | 36,00€        | 16                      | 576,00€             |
| h      | Realización de geometrías CFD                                                                             | 36,00€        | 20                      | 720,00€             |
| h      | Realización de las mallas CFD                                                                             | 36,00€        | 20                      | 720,00€             |
| h      | Ejecución de los cálculos CFD                                                                             | 36,00€        | 5                       | 180,00 €            |
| h      | Preparación y comparación de los resultados obtenidos                                                     | 36,00€        | 32                      | 1.152,00€           |
| h      | Realización de los planos en SolidWorks                                                                   | 36,00€        | 8                       | 288,00€             |
| h      | Preparación del documento memoria                                                                         | 36,00€        | 360                     | 12.960,00€          |
| h      | Supervisión                                                                                               |               | 35                      | 1.260,00€           |
|        |                                                                                                    | 36,00€        |                         |                     |
|        | Equipo laboratorio                                                                                        |               |                         |                     |
| h      | Banco de ensayos y aula de laboratorio                                                                    | 123,00€       | 4                       | 492,00€             |
|        | Softwares informáticos                                                                                    |               |                         |                     |
| h      | ANSYS                                                                                                    | 4,83€         | 50                      | 241,50€             |
| h      | SolidWorks                                                                                                | $0,54 \in$    | 8                       | 4,32€               |
| h      | Microsoft Office                                                                                          | $0,02 \in$    | 360                     | 7,20€               |
|        |                                                                                                    |               | <b>TOTAL sin I.V.A.</b> | 18.593,82€          |
|        |                                                                                                    |               | 21% I.V.A.              | 3.904,70€           |

Tabla 9.1. Valoración económica del TFG (Fuente: Alejandro Lopez-Tello)

Las horas de mano de obra hacen referencia a un recuento aproximado del tiempo invertido en cada una de las partes desglosadas del trabajo. El precio del equipo de laboratorio se ha extraído de la página de la EEBE, en el apartado de tarifas de cesión de espacios, aulas de laboratorio. Los precios de software de laboratorio se han calculado equitativamente a las horas utilizadas según el coste de la licencia anual.

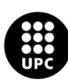

## 10. Bibliografía

- [1] «ANSYS-FLUENT-14-0-Theory-Guide». s. f. http://www.pmt.usp.br/academic/martoran/notasmodelosgrad/ANSYS%20Fluent%20Theory%20 Guide%2015.pdf
- [2] «CAPITULO III METODOLOGÍA». s. f.

http://tesis.uson.mx/digital/tesis/docs/19406/Capitulo3.pdf

- [3] Mariana, Ing, y Montenegro Montero. s. f. «Modelos de turbulencia para flujo en transicí on». https://www.tec.ac.cr/sites/default/files/media/doc/modelos\_de\_turbulencia\_para\_flujo\_en\_tran sicion.pdf
- [4] «Mecanica-de-Fluidos-6<sup>a</sup>-Ed-Frank-M-White». s. f.
- [5] Shatalov, A, y M Hafez. 2003. «Numerical solutions of incompressible Navier-Stokes equations using modiÿed Bernoulli's law». INTERNATIONAL JOURNAL FOR NUMERICAL METHODS IN FLUIDS Int. J. Numer. Meth. Fluids 43: 1107-37.
- [6] «Tema 8. Pérdidas de carga localizadas o accidentales». s. f. Accedido 27 de abril de 2023. https://www.hidrojing.com/wpcontent/uploads/Bibliografia/13\_Perdidas%20carga%20localizadas.pdf
- [7] «UNIDAD 3 HIDRODINÁMICA. PRINCIPIOS FUNDAMENTALES Capítulo 2 Pérdidas de carga localizadas». s. f. Accedido 27 de abril de 2023. https://cidta.usal.es/cursos/hidraulica/modulos/documentos/Unidad%203/u3c2s1.pdf

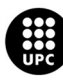

[8] André Bakker 2008 «Lectures on Applied CFD». s. f.

[9] Navarro, Richmond y Navarro, Richmond « Modelos de turbulencia introductorio ». s. f.

- [10] C. Gherardelli, U. de Chile « Capa Límite ». s. f.
- [11] Jorge Cuéllar San Felipe, Universidad de Valladolid « Estudio experimental de las trayectorias de descarga en fluidos reales ». s. f.

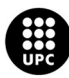

# Anexo A. Formulación de los modelos de turbulencia

## A1. Modelo K-w Estándar

Viscosidad cinemática de remolino:

 $\nu_T = \frac{k}{\omega}$ 

Energía cinética de turbulencia:

$$
\frac{\partial k}{\partial t} + U_j \frac{\partial k}{\partial x_j} = \tau_{ij} \frac{\partial U_i}{\partial x_j} - \beta^* k \omega + \frac{\partial}{\partial x_j} \left[ (\nu + \sigma^* \nu_T) \frac{\partial k}{\partial x_j} \right]
$$

Tasa de disipación específica:

$$
\frac{\partial \omega}{\partial t} + U_j \frac{\partial \omega}{\partial x_j} = \alpha \frac{\omega}{k} \tau_{ij} \frac{\partial U_i}{\partial x_j} - \beta \omega^2 + \frac{\partial}{\partial x_j} \left[ (\nu + \sigma \nu_T) \frac{\partial \omega}{\partial x_j} \right]
$$

Coeficientes y relaciones auxiliares:

$$
\alpha = \frac{5}{9}
$$

$$
\beta = \frac{3}{40}
$$

$$
\beta^* = \frac{9}{100}
$$

$$
\sigma = \frac{1}{2}
$$

$$
\sigma^* = \frac{1}{2}
$$

$$
\varepsilon = \beta^* \omega k
$$

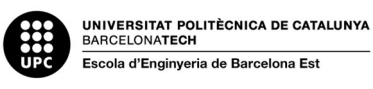

## A2. Modelo SST K-w

Viscosidad cinemática de remolino:

$$
\nu_T = \frac{a_1 k}{\max(a_1 \omega, SF_2)}
$$

Energía cinética de turbulencia:

$$
\frac{\partial k}{\partial t} + U_j \frac{\partial k}{\partial x_j} = P_k - \beta^* k \omega + \frac{\partial}{\partial x_j} \left[ (\nu + \sigma_k \nu_T) \frac{\partial k}{\partial x_j} \right]
$$

Tasa de disipación específica:

$$
\frac{\partial \omega}{\partial t} + U_j \frac{\partial \omega}{\partial x_j} = \alpha S^2 - \beta \omega^2 + \frac{\partial}{\partial x_j} \left[ (\nu + \sigma_\omega \nu_T) \frac{\partial \omega}{\partial x_j} \right] + 2(1 - F_1) \sigma_\omega^2 \frac{1}{\omega} \frac{\partial k}{\partial x_i} \frac{\partial \omega}{\partial x_i}
$$

Coeficientes y relaciones auxiliares:

$$
F_2 = \tanh\left[\left[\max\left(\frac{2\sqrt{k}}{\beta^*\omega y}, \frac{500\nu}{y^2\omega}\right)\right]^2\right]
$$
  
\n
$$
P_k = \min\left(\tau_{ij}\frac{\partial U_i}{\partial x_j}, 10\beta^* k\omega\right)
$$
  
\n
$$
F_1 = \tanh\left\{\left\{\min\left[\max\left(\frac{\sqrt{k}}{\beta^*\omega y}, \frac{500\nu}{y^2\omega}\right), \frac{4\sigma_{\omega 2}k}{CD_{k\omega}y^2}\right]\right\}^4\right\}
$$
  
\n
$$
CD_{k\omega} = \max\left(2\rho\sigma_{\omega 2}\frac{1}{\omega}\frac{\partial k}{\partial x_i}\frac{\partial \omega}{\partial x_i}, 10^{-10}\right)
$$

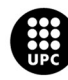

$$
\phi = \phi_1 F_1 + \phi_2 (1 - F_1)
$$
  
\n
$$
\alpha_1 = \frac{5}{9}, \alpha_2 = 0.44
$$
  
\n
$$
\beta_1 = \frac{3}{40}, \beta_2 = 0.0828
$$
  
\n
$$
\beta^* = \frac{9}{100}
$$

$$
\begin{array}{l} \sigma_{k1} = 0.85, \sigma_{k2} = 1 \\ \sigma_{\omega 1} = 0.5, \sigma_{\omega 2} = 0.856 \end{array}
$$

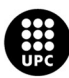

### A3. Modelo K-e Estándar

Energía cinemática de turbulencia:

$$
\frac{\partial}{\partial t}(\rho k) + \frac{\partial}{\partial x_i}(\rho k u_i) = \frac{\partial}{\partial x_j} \left[ \left( \mu + \frac{\mu_t}{\sigma_k} \right) \frac{\partial k}{\partial x_j} \right] + P_k + P_b - \rho \epsilon - Y_M + S_k
$$

Disipación:

$$
\frac{\partial}{\partial t}(\rho \epsilon) + \frac{\partial}{\partial x_i}(\rho \epsilon u_i) = \frac{\partial}{\partial x_j} \left[ \left( \mu + \frac{\mu_t}{\sigma_{\epsilon}} \right) \frac{\partial \epsilon}{\partial x_j} \right] + C_{1\epsilon} \frac{\epsilon}{k} \left( P_k + C_{3\epsilon} P_b \right) - C_{2\epsilon} \rho \frac{\epsilon^2}{k} + S_{\epsilon}
$$

Viscosidad turbulenta:

$$
\mu_t = \rho C_\mu \frac{k^2}{\epsilon}
$$

Producción de energía cinética de turbulencia:

$$
P_k = -\rho \overline{u'_i u'_j} \frac{\partial u_j}{\partial x_i}
$$

$$
P_k = \mu_t S^2
$$

Donde S es el módulo del tensor de velocidad de deformación plástica, definido como:

$$
S \equiv \sqrt{2S_{ij}S_{ij}}
$$

Efecto de la flotabilidad:

$$
P_b = \beta g_i \frac{\mu_t}{\Pr_t} \frac{\partial T}{\partial x_i}
$$

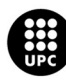

Donde Prt es el número de Prandtl turbulento para la energía (0,85 por defecto) y gi es la componente del vector gravitacional.

$$
\beta = -\frac{1}{\rho} \left( \frac{\partial \rho}{\partial T} \right)_p
$$

• Constantes:

 $C_{1\epsilon} = 1.44, \quad C_{2\epsilon} = 1.92, \quad C_{\mu} = 0.09, \quad \sigma_k = 1.0, \quad \sigma_{\epsilon} = 1.3$ 

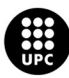

# Anexo B. Planos de la tobera y la tubería

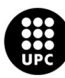
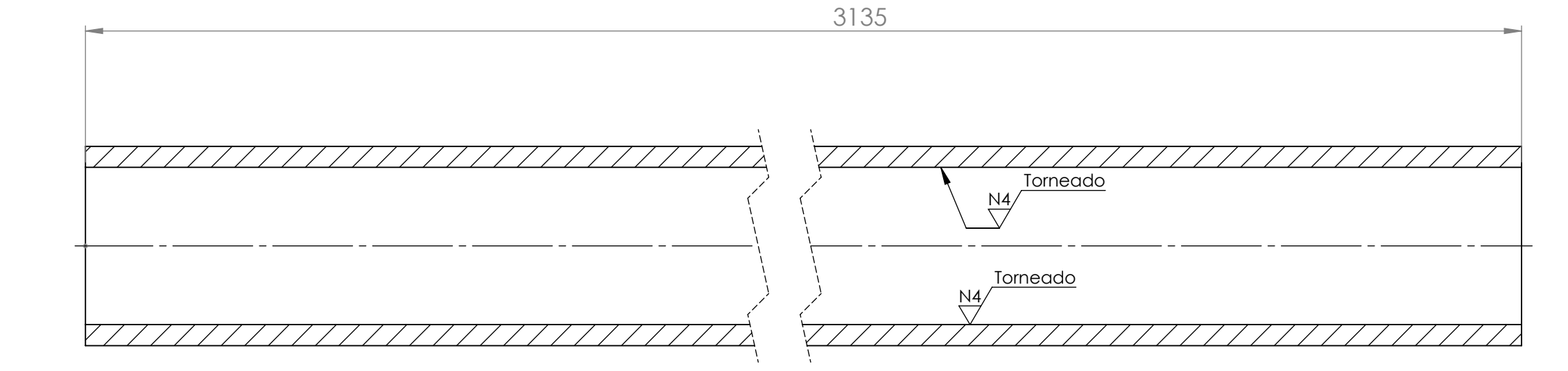

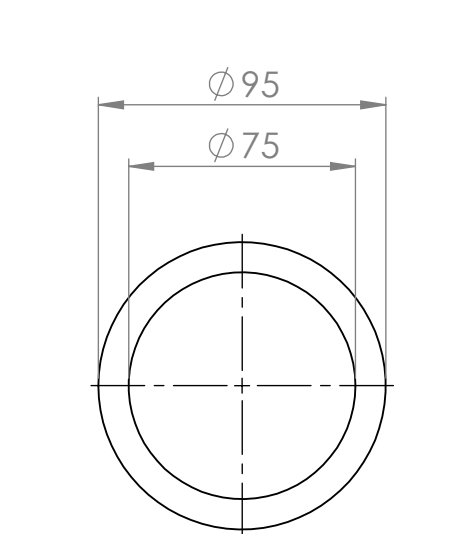

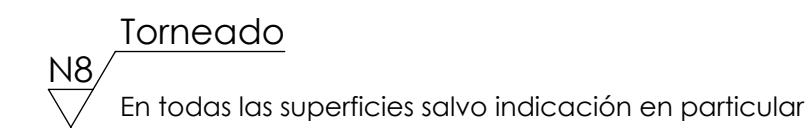

Alejandro López-Tello López

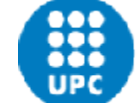

UNIVERSITAT POLITÈCNICA DE CATALUNYA<br>BARCELONATECH

Escola d'Enginyeria de Barcelona Est

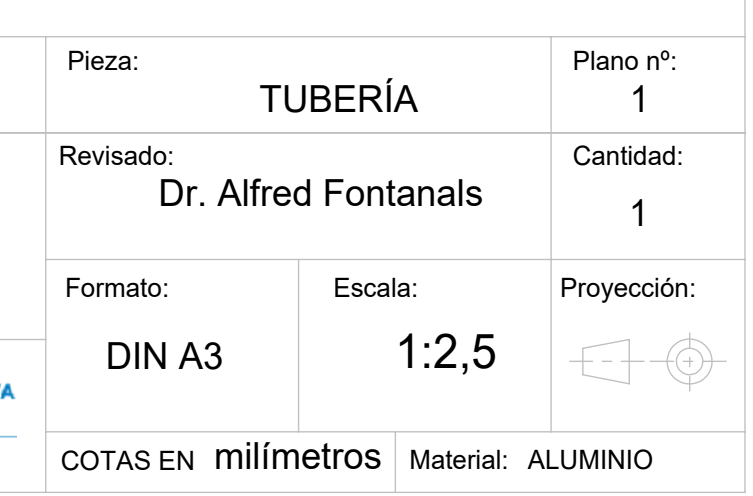

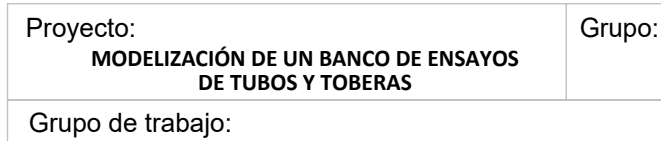

**Producto SOLIDWORKS Educational. Solo para uso en la enseñanza.**

En todas las superficies salvo indicación en particular Torneado  $\frac{N8}{\sqrt{2}}$ 

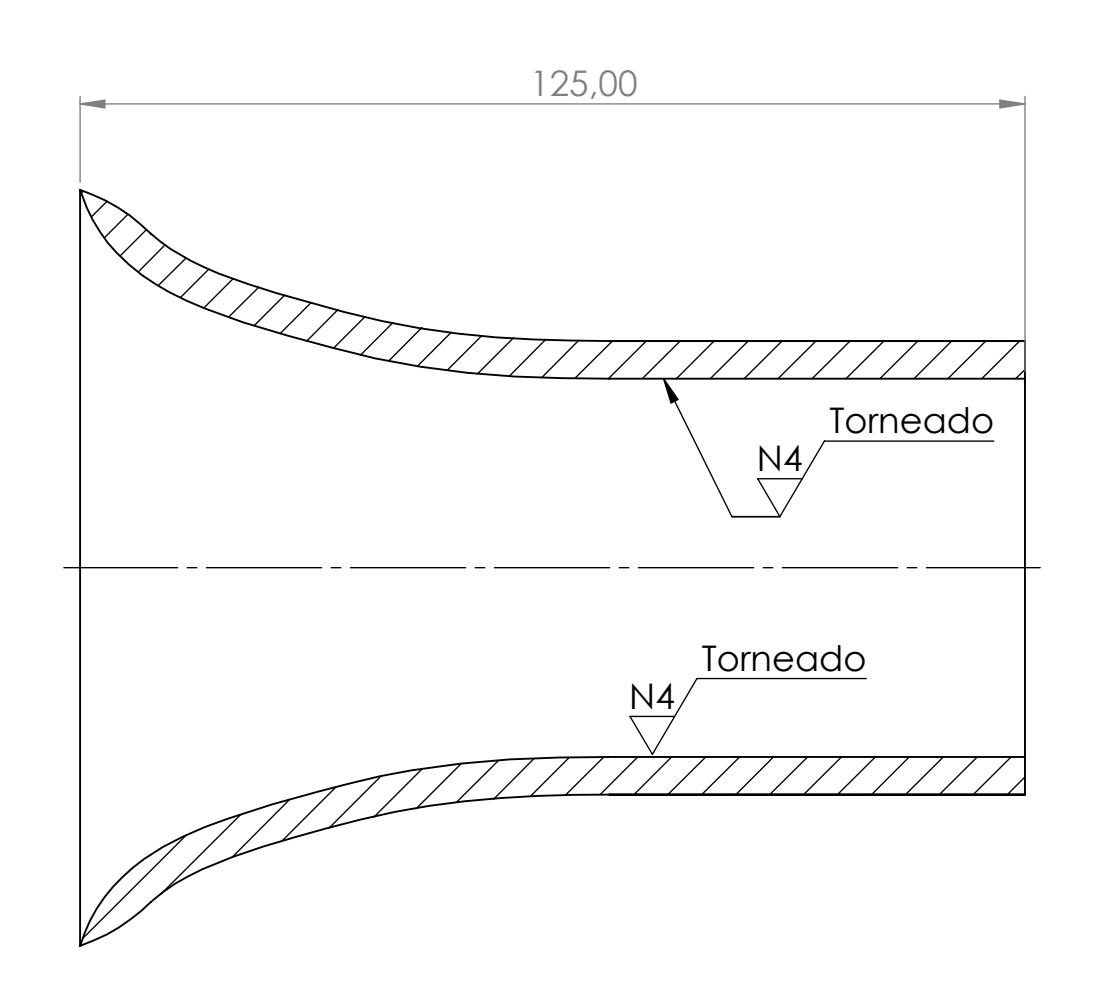

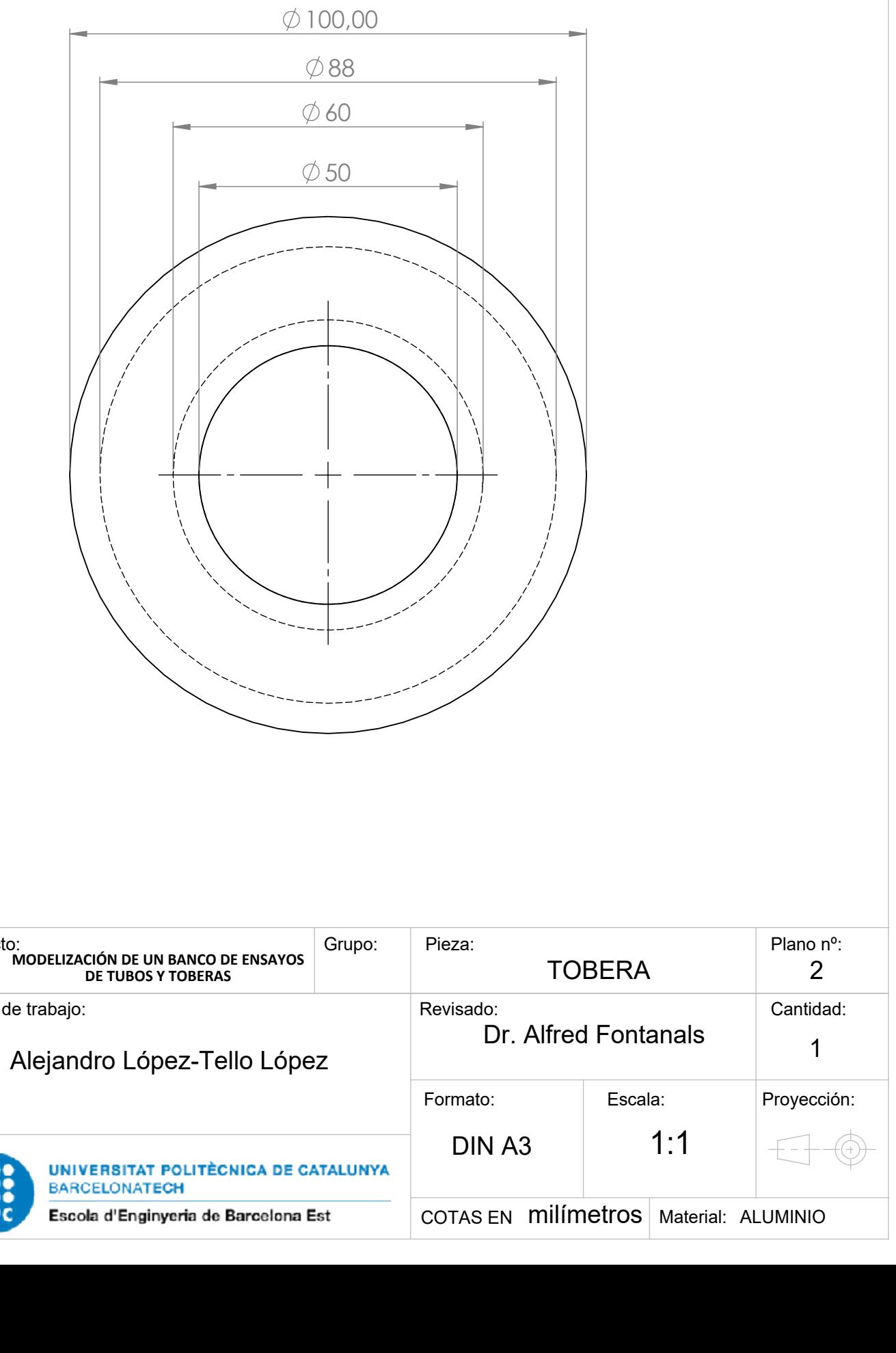

Grupo de trabajo:

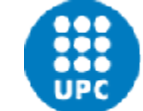

**MODELIZACIÓN DE UN BANCO DE ENSAYOS**  Proyecto:

**Producto SOLIDWORKS Educational. Solo para uso en la enseñanza.**